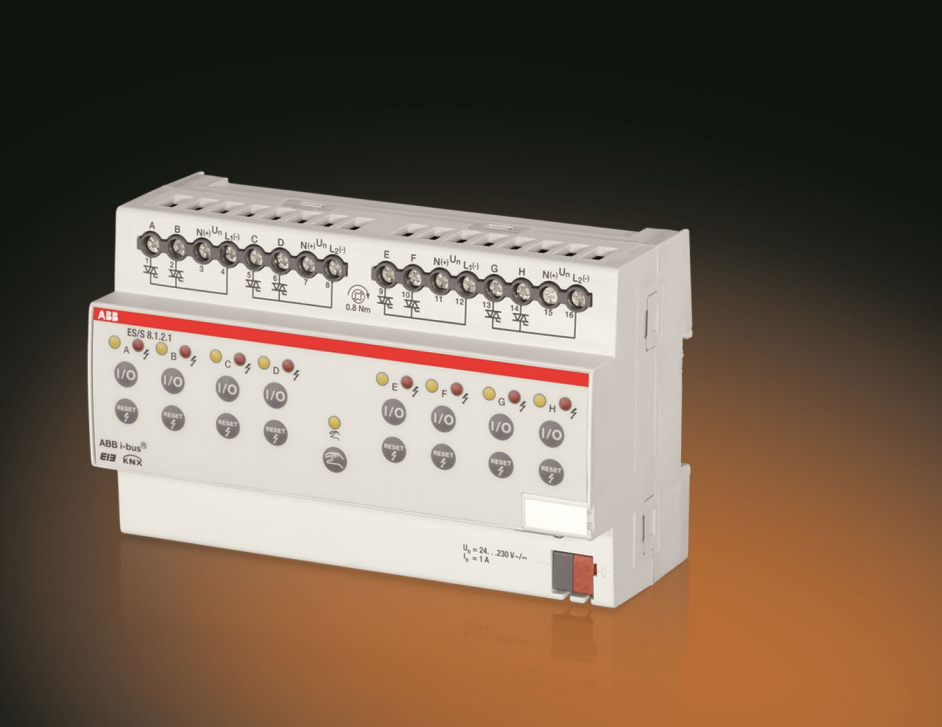

# ABB i-bus® KNX Elektronischer Schaltaktor ES/S X.1.2.1 Produkthandbuch

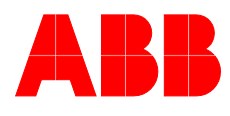

**Power and productivity** for a better world™

## ABB i-bus<sup>®</sup> KNX Inhalt

### Inhalt

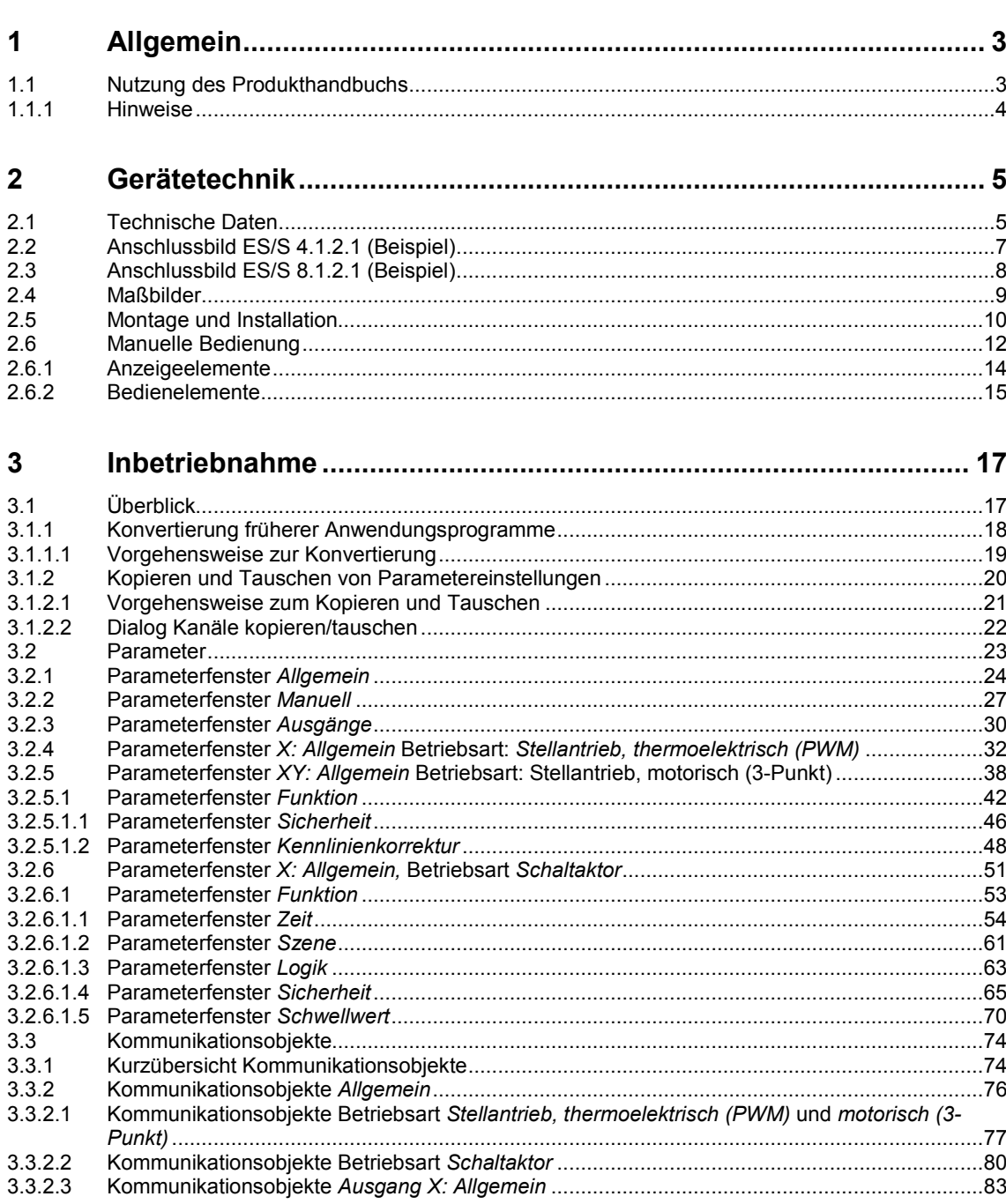

Seite

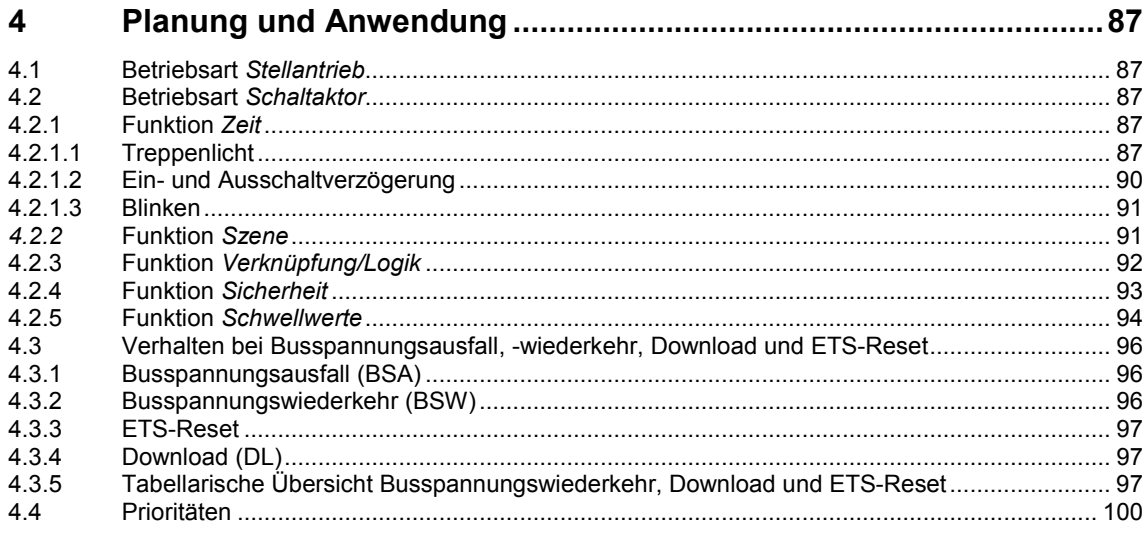

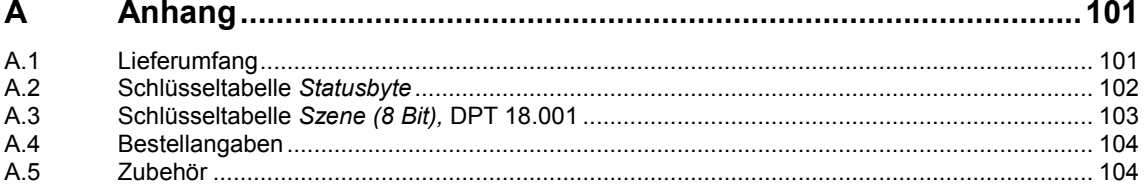

## $ABB$  i-bus<sup>®</sup> KNX Allgemein

### <span id="page-4-0"></span>**1 Allgemein**

Die Elektronischen Schaltaktoren ES/S X.1.2.1 sind Reiheneinbaugeräte mit einer Modulbreite von 4 bzw. 8 TE im Pro *M-*Design zum Einbau in Verteilern. Die Geräte verfügen über Halbleiterausgänge zur Ansteuerung von thermoelektrischen Stellantrieben, z.B. TSA/K, oder motorischen Stellantrieben z.B. für die Raumtemperaturregelung in Heiz- und Kühlsystemen. Weiterhin eignen sich die Geräte zum geräuschlosen und verschleißfreien Schalten von beliebigen Lasten, z.B. Leuchten. Die Versorgung erfolgt über 24.…230 V AC/DC. Die Verbindung zum ABB i-bus® KNX wird über eine Busanschlussklemme an der Frontseite hergestellt.

Die Vergabe der physikalischen Adresse sowie das Einstellen der Parameter erfolgt mit der Engineering Tool Software ETS.

### <span id="page-4-1"></span>**1.1 Nutzung des Produkthandbuchs**

Das vorliegende Handbuch gibt Ihnen detaillierte technische Informationen über Funktion, Montage und Programmierung der Elektronischen Schaltaktoren ES/S X.1.2.1. Anhand von Beispielen wird der Einsatz des Gerätes erklärt.

Das Handbuch ist in folgende Kapitel unterteilt:

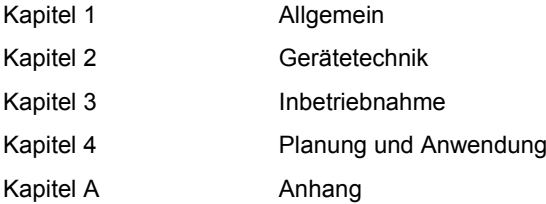

## ABB i-bus<sup>®</sup> KNX Allgemein

#### <span id="page-5-0"></span>**1.1.1 Hinweise**

In diesem Handbuch werden Hinweise und Sicherheitshinweise folgendermaßen dargestellt:

**Hinweis**

Bedienungserleichterungen, Bedienungstipps

#### **Beispiele**

Anwendungsbeispiele, Einbaubeispiele, Programmierbeispiele

#### **Wichtig**

Dieser Sicherheitshinweis wird verwendet, sobald die Gefahr einer Funktionsstörung besteht, ohne Schaden- oder Verletzungsrisiko.

### **Achtung**

Dieser Sicherheitshinweis wird verwendet, sobald die Gefahr einer Funktionsstörung besteht, ohne Schaden- oder Verletzungsrisiko.

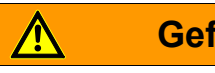

### **Gefahr**

Dieser Sicherheitshinweis wird verwendet, sobald bei unsachgemäßer Handhabung Gefahr für Leib und Leben besteht.

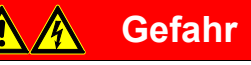

Dieser Sicherheitshinweis wird verwendet, sobald bei unsachgemäßer Handhabung akute Lebensgefahr besteht.

<span id="page-6-0"></span>**2 Gerätetechnik**

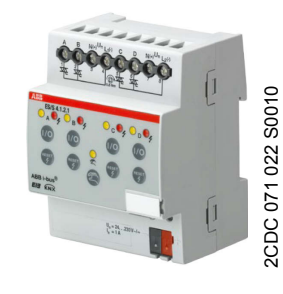

**ES/S 4.1.2.1**

Die Elektronischen Schaltaktoren ES/S x.1.2.1 sind Reiheneinbaugeräte im Pro *M*-Design. Die Geräte verfügen über 4 bzw. 8 Halbleiterausgänge für die Steuerung von thermoelektrischen, z.B. TSA/K, und motorischen 3-Punkt-Stellantrieben, z.B. für die Temperaturregelung. Weiterhin eignen sich die Geräte zum geräuschlosen und verschleißfreien Schalten von beliebigen Lasten, z.B. Leuchten. Dabei können die Ausgänge wahlweise mit Gleich- oder Wechselspannung (24…230 V AC/DC) betrieben werden.

Die Ausgänge sind beliebig kombinierbar, so dass z.B. Ausgang A thermoelektrische Stellantriebe steuert, Ausgang B Beleuchtung schaltet und die Ausgänge C und D einen motorischen Stellantrieb steuern.

Jeder Ausgang ist kurzschluss- und überlastsicher. Über die manuellen Tasten können die Ausgänge direkt gesteuert werden. Die LEDs auf der Gerätefront signalisieren den Status der Ausgänge.

### <span id="page-6-1"></span>**2.1 Technische Daten**

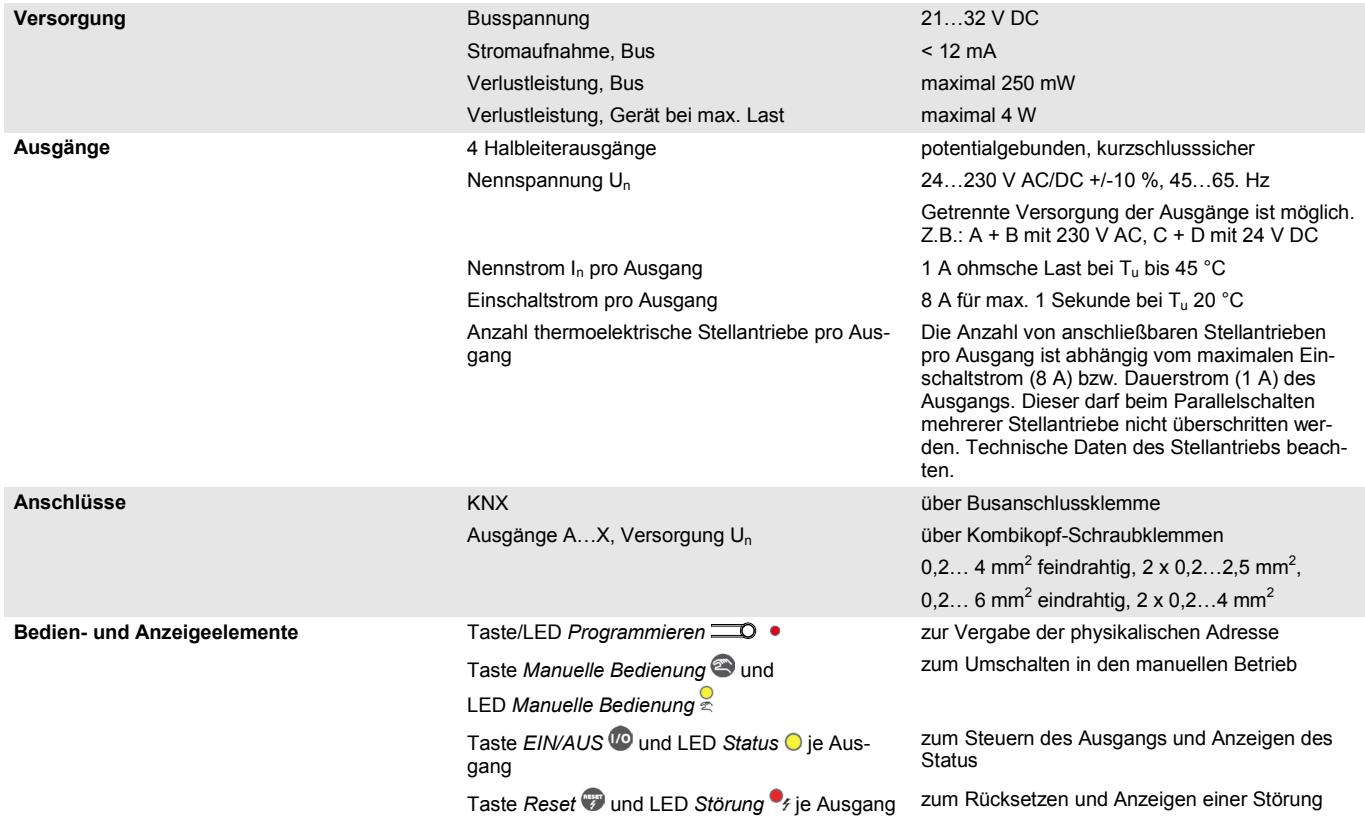

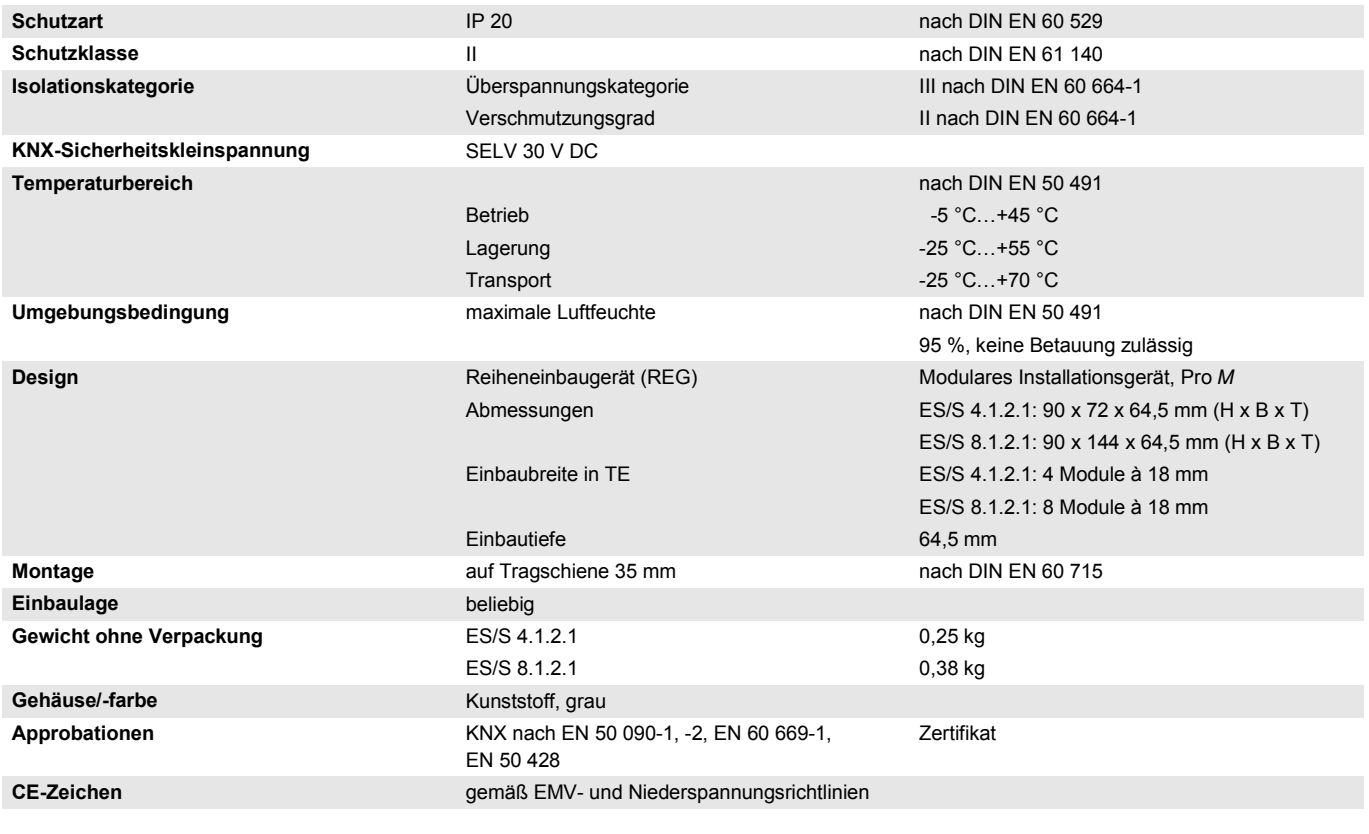

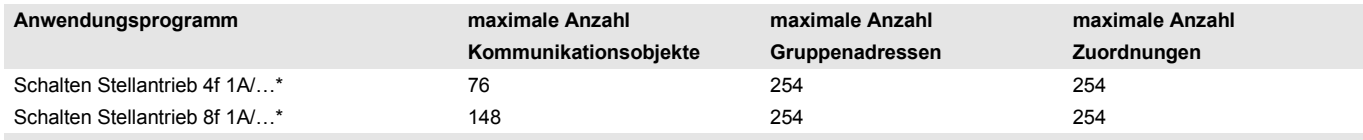

\* … = aktuelle Versionsnummer des Applikationsprogramms.

#### **Hinweis**

Für die Programmierung sind die ETS und das aktuelle Applikationsprogramm des Gerätes erforderlich.

Das aktuelle Applikationsprogramm finden Sie mit der entsprechenden Softwareinformation zum Download im Internet unter *[www.abb.com/knx](http://www.abb.com/knx)*. Nach dem Import in die ETS liegt es in der ETS unter *ABB/Heizung, Klima, Lüftung/Elektronischer Schaltaktor* ab.

Das Gerät unterstützt nicht die Verschließfunktion eines KNX-Geräts in der ETS. Falls Sie den Zugriff auf alle Geräte des Projekts durch einen *BCU-Schlüssel* sperren, hat es auf dieses Gerät keine Auswirkung. Es kann weiterhin ausgelesen und programmiert werden.

<span id="page-8-0"></span>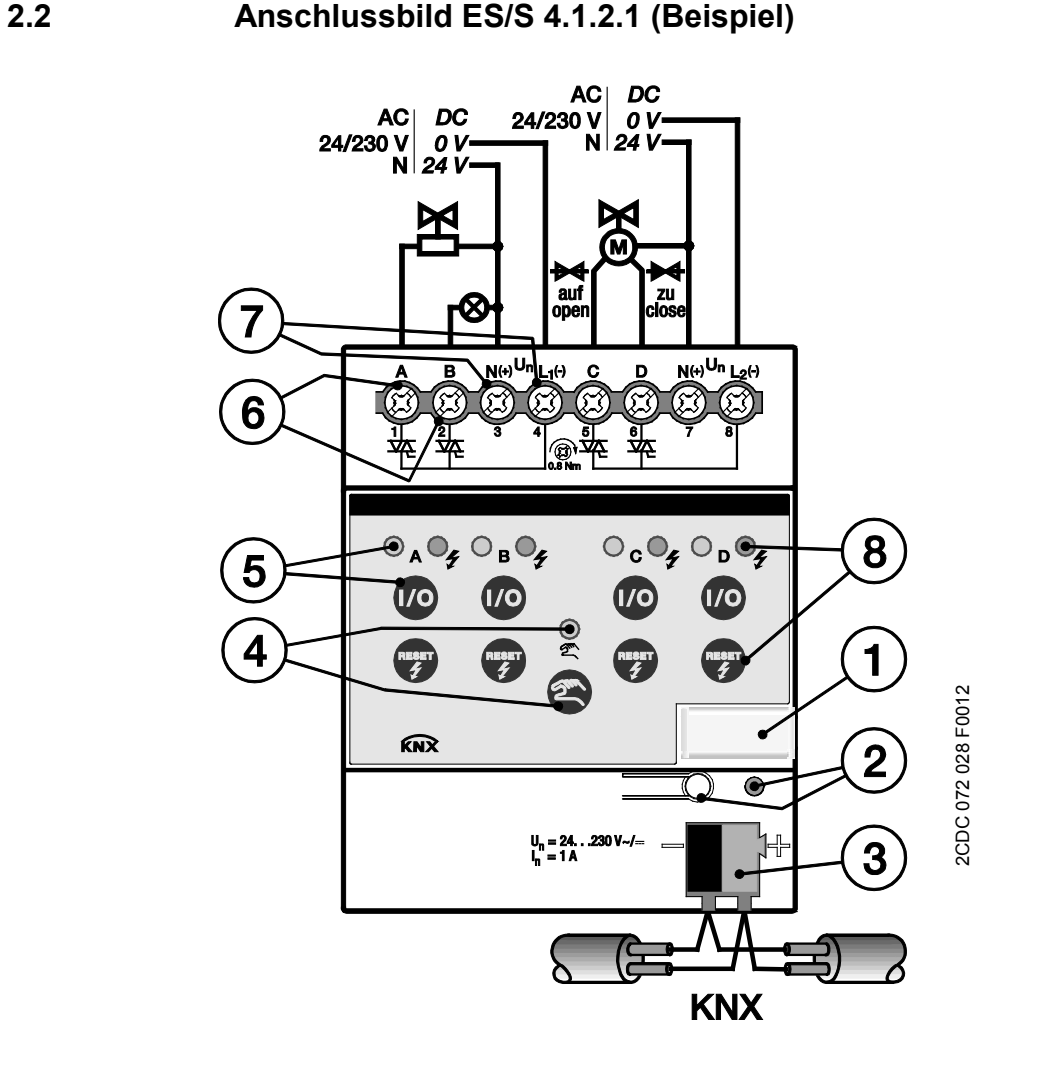

- **1** Schilderträger
- **2** Taste/LED *Programmieren*
- **3** Busanschlussklemme
- **4** Taste *Manuelle Bedienung* und LED *Manuelle Bedienung*
- **5** Taste *EIN/AUS* @ und LED *Status*  $\bigcirc$ <sub>A</sub> (für jeden Ausgang)
- **6** 4 Ausgangsklemmen A…D
- **7** Je 2 Anschlussklemmen L(-), N(+) für Ausgänge A + B, C + D
- **8** Taste *Reset* **I**und LED *Störung* (für jeden Ausgang)

#### **Hinweis**

Die Ausgänge (A + B und C + D) können paarweise mit unterschiedlicher Versorgungsspannung Un betrieben werden.

### <span id="page-9-0"></span>**2.3 Anschlussbild ES/S 8.1.2.1 (Beispiel)**

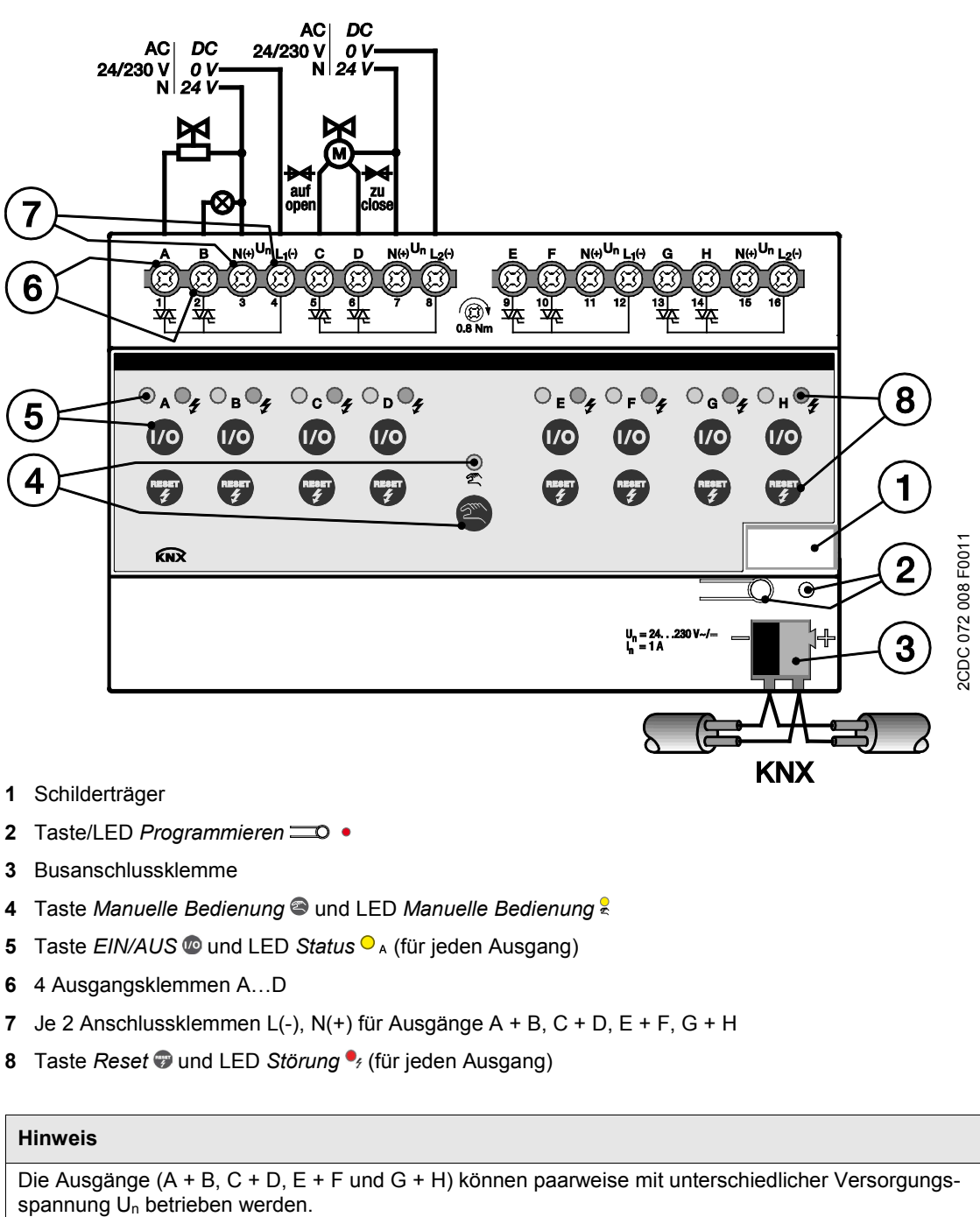

- **2** Taste/LED *Programmieren*
- **3** Busanschlussklemme
- **4** Taste Manuelle Bedienung **Q** und LED Manuelle Bedienung &
- **5** Taste *EIN/AUS* @ und LED *Status*  $\bigcirc$  A (für jeden Ausgang)
- **6** 4 Ausgangsklemmen A…D
- **7** Je 2 Anschlussklemmen L(-), N(+) für Ausgänge A + B, C + D, E + F, G + H
- **8** Taste *Reset* und LED *Störung* (für jeden Ausgang)

#### **Hinweis**

Die Ausgänge (A + B, C + D, E + F und G + H) können paarweise mit unterschiedlicher Versorgungs-<br>spannung U<sub>n</sub> betrieben werden.

<span id="page-10-0"></span>**2.4 Maßbilder**

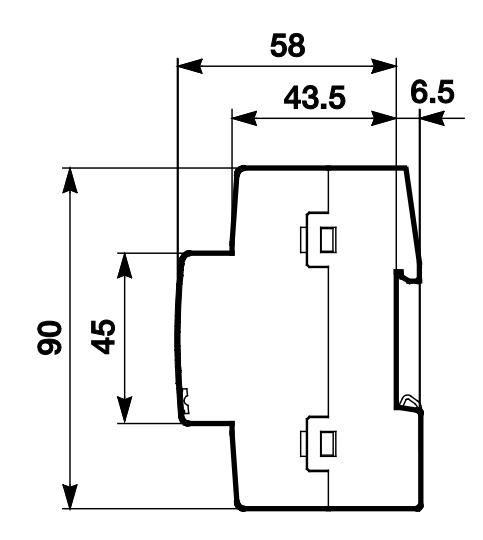

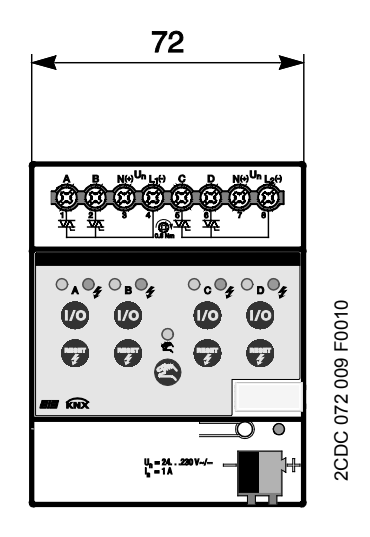

**ES/S 4.1.2.1**

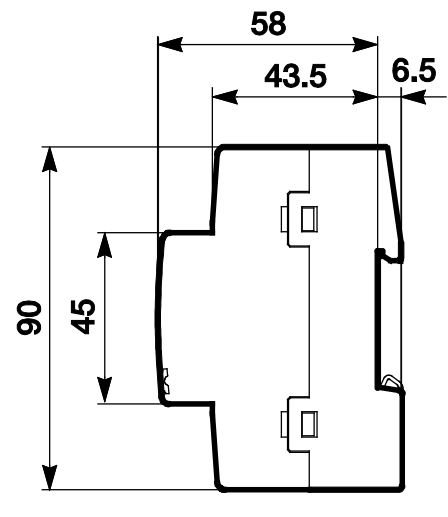

**ES/S 8.1.2.1**

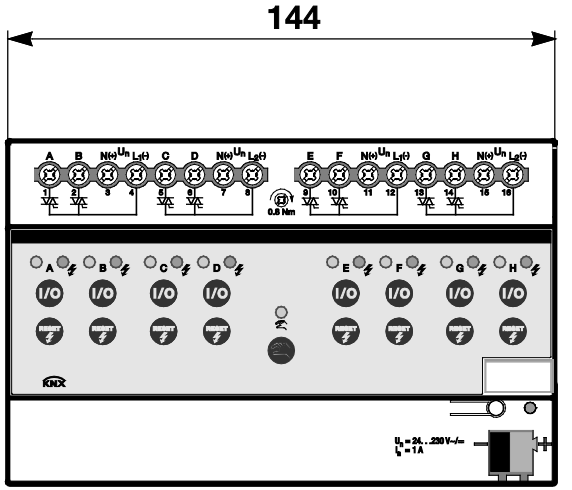

2CDC 072 010 F0011 2CDC 072 010 F0011

### ABB i-bus $^{\circ}$  KNX Gerätetechnik

### <span id="page-11-0"></span>**2.5 Montage und Installation**

Das Gerät ist ein Reiheneinbaugerät zum Einbau in Verteilern zur Schnellbefestigung auf 35-mm-Tragschienen nach DIN EN 60 715.

Das Gerät kann in jeder Einbaulage montiert werden.

Der elektrische Anschluss erfolgt über Schraubklemmen. Die Verbindung zum Bus erfolgt über die mitgelieferte Busanschlussklemme. Die Klemmenbezeichnung befindet sich auf dem Gehäuse.

Sollte zum Zeitpunkt der Inbetriebnahme noch keine Busspannung zu Verfügung stehen, kann das Gerät für die manuelle Bedienung durch die Tasten auf der Gerätefront über das Inbetriebnahme-Netzteil NTI/Z versorgt werden.

Die Zugänglichkeit der Geräte zum Betreiben, Prüfen, Besichtigen, Warten und Reparieren muss gemäß DIN VDE 0100-520 sichergestellt sein.

#### **Inbetriebnahmevoraussetzung**

Um das Gerät in Betrieb zu nehmen, werden ein PC mit der ETS und eine Schnittstelle, z.B. USB oder IP, benötigt. Mit dem Anlegen der Busspannung ist das Gerät betriebsbereit. Zur Versorgung der angeschlossenen Lasten muss eine Versorgungsspannung (24…230 V AC/DC) angelegt werden.

Montage und Inbetriebnahme dürfen nur von Elektrofachkräften ausgeführt werden. Bei der Planung und Errichtung von elektrischen Anlagen sowie von sicherheitstechnischen Anlagen für Einbruch- und Branderkennung sind die einschlägigen Normen, Richtlinien, Vorschriften und Bestimmungen des jeweiligen Landes zu beachten.

Gerät bei Transport, Lagerung und im Betrieb vor Feuchtigkeit, Schmutz und Beschädigung schützen.

Gerät nur innerhalb der spezifizierten technischen Daten betreiben!

Gerät nur im geschlossenen Gehäuse (Verteiler) betreiben!

Vor Montagearbeiten ist das Gerät spannungsfrei zu schalten.

### **Gefahr**

Um gefährliche Berührungsspannung durch Rückspeisung aus unterschiedlichen Außenleitern zu vermeiden, muss bei einer Erweiterung oder Änderung des elektrischen Anschlusses eine allpolige Abschaltung vorgenommen werden.

#### **Manuelle Bedienung**

Das Gerät hat eine manuelle Bedienmöglichkeit. Mit den Bedientasten der Folientastatur können spezielle Funktionen des Geräts ausgeführt werden.

Die Folientastatur darf nicht mit spitzen oder scharfkantigen Gegenständen, z.B. Schraubendreher oder Stift, bedient werden. Diese könnten die Tastatur beschädigen.

#### **Auslieferungszustand**

Das Gerät wird mit der physikalischen Adresse 15.15.255 ausgeliefert. Das Anwendungsprogramm ist vorgeladen. Bei der Inbetriebnahme müssen daher nur noch Gruppenadressen und Parameter geladen werden.

Das gesamte Applikationsprogramm kann bei Bedarf neu geladen werden. Bei einem Wechsel des Applikationsprogramms oder nach dem Entladen, kann es zu einem längeren Download kommen.

#### **Vergabe der physikalischen Adresse**

In der ETS erfolgt die Vergabe und Programmierung der physikalischen Adresse, Gruppenadresse und Parameter.

Zur Vergabe der physikalischen Adresse wird die Taste <sup>20</sup> des Geräts betätigt. Die rote LED · leuchtet auf. Sie erlischt, sobald die ETS die physikalische Adresse vergeben hat oder die Taste **D**erneut betätigt wurde.

#### **Downloadverhalten**

Je nach verwendetem Rechner, kann es, durch die Komplexität des Gerätes, beim Download bis zu eineinhalb Minuten dauern, ehe der Fortschrittsbalken erscheint.

#### **Reinigen**

Verschmutzte Geräte können mit einem trockenen oder leicht mit Seifenlauge angefeuchteten Tuch gereinigt werden. Auf keinen Fall dürfen ätzende Mittel oder Lösungsmittel verwendet werden.

#### **Wartung**

Das Gerät ist wartungsfrei. Bei Schäden, z.B. durch Transport und/oder Lagerung, dürfen keine Reparaturen vorgenommen werden.

### <span id="page-13-0"></span>**2.6 Manuelle Bedienung**

Über die manuelle Bedienung können die Ausgänge direkt über die Tasten gesteuert werden.

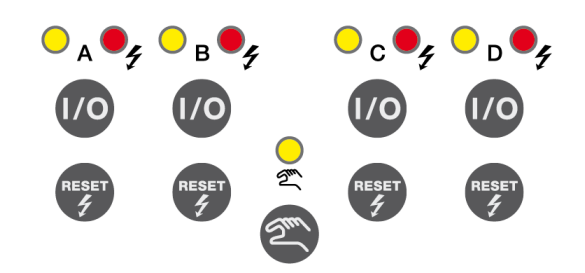

**Bedien- und Anzeigeelemente ES/S 4.1.2.1**

So können bereits während der Inbetriebnahme die an den Ausgängen angeschlossenen Verbraucher auf richtige Verdrahtung überprüft werden. Zum Beispiel kann überprüft werden, ob die angeschlossenen Stellantriebe die Ventile richtig öffnen bzw. schließen. Sollte zum Zeitpunkt der Inbetriebnahme noch keine Busspannung zu Verfügung stehen, kann das Gerät für die manuelle Bedienung über das Inbetriebnahme-Netzteil NTI/Z versorgt werden.

### **Achtung**

Die manuellen Tasten dürfen nicht mit spitzen oder scharfkantigen Gegenständen, z.B. Schraubendreher oder Stift, bedient werden. Diese könnten die Tastatur beschädigen.

#### **Funktionsweise der manuellen Bedienung**

Die manuelle Bedienung ermöglicht eine Vorort-Bedienung des ES/S. Standardmäßig ist die manuelle Bedienung freigegeben. Sie kann über Taste @ ein- und ausgeschaltet werden.

Einschalten der manuellen Bedienung:

Taste Solange betätigen, bis die gelbe LED ständig leuchtet.

Die manuelle Bedienung wird kanalweise, erst nach dem Betätigen der entsprechenden @-Taste aktiviert.

Ausschalten der manuellen Bedienung:

Taste So lange betätigen, bis gelbe LED a erlischt. Die LED blinkt noch für 2 Sekunden nach.

Nach Anschluss an den KNX, einem Download oder ETS-Reset befindet sich der ES/S im *KNX-Betrieb*. Die LED & ist aus. Alle LEDs zeigen ihren aktuellen Zustand an.

#### **Hinweis**

Ist die *Manuelle Bedienung* generell oder über das Kommunikationsobjekt *Man. Bedienung sperren* gesperrt, blinkt die LED & während eines Tastendrucks.

Eine Umschaltung von *KNX-Betrieb* in die Betriebsart *Manuelle Bedienung* erfolgt nicht.

### ABB i-bus $^{\circ}$  KNX Gerätetechnik

#### **Auslieferungszustand**

Im Auslieferungszustand ist die manuelle Bedienung freigegeben. Nach Anschluss an den Bus ist das Gerät im *KNX-Betrieb*. Die gelbe LED alst aus. Alle LEDs der Ausgänge zeigen den aktuellen Zustand an. Die Tasten @ der Ausgänge sind außer Funktion.

Durch Betätigen der Taste wird zwischen *manuellem Betrieb* und *KNX-Betrieb* gewechselt.

Im Auslieferzustand sind die Ausgänge bei aktiver manueller Bedienung paarweise (A + B, C + D,…) gegenseitig verriegelt (Betriebsart *Stellantrieb motorisch (3-Punkt)*). Bei jeder Betätigung der Tasten @ schalten die entsprechenden Ausgänge und zugehörigen LEDs  $\frac{8}{3}$  um.

Beispiel: Falls Ausgang C eingeschaltet war, wird dieser bei Betätigung der Taste @ vom Partnerausgang D ausgeschaltet und Ausgang D wird eingeschaltet.

In der Betriebsart *Stellantrieb motorisch (3-Punkt)* öffnen die Ausgänge A, C, E, G das Ventil; die Ausgänge B, D, F, H schließen das Ventil.

#### **Hinweis**

Nach der ersten Programmierung des Gerätes verhalten sich die Tasten @ entsprechend der parametrierten Betriebsart. Wurde die Betriebsart *Stellantrieb motorisch (3-Punkt)* programmiert, so schalten die Ausgänge nach Betätigung der Taste @ für die Dauer der parametrierten Öffnungs- bzw. Schließzeit.

#### **Aktivieren der manuellen Bedienung**

Wird die manuelle Bedienung aktiviert, bleibt der momentane Stellwert des jeweiligen Ausgangs erhalten und die gelben LEDs an den Ausgängen zeigen den aktuellen Status (EIN/AUS) an. Eine gegebenenfalls noch nicht erreichte Zielstellung wird angefahren. Die Ausgänge können jetzt nur noch über die manuellen Tasten bedient werden.

#### **Hinweis**

Die manuelle Bedienung kann durch das Kommunikationsobjekt *Man. Bedienung sperren* (Nr. 2) über den KNX gesperrt werden. In diesem Fall kann über die Taste <sup>on</sup> nicht in den manuellen Betrieb gewechselt werden. Durch ein Telegramm mit dem Wert 0 auf dem Kommunikationsobjekt (Nr. 2) wird die Sperrung zurückgenommen. Nach Busspannungswiederkehr nimmt die manuelle Bedienung den Zustand wie vor Busspannungsausfall an. Das Verhalten nach Download ist parametrierbar.

#### **Wichtig**

Wird der *Manuelle Betrieb* aktiviert, hat er die höchste Priorität. Sobald der Ausgangszustand über die Taste <sup>o</sup> im manuellen Betrieb geändert wird, werden aktive Funktionen, wie z.B. Sperren, Zwangsführung und Ventilspülung, unterbrochen und Werte der Kennlinienkorrektur nicht berücksichtigt.

#### **Telegrammverarbeitung bei aktivierter manueller Bedienung**

Im aktiven manuellen Betrieb werden eingehende Telegramme weiterhin empfangen und gespeichert. Nach dem Deaktivieren des manuellen Betriebs aktualisiert sich das Gerät.

#### <span id="page-15-0"></span>**2.6.1 Anzeigeelemente**

Auf der Frontseite des ES/S befinden sich LEDs zur Anzeige.

Alle LEDs Ausgang X zeigen den aktuellen Zustand an. Im KNX-Betrieb ist die LED & aus.

Das Verhalten der Anzeigeelemente ist in folgender Tabelle beschrieben:

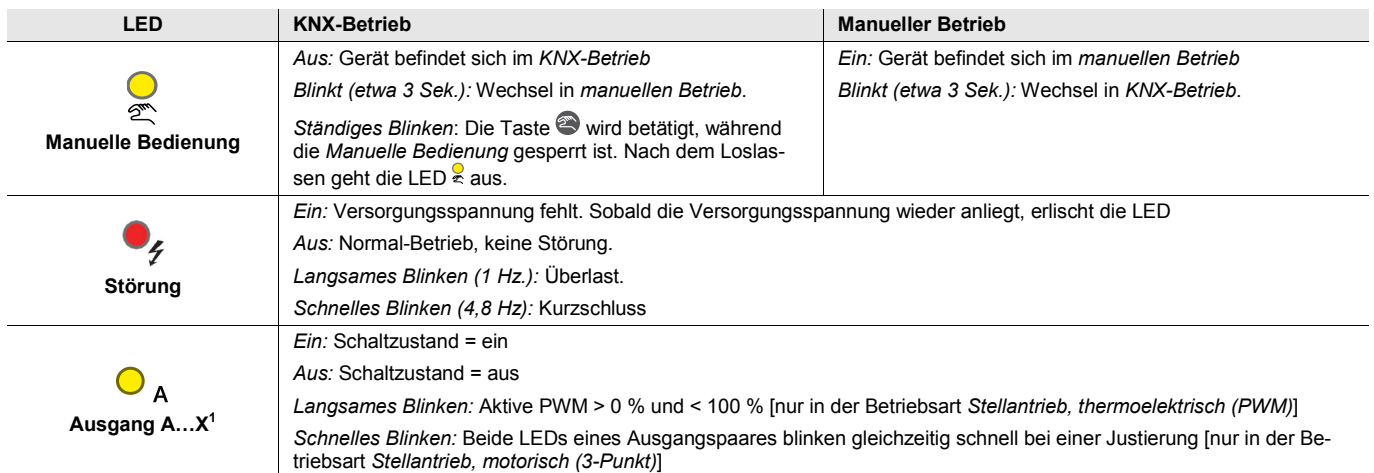

<sup>1</sup> Für ES/S 4.1.2.1:  $X = D$ , für ES/S 8.1.2.1:  $X = H$ 

#### <span id="page-16-0"></span>**2.6.2 Bedienelemente**

Auf der Frontseite der Geräte befinden sich Tasten zur manuellen Bedienung:

Das Verhalten der Bedienelemente ist in folgender Tabelle in Abhängigkeit der Betriebszustände *KNX-Betrieb* und *Manueller Betrieb* beschrieben:

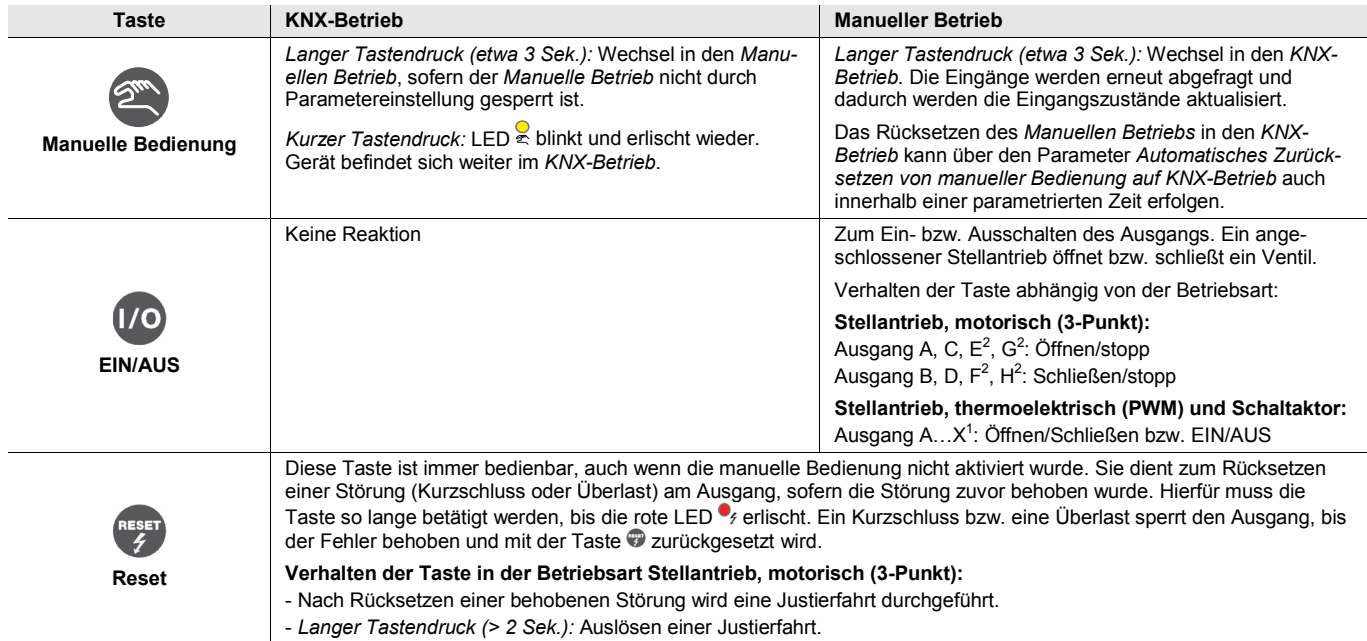

Für ES/S 4.1.2.1:  $X = D$ , für ES/S 8.1.2.1:  $X = H$ <br>
Pieser Ausgang steht nur im ES/S 8.1.2.1 zur Ve

2 Dieser Ausgang steht nur im ES/S 8.1.2.1 zur Verfügung.

### <span id="page-18-0"></span>**3 Inbetriebnahme**

Die Parametrierung des Elektronischen Schaltaktors erfolgt mit dem Applikationsprogramm *Schalten Stellantrieb xf 1A* und der Engineering Tool Software ETS.

### <span id="page-18-1"></span>**3.1 Überblick**

Die nachfolgende Tabelle gibt einen Überblick, welche Funktionen mit dem ES/S und dem Applikationsprogramm *Schalten Stellantrieb xf 1A* möglich sind.

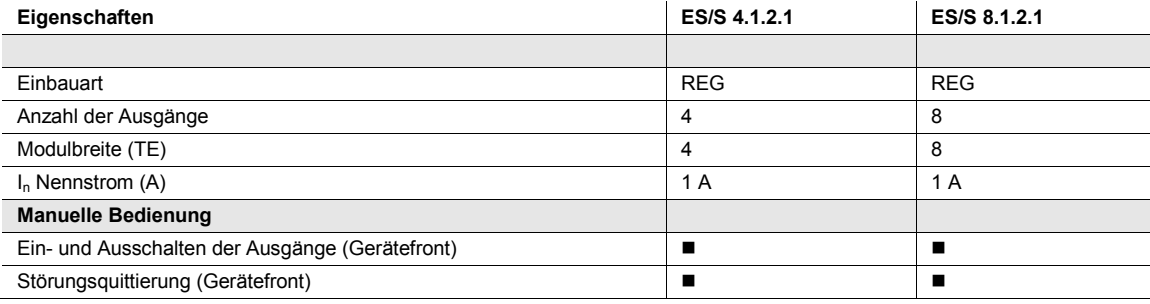

 $\blacksquare$  = Eigenschaft trifft zu

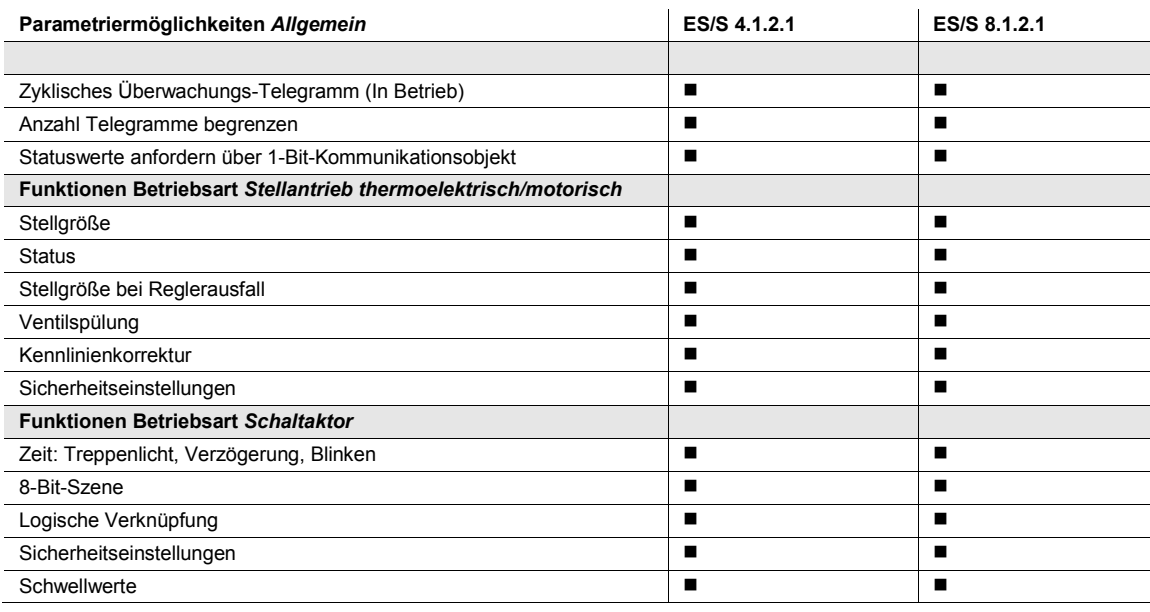

 $\blacksquare$  = Eigenschaft trifft zu

#### <span id="page-19-0"></span>**3.1.1 Konvertierung früherer Anwendungsprogramme**

Für ABB i-bus® KNX-Geräte ist es ab der ETS3 möglich, die Parametereinstellungen und Gruppenadressen aus früheren Versionen des Applikationsprogramms zu übernehmen.

Des Weiteren kann die Konvertierung eingesetzt werden, um die bestehende Parametrierung eines Gerätes auf ein anderes Gerät zu übertragen.

#### **Hinweis**

Wird in der ETS der Begriff Kanäle verwendet, sind damit immer Ein- und/oder Ausgänge gemeint. Um die Sprache der ETS möglichst für viele ABB i-bus® Geräte allgemeingültig zu gestalten, wurde hier das Wort Kanäle verwendet.

#### <span id="page-20-1"></span><span id="page-20-0"></span>**3.1.1.1 Vorgehensweise zur Konvertierung**

- Importieren Sie das aktuelle Applikationsprogramm in die ETS.
- Fügen Sie das gewünschte Gerät in Ihr Projekt ein.
- Klicken Sie mit der rechten Maustaste auf das Produkt und wählen im Kontextmenü *Plug-in > Konvertieren*.

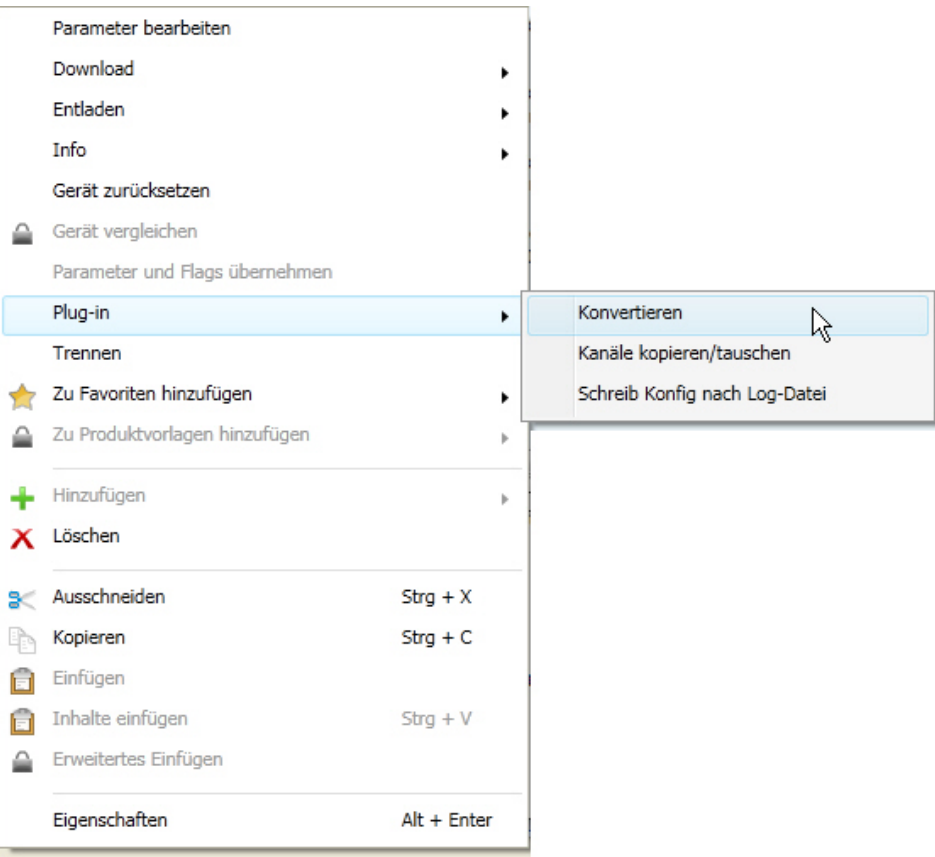

- Danach nehmen Sie die gewünschten Einstellungen im Dialog *Konvertieren* vor.
- Zum Schluss müssen Sie noch die physikalische Adresse austauschen und das alte Gerät löschen.

Möchten Sie nur einzelne Ein-/Ausgänge innerhalb eines Gerätes kopieren, benutzen Sie die Funktion [Kopieren und Tauschen,](#page-20-1) S. [20.](#page-21-0)

#### <span id="page-21-0"></span>**3.1.2 Kopieren und Tauschen von Parametereinstellungen**

Die Parametrierung von Geräten kann je nach Umfang der Applikation und Anzahl der Ein-/Ausgänge eines Gerätes viel Zeit in Anspruch nehmen. Um den Arbeitsaufwand während der Inbetriebnahme möglichst kurz zu halten, können mit der Funktion *Kanäle kopieren/tauschen* Parametereinstellungen eines Ein-/Ausgangs auf weitere, frei wählbare Ein-/Ausgänge kopiert oder mit diesen getauscht werden. Optional können dabei Gruppenadressen beibehalten, kopiert oder im Ziel-Ein-/Ausgang gelöscht werden.

#### **Hinweis**

Wird in der ETS der Begriff Kanäle verwendet, sind damit immer Ein- und/oder Ausgänge gemeint. Um die Sprache der ETS möglichst für viele ABB i-bus® Geräte allgemeingültig zu gestalten, wurde hier das Wort Kanäle verwendet.

Die Kopierfunktion von Ein-/Ausgängen bietet sich besonders bei Geräten mit den gleichen Parametereinstellungen mehrerer Ausgänge, Eingänge oder Gruppen an. So werden z.B. Beleuchtungen in einem Raum häufig identisch angesteuert. In diesem Fall können die Parametereinstellungen von Ein- /Ausgang X auf alle anderen Ein-/Ausgänge oder auf einen speziellen Ein-/Ausgang des Geräts kopiert werden. Somit müssen die Parameter für diesen Ein-/Ausgang nicht separat eingestellt werden, was die Inbetriebnahmezeit deutlich verkürzt.

Das Tauschen von Parametereinstellungen ist nützlich, z.B. falls beim Verdrahten die Klemmen der Ein- /Ausgänge vertauscht wurden. Die Parametereinstellungen der falsch verdrahteten Ein-/Ausgänge können einfach getauscht werden, was eine zeitaufwendige Neuverdrahtung erspart.

#### <span id="page-22-0"></span>**3.1.2.1 Vorgehensweise zum Kopieren und Tauschen**

• Klicken Sie mit der rechten Maustaste auf das Produkt, dessen Ausgänge kopiert oder getauscht werden sollen und wählen Sie im Kontextmenü *Plug-in > Kanäle kopieren/tauschen*.

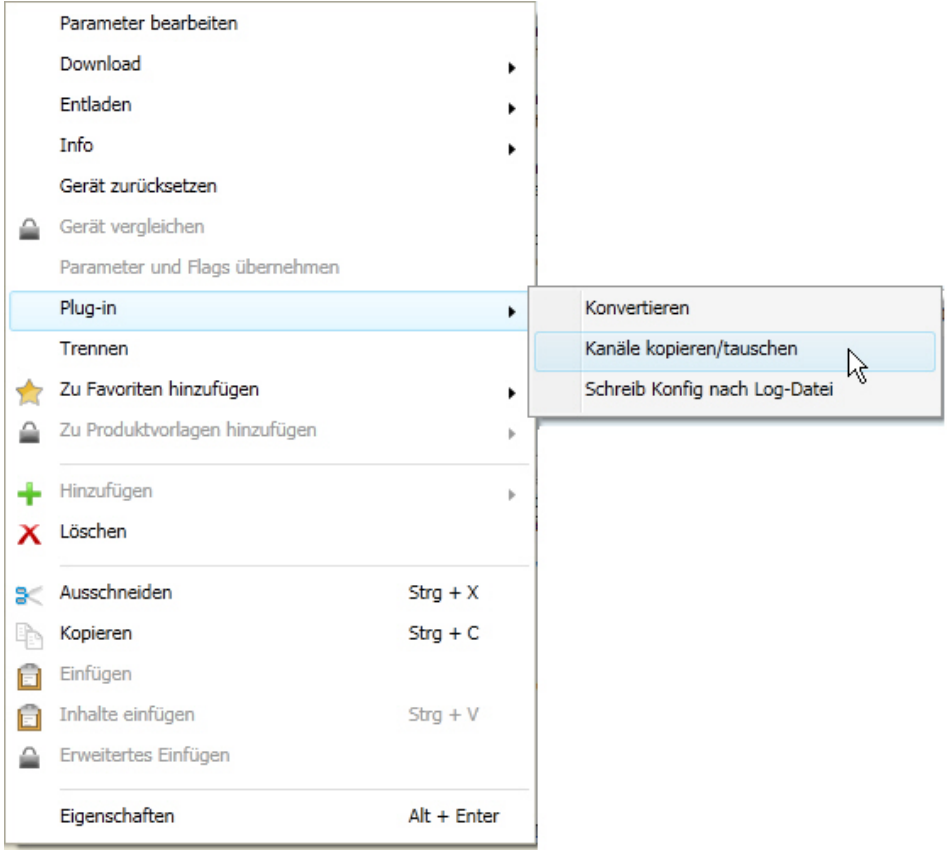

Danach nehmen Sie die gewünschten Einstellungen im Dialog *Kanäle kopieren/tauschen* vor.

#### <span id="page-23-0"></span>**3.1.2.2 Dialog Kanäle kopieren/tauschen**

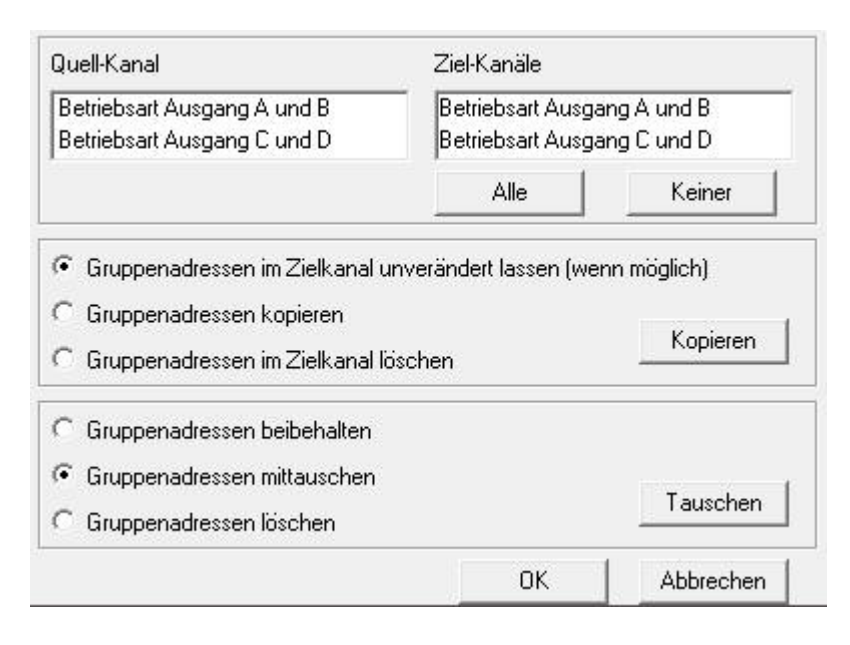

#### **Hinweis**

Beim ES/S x.1.2.1 können Kanäle nur paarweise (z.B. A+B, C+D usw.) kopiert werden.

Links oben sehen Sie das Auswahlfenster *Quell-Kanal* zum Markieren des Quell-Kanals. Daneben befindet sich das Auswahlfenster für den/die Ziel-Kanal/Kanäle zum Markieren des/der Ziel-Kanals/Kanäle.

#### **Quell-Kanal**

Mit der Auswahl des Quell-Kanals wird festgelegt, welche Parametereinstellungen kopiert oder getauscht werden sollen. Es kann immer nur ein Quell-Kanal ausgewählt werden.

#### **Ziel-Kanäle**

Mit der Auswahl des/der Ziel-Kanals/Kanäle legen Sie fest, welche/r Kanal/Kanäle die Parametereinstellungen des Quell-Kanals übernehmen sollen.

- Für die Funktion Tauschen kann immer nur ein Ziel-Ausgang ausgewählt werden.
- Für die Funktion Kopieren können gleichzeitig verschiedene Ziel-Kanäle ausgewählt werden. Hierzu betätigen Sie die Strg/Ctrl-Taste und markieren die gewünschten Kanäle, z.B. Kanal B und C mit dem Mauszeiger.

Alle

Mit dieser Schaltfläche wählen Sie **alle** vorhandenen Ziel-Kanäle aus, z.B. A…D.

Keiner

Mit dieser Schaltfläche setzen Sie Ihre Auswahl der Ziel-Kanäle zurück.

### ABB i-bus $^{\circ}$  KNX Inbetriebnahme

#### **Kopieren**

Vor dem Kopieren der Parametereinstellungen können noch folgende Optionen ausgewählt werden:

- Gruppenadressen im Ziel-Kanal unverändert lassen (wenn möglich)
- Gruppenadressen kopieren
- Gruppenadressen im Ziel-Kanal löschen

Mit dieser Schaltfläche kopieren Sie die Einstellungen des Quell-Kanals in den/die Ziel-Kopieren Kanal/Kanäle.

#### **Tauschen**

Vor dem Tauschen der Parametereinstellungen können noch folgende Optionen ausgewählt werden:

- Gruppenadressen beibehalten
- Gruppenadressen mittauschen
- Gruppenadressen löschen

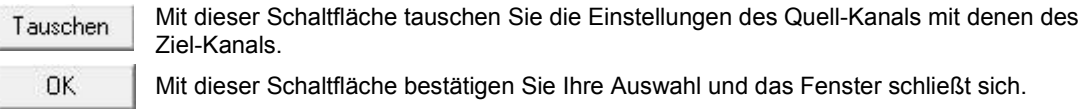

Mit dieser Schaltfläche schließt sich das Fenster ohne eine Veränderung durchzufüh-Abbrechen ren.

#### <span id="page-24-0"></span>**3.2 Parameter**

Die Parametrierung des Elektronischen Schaltaktors erfolgt mit der Engineering Tool Software. Das Applikationsprogramm liegt in der ETS unter *ABB/Heizung, Klima, Lüftung/Elektronischer Schaltaktor* ab.

Das folgende Kapitel beschreibt die Parameter des ES/S x.1.2.1 anhand der Parameterfenster. Die Parameterfenster sind dynamisch aufgebaut, so dass je nach Parametrierung und Funktion der Ausgänge weitere Parameter bzw. Kommunikationsobjekte freigegeben werden.

Die Defaultwerte der Parameter sind unterstrichen dargestellt, z.B.:

Optionen: ja

nein

#### **Hinweis**

Besitzt das Gerät mehrere Kanäle mit denselben Parametern und Funktionen, werden diese lediglich anhand eines Kanals erläutert.

#### <span id="page-25-0"></span>**3.2.1 Parameterfenster** *Allgemein*

In diesem Parameterfenster werden Parameter festgelegt, die das Gesamtverhalten des Gerätes bestimmen.

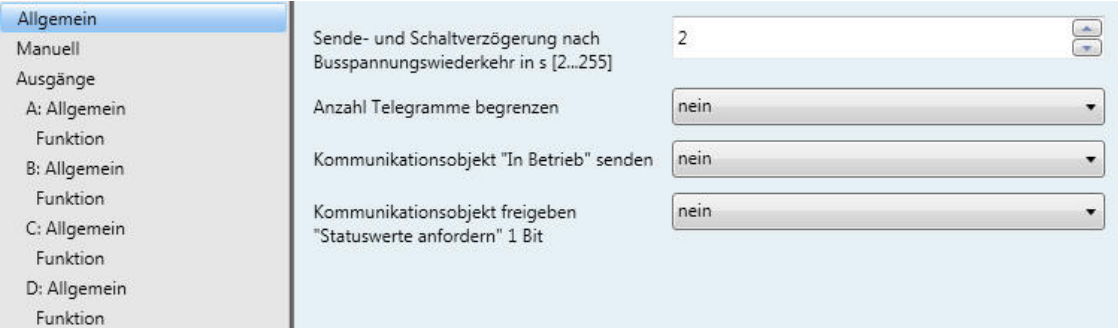

#### **Sende- und Schaltverzögerung nach Busspannungswiederkehr in s [2…255]**

Optionen: 2…255

Während der Sende- und Schaltverzögerungszeit empfängt das Gerät Telegramme. Die Telegramme werden jedoch nicht verarbeitet und die Ausgänge bleiben unverändert. Es werden keine Telegramme auf den Bus gesendet.

Nach Ablauf der Sende- und Schaltverzögerungszeit werden Telegramme gesendet und der Zustand der Ausgänge entsprechend der Parametrierung bzw. der Kommunikationsobjektwerte eingestellt.

Werden während der Sende- und Schaltverzögerung Kommunikationsobjekte über den Bus ausgelesen, z.B. von Visualisierungen, so werden diese Anfragen gespeichert und nach Ablauf der Sende- und Schaltverzögerung beantwortet.

In der Verzögerungszeit ist eine Initialisierungszeit von etwa zwei Sekunden enthalten. Die Initialisierungszeit ist die Reaktionszeit, die der Prozessor benötigt, um funktionsbereit zu sein.

#### **Wie verhält sich das Gerät bei Busspannungswiederkehr?**

Nach Busspannungswiederkehr wird grundsätzlich zunächst die Sende- und Schaltverzögerungszeit abgewartet, bis Telegramme auf den Bus gesendet werden.

#### **Anzahl Telegramme begrenzen**

Optionen: nein ja

Dieser Parameter begrenzt die vom Gerät erzeugte KNX-Last. Diese Begrenzung bezieht sich auf alle vom Gerät gesendeten Telegramme.

• *ja*: Folgende Parameter erscheinen:

**Maximale Anzahl gesendeter Telegramme [1…255]**

Optionen: 1…20…255

#### **im Zeitraum**

Optionen: 50 ms/100 ms... 1 s... 30 s/1 min

Diese Parameter legen fest, wie viele Telegramme das Gerät innerhalb eines Zeitraums sendet. Die Telegramme werden zu Beginn eines Zeitraums schnellstmöglich gesendet.

#### **Hinweis**

Das Gerät zählt die gesendeten Telegramme innerhalb des parametrierten Zeitraums. Sobald die maximale Anzahl gesendeter Telegramme erreicht ist, werden bis zum Ende des Zeitraums keine weiteren Telegramme auf den KNX gesendet. Ein neuer Zeitraum startet nach dem Ende des vorangehenden. Dabei wird der Telegrammzähler auf Null zurückgesetzt und das Senden von Telegrammen wieder zugelassen. Es wird immer der zum Zeitpunkt des Sendens aktuelle Wert des Kommunikationsobjekts gesendet.

Der erste Zeitraum (Pausenzeit) ist nicht exakt vorgegeben. Dieser Zeitraum kann zwischen null Sekunden und dem parametrierten Zeitraum liegen. Die anschließenden Sendezeiten entsprechen der parametrierten Zeit.

Beispiel:

Maximale Anzahl gesendeter Telegramme = 5, Zeitraum = 5 s. 20 Telegramme stehen zum Senden bereit. Das Gerät schickt sofort 5 Telegramme. Nach maximal 5 Sekunden werden die nächsten 5 Telegramme gesendet. Ab diesem Zeitpunkt werden alle 5 Sekunden weitere 5 Telegramme auf den KNX gesendet.

### ABB i-bus $^{\circ}$  KNX Inbetriebnahme

#### **Kommunikationsobjekt "In Betrieb" senden**

Optionen: nein

zyklisch Wert 0 senden zyklisch Wert 1 senden

Das Kommunikationsobjekt [In Betrieb,](#page-77-1) S[. 76](#page-77-1), meldet die Anwesenheit des Gerätes auf den Bus. Dieses zyklische Telegramm kann durch ein externes Gerät überwacht werden. Falls kein Telegramm empfangen wird, kann das Gerät defekt oder die Busleitung zum sendenden Gerät unterbrochen sein.

- *nein:* Das Kommunikationsobjekt *In Betrieb* wird nicht freigegeben.
- *zyklisch Wert 0/1 senden:* Das Kommunikationsobjekt *In Betrieb* (Nr. 0) wird zyklisch auf den KNX gesendet. Folgender Parameter erscheint:

#### **Sendezykluszeit in s [1…65.535]**

Optionen: 1…60…65.535

Hier wird das Zeitintervall eingestellt, mit dem das Kommunikationsobjekt *In Betrieb* (Nr. 0) zyklisch ein Telegramm sendet.

#### **Hinweis**

Nach Busspannungswiederkehr sendet das Kommunikationsobjekt seinen Wert nach Ablauf der eingestellten Sende- und Schaltverzögerungszeit.

#### **Kommunikationsobjekt freigeben "Statuswerte anfordern" 1 Bit**

Optionen: nein

ja

Über dieses Kommunikationsobjekt werden sämtliche Statusmeldungen angefordert, sofern diese mit der Option *bei Änderung oder Anforderung* parametriert sind.

• *ja*: Das 1-Bit-Kommunikationsobjekt *Statuswerte anfordern* wird freigegeben. Folgender Parameter erscheint:

#### **anfordern bei Objektwert**

Optionen: 0 1 0 oder 1

- *0:* Das Senden der Statusmeldungen wird mit dem Wert 0 angefordert.
- *1:* Das Senden der Statusmeldungen wird mit dem Wert 1 angefordert.
- *0 oder 1:* Das Senden der Statusmeldungen wird mit den Werten 0 oder 1 angefordert.

#### <span id="page-28-0"></span>**3.2.2 Parameterfenster** *Manuell*

In diesem Parameterfenster können alle Einstellungen zur manuellen Bedienung vorgenommen werden.

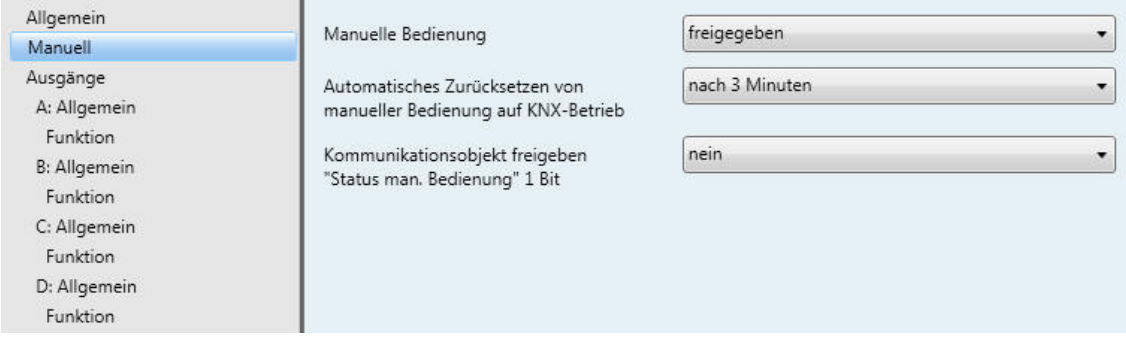

#### **Manuelle Bedienung**

Optionen: freigegeben

über Kommunikationsobjekt sperren gesperrt

Dieser Parameter legt fest, ob die Umschaltung zwischen den Betriebszuständen *Manuelle Bedienung* und *KNX-Betrieb* über die Taste <sup>am</sup> am ES/S generell freigegeben/gesperrt ist oder über ein Kommunikationsobjekt freigegeben/gesperrt werden kann.

- *freigegeben:* Die Betriebszustände *Manuelle Bedienung* und *KNX-Betrieb* können über die Taste umgeschaltet werden.
- *über Kommunikationsobjekt sperren:* Das Kommunikationsobjekt *Man. Bedienung sperren* (Nr. 2) erscheint.

Telegrammwert  $0 =$  Taste  $\bigcirc$  freigeben  $1 =$ Taste  $\bullet$  sperren

• *gesperrt:* Die manuelle Bedienung ist generell gesperrt.

Bei Auswahl *über Kommunikationsobjekt sperren* erscheint folgender Parameter:

#### **Objektwert "Man. Bedienung sperren" nach Download**

Optionen: unverändert 0 1

Dieser Parameter legt den Wert des Kommunikationsobjekts *Man. Bedienung sperren* nach einem Download fest.

- *unverändert:* Das Kommunikationsobjekt *Man. Bedienung sperren* hat denselben Wert wie vor einem Download.
- *0:* Die manuelle Bedienung ist freigegeben. Das Kommunikationsobjekt *Man. Bedienung sperren* hat den Wert 0.
- *1:* Die manuelle Bedienung ist gesperrt. Das Kommunikationsobjekt *Man. Bedienung sperren* hat den Wert 1.

#### **Hinweis**

Bei Busspannungswiederkehr hat das Kommunikationsobjekt *Man. Bedienung sperren* denselben Wert wie vor dem Busspannungsausfall.

Bei einem ETS-Reset wird der Wert des Kommunikationsobjekts *Man. Bedienung sperren* auf 0 gesetzt.

#### **Automatisches Zurücksetzen von manueller Bedienung auf KNX-Betrieb**

Option: nein nach 1/3/10/30 Minute(n)

Dieser Parameter legt fest, wie lange das Gerät nach dem Betätigen der Taste <sup>®</sup> im Betriebszustand Ma*nuelle Bedienung* bleibt.

- nein: Das Gerät bleibt solange in Manueller Bedienung, bis die Taste <sup>®</sup> erneut betätigt wird.
- *nach 1/3/10/30 Minute(n):* Das Gerät bleibt nach der letzten Tastenbetätigung solange in *Manueller*  Bedienung, bis entweder die Taste <sup>®</sup> erneut betätigt wird oder die parametrierte Zeit abgelaufen ist.

#### **Kommunikationsobjekt freigeben "Status man. Bedienung" 1 Bit**

Optionen: nein ja

• *ja:* Das 1-Bit-Kommunikationsobjekt *Status man. Bedienung* (Nr. 3) wird freigegeben. Folgender Parameter erscheint:

#### **Objektwert senden**

Optionen: nein, nur aktualisieren bei Änderung bei Anforderung bei Änderung oder Anforderung

- *nein, nur aktualisieren:* Der Status wird aktualisiert, aber nicht gesendet.
- *bei Änderung:* Der Status wird bei Änderung gesendet.
- *bei Anforderung:* Der Status wird bei Anforderung gesendet.
- *bei Änderung oder Anforderung:* Der Status wird bei Änderung oder Anforderung gesendet.

**Für weitere Informationen siehe[: Manuelle Bedienung,](#page-13-0) S. [12](#page-13-0)**

#### <span id="page-31-0"></span>**3.2.3 Parameterfenster** *Ausgänge*

In diesem Parameterfenster werden die Betriebsarten der Ausgänge parametriert.

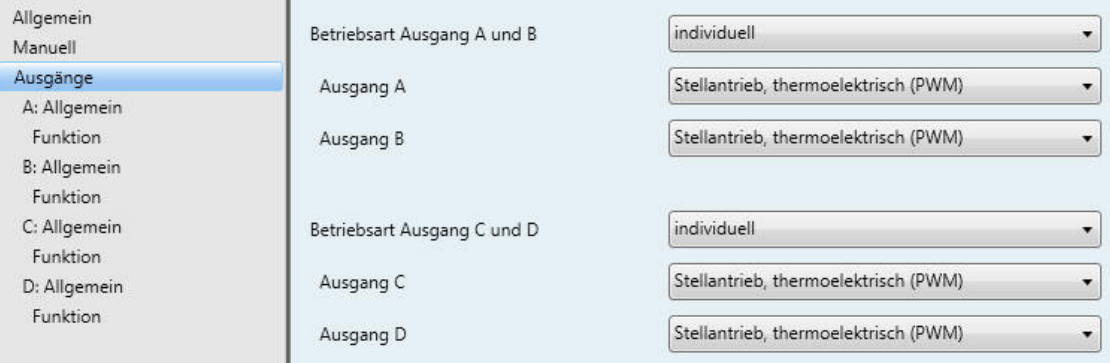

#### **Hinweis**

Die Ausgänge des ES/S sind individuell einstellbar oder paarweise als motorische Stellantriebe (3- Punkt) einsetzbar. Die Funktionen und Einstellmöglichkeiten sind jeweils für alle Ausgänge bzw. Ausgangspaare gleich. Die folgenden Erläuterungen erfolgen mit Ausgang X für individuelle und Ausgang X + Y für paarweise Parametrierung.

#### **Betriebsart Ausgang X und Y**

Optionen: individuell Stellantrieb, motorisch (3-Punkt)

Dieser Parameter legt fest, ob die Betriebsarten der Ausgänge X/Y individuell parametrierbar sind oder ob die Ausgänge in der Betriebsart *Stellantrieb, motorisch (3-Punkt)* betrieben werden. Bei dieser Betriebsart sind die Ausgänge paarweise miteinander verknüpft. Ausgänge X/Y steuern die Kontakte AUF/ZU des Stellantriebs zum Öffnen/Schließen des Ventils.

• *individuell:* Bei dieser Auswahl werden die Betriebsarten der Ausgänge X und Y getrennt voneinander eingestellt. Die Parameter *Ausgang X/Y* erscheinen:

**Ausgang X Ausgang Y** Optionen: keine

Stellantrieb, thermoelektrisch (PWM) **Schaltaktor** 

Dieser Parameter legt die individuelle Betriebsart des Ausgangs fest.

- *keine:* Keine Betriebsart gewählt.
- *Stellantrieb, thermoelektrisch (PWM):* Die Parameter(-fenster) und Kommunikationsobjekte für die Betriebsart *Stellantrieb, thermoelektrisch (PWM)* werden freigegeben.
- *Schaltaktor:* Die Parameter(-fenster) und Kommunikationsobjekte für die Betriebsart *Schaltaktor* werden freigegeben.
- *Stellantrieb, motorisch (3-Punkt):* Die Parameter(-fenster) und Kommunikationsobjekte für die Betriebsart *Stellantrieb, motorisch (3-Punkt)* werden freigegeben.

**Ausgang A** Öffnen

**Ausgang B** Schließen

#### <span id="page-33-0"></span>**3.2.4 Parameterfenster** *X: Allgemein* **Betriebsart:** *Stellantrieb, thermoelektrisch (PWM)*

In diesem Parameterfenster werden die allgemeinen Einstellungen der Betriebsart *Stellantrieb, thermoelektrisch (PWM)* vorgenommen. Diese Betriebsart dient der Ansteuerung von thermoelektrischen Stellantrieben, z.B. TSA/K (24 V oder 230 V). Die nachfolgend beschriebenen Parameter erscheinen, wenn im Parameterfenster *Ausgänge* die Betriebsart *Stellantrieb, thermoelektrisch (PWM)* für einen Ausgang ausgewählt wurde.

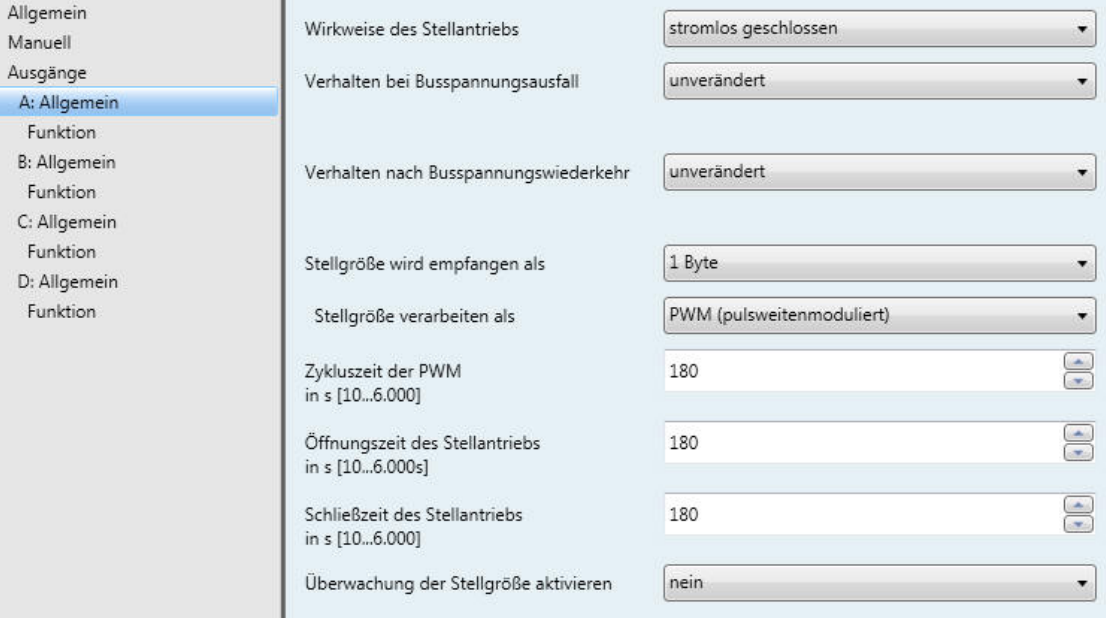

#### **Wirkweise des Stellantriebs**

Optionen: stromlos geschlossen stromlos geöffnet

Dieser Parameter legt die Wirkweise des thermoelektrischen Stellantriebs fest.

#### **Hinweis**

#### **Stromlos geschlossene Stellantriebe**

Fließt kein Strom durch den Stellantrieb, wird das Ventil geschlossen. Fließt Strom durch den Stellantrieb, wird das Ventil geöffnet.

#### **Stromlos geöffnete Stellantriebe**

Fließt kein Strom durch den Stellantrieb, wird das Ventil geöffnet. Fließt Strom durch den Stellantrieb, wird das Ventil geschlossen.

### ABB i-bus $^{\circ}$  KNX Inbetriebnahme

#### **Verhalten bei Busspannungsausfall**

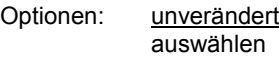

Dieser Parameter legt das Verhalten des Ausgangs bei Busspannungsausfall fest.

- *unverändert:* Der Ausgang bzw. der Stellantrieb bleibt in der Stellung wie vor Busspannungsausfall. Die zuletzt empfangene Stellgröße wird eingestellt.
- *auswählen:* Folgender Parameter erscheint:

#### **Ansteuerung in % [0…100]**

Optionen: 0…30…100

Dieser Parameter legt die Ansteuerung des Ausgangs bei einem Busspannungsausfall in Prozent fest.

Wird die Stellgröße über einen 1-Bit-Wert empfangen, muss im Parameter *[Zykluszeit der PWM](#page-36-0)*, S. [35,](#page-36-0) ein Wert eingegeben werden. Dieser Wert dient als Basis zur Berechnung der Ansteuerung des Ausgangs bei Busspannungsausfall in %.

#### **Hinweis**

#### **Ansteuerung in %**

Je nach Umgebungsbedingungen (Raumtemperatur, verwendeter Stellantrieb, Wasserdruck im Heiz-/Kühlsystem, Ventil…) kann die tatsächliche Ventilstellung in % von dem eingestellten Wert für die Ansteuerung in % abweichen.

Der eingestellte Wert im Parameter *Ansteuerung in %* bezieht sich auf den Parameter *Zykluszeit der PWM*. Je nach Einstellung wird der Ausgang entsprechend gesteuert.

Beispiel Parametereinstellungen:

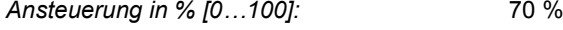

*Zykluszeit der PWM in s [10…6.000]:* 60 s

Der Ausgang schaltet bei diesen Einstellungen 42 s EIN und 18 s AUS (60 s x 0,7 = 42 s).

**Schnellaufheizung/-abkühlung**

In Abhängigkeit von der Stellgrößenänderung und der Schließ- bzw. Öffnungszeit des Stellantriebs wird eine Zusatzzeit ermittelt. Diese Zusatzzeit verlängert die erste Ein- bzw. Ausschaltdauer nach einer Stellgrößenänderung. Dadurch wird die neue Stellgröße schneller erreicht.

### ABB i-bus $^{\circ}$  KNX Inbetriebnahme

#### **Verhalten nach Busspannungswiederkehr**

Optionen: unverändert auswählen

Dieser Parameter legt das Verhalten des Ausgangs nach Busspannungswiederkehr fest.

- *unverändert:* Die zuletzt empfangene Stellgröße vor Busspannungsausfall wird eingestellt. Dies gilt auch, wenn vor Busspannungsausfall eine höher priorisierte Funktion, z.B. *Sperren,* aktiv war. Wird bei Busspannungsausfall ein Wert für die *Ansteuerung in %* vorgegeben, so wird dieser bei Busspannungswiederkehr auch wieder angenommen.
- *auswählen:* Folgender Parameter erscheint:

#### **Ansteuerung in % [0…100]**

Optionen: 0…30…100

Dieser Parameter legt die Ansteuerung des Ausgangs nach Busspannungswiederkehr in Prozent fest.

Wird die Stellgröße über einen 1-Bit-Wert empfangen, muss im Parameter *[Zykluszeit der PWM](#page-36-0)*, S. [35](#page-36-0) ein Wert eingegeben werden. Dieser Wert dient als Basis zur Berechnung der Ansteuerung des Ausgangs bei Busspannungswiederkehr in %.

#### **Stellgröße wird empfangen als**

Optionen: 1 Byte 1 Bit

Dieser Parameter legt fest, wie die gesendete Stellgröße vom Raumtemperaturregler (RTR) empfangen wird. Je nach Auswahl erscheint das Kommunikationsobjekt *Stellgröße* (1 Bit/Byte).

• *1 Bit:* Der Raumtemperaturregler sendet die Stellgröße als PWM-Signal oder 2-Punkt-Signal (EIN/AUS). Der Parameter zum Einstellen der PWM-Zykluszeit erscheint (PWM = Pulsweitenmodulation).

#### **Hinweis**

#### **Pulsweitenmodulation**

Bei der Pulsweitenmodulation wird das Ventil wie bei einer 2-Punkt-Regelung ausschließlich in den Positionen komplett geöffnet und komplett geschlossen betrieben. Im Gegensatz zu einer 2-Punkt-Regelung wird die Position nicht über Grenzwerte gesteuert, sondern, ausgehend von der berechneten Stellgröße, ähnlich der Stetigregelung.

Die Stellgröße wird für einen zeitlichen Zyklus fixiert und in die Einschaltdauer des Ausgangs umgerechnet. Die Stellgröße 20 % wird bei einer Zykluszeit von 15 Minuten z.B. auf drei Minuten Einschaltdauer umgerechnet. Die Stellgröße 50 % ergibt eine Einschaltdauer von 7,5 Minuten.

Mit der Pulsweitenmodulation wird ohne starke Überschwingungen eine relativ genaue Regelung der Temperatur erreicht. Dadurch können einfache, kostengünstige thermoelektrische Stellantriebe eingesetzt werden.
• *1 Byte:* Der Raumtemperaturregler sendet die Stellgröße als stetiges Stell-Telegramm (0…255).

**Hinweis**

#### **1-Byte-Ansteuerung**

Bei der 1-Byte-Ansteuerung wird vom Raumtemperaturregler ein Wert von 0…255 (entsprechend 0…100 %) vorgegeben. Dieses Verfahren wird auch als *Stetigregelung* bezeichnet. Bei 0 % schaltet der Ausgang aus (das Ventil wird geschlossen), bei 100 % schaltet der Ausgang ein (das Ventil wird maximal geöffnet).

Bei Auswahl der Option *1 Byte* erscheinen folgende Parameter:

#### **Stellgröße verarbeiten als**

Optionen: PWM (pulsweitenmoduliert) ÖFFNEN/SCHLIESSEN-Signal

Dieser Parameter legt fest, wie die empfangene Stellgröße (0…255) verarbeitet werden soll. Die Stellgröße kann in ein PWM-Signal oder in ein EIN/AUS-Signal umgewandelt werden.

- *PWM (pulsweitenmoduliert):* Bei dieser Auswahl wird die stetige Stellgröße in ein PWM-Signal umgewandelt. Der Parameter zur Eingabe der PWM-Zykluszeit wird eingeblendet.
- *ÖFFNEN/SCHLIESSEN-Signal:* Bei dieser Auswahl wird die stetige Stellgröße ab einem parametrierbaren Wert in ein ÖFFNEN- bzw. SCHLIESSEN-Signal umgewandelt. Folgender Parameter wird eingeblendet.

**ÖFFNEN bei Stellgröße größer gleich in % [1…100]** Optionen: 1…255

Der Ausgang öffnet dauerhaft, wenn der hier parametrierte Wert größer bzw. gleich der empfangenen Stellgröße ist. Wird eine Stellgröße kleiner als der parametrierte Wert empfangen, so schließt der Ausgang.

## <span id="page-36-0"></span>**Zykluszeit der PWM in s [10…6.000]**

Optionen: 10…180…10.000

Dieser Parameter legt die Zykluszeit für die Pulsweitenmodulation fest.

Wird die Stellgröße über einen 1-Bit-Wert empfangen, dient dieser Parameter als Basis zur Berechnung der Ansteuerung des Ausgangs bei

- Busspannungsausfall/-wiederkehr,
- Zwangsführung,
- Störung der Stellgröße (Reglerausfall) und
- Kennlinienkorrektur.

### **Öffnungszeit des Stellantriebs in s [10…6.000]**

Optionen: 10…180…6.000

Dieser Parameter legt die Zeitdauer fest, die der angeschlossene Stellantrieb für einen kompletten Hub benötigt (von geschlossen =  $0\%$  bis vollständig geöffnet = 100 %).

### **Schließzeit des Stellantriebs in s [10…6.000]**

Optionen: 10…180…6.000

Dieser Parameter legt die Zeitdauer fest, die der angeschlossene Stellantrieb für einen kompletten Hub benötigt (von vollständig geöffnet = 100 % bis geschlossen = 0 %).

## **Hinweis**

Die Schließ- und Öffnungszeiten sind den technischen Daten des Stellantriebs zu entnehmen oder bei der Inbetriebnahme zu ermitteln. Die ABB i-bus® KNX-Stellantriebe vom Typ TSA/K 230.1 und TSA/K 24.1 haben eine Schließ- und Öffnungszeit von etwa drei Minuten.

Die ABB i-bus<sup>®</sup> KNX-Stellantriebe vom Typ TSA/K 230.1 und TSA/K 24.1 (Ausführung stromlos geschlossen) sind im Lieferzustand durch die First-Open-Funktion stromlos geöffnet. Dadurch wird der Heizbetrieb in der Rohbauphase ermöglicht, auch wenn die elektrische Verdrahtung und Projektierung der Einzelraumregelung noch nicht fertig gestellt ist.

Bei der späteren Inbetriebnahme wird durch Anlegen der Betriebsspannung (länger als sechs Minuten) die First-Open-Funktion automatisch entriegelt. Der Stellantrieb ist funktionsbereit.

# **Überwachung der Stellgröße aktivieren**

Optionen: nein ja

Dieser Parameter aktiviert die Überwachung der zyklisch gesendeten Stellgröße, z.B. des Raumtemperaturreglers (RTR). Mit der Überwachung der Stellgröße wird die Reaktion auf eine ausbleibende Stellgröße vorgegeben. Dies stellt einen Notbetrieb sicher.

• *ja:* Das Kommunikationsobjekt *Störung Stellgröße* wird freigegeben. Folgende Parameter erscheinen:

### **Überwachungszeit in s [30…65.535]**

Optionen: 30…120…65.535

Dieser Parameter legt die Zeitdauer fest, mit der die Telegramme auf den Eingangsstellgrößen überwacht werden: Kommunikationsobjekte *Stellgröße, Schalten 1 Bit* bzw. *Stellgröße stetig (PWM) 1 Byte*.

Wird in der parametrierten Zeit keine Stellgröße empfangen, liegt eine Störung oder ein Defekt des Raumtemperaturreglers vor.

Die Reaktion des Ausgangs auf eine ausbleibende Stellgröße wird mit folgenden Parametern festgelegt.

#### **Objektwert senden (Objekt "Stellgröße Störung" 1 Bit)**

Optionen: nein, nur aktualisieren bei Änderung bei Anforderung bei Änderung oder Anforderung

- *nein, nur aktualisieren:* Der Status wird aktualisiert aber nicht gesendet.
- *bei Änderung:* Der Status wird bei Änderung gesendet.
- *bei Anforderung:* Der Status wird bei Anforderung gesendet.
- *bei Änderung oder Anforderung:* Der Status wird bei Änderung oder Anforderung gesendet.

#### **Stellgröße bei Reglerausfall**

Optionen: unverändert auswählen

Dieser Parameter legt die Stellgröße bei einem Reglerausfall fest.

- *unverändert:* Die letzte empfangene Stellgröße bleibt eingestellt.
- *auswählen:* Folgender Parameter erscheint:

**Stellgröße in % [0…100]**

Optionen: 0…30…100

Dieser Parameter legt die Stellgröße in Prozent fest, mit der der Ausgang bei einem Reglerausfall angesteuert wird.

Wird die Stellgröße über einen 1-Bit-Wert empfangen, muss im Parameter *[Zykluszeit der](#page-36-0)  [PWM](#page-36-0)* ein Wert eingegeben werden. Dieser Wert dient als Basis zur Berechnung der Ansteuerung des Ausgangs bei Reglerausfall in %.

### **3.2.5 Parameterfenster** *XY: Allgemein* **Betriebsart: Stellantrieb, motorisch (3-Punkt)**

In diesem Parameterfenster werden die allgemeinen Einstellungen der Betriebsart *Stellantrieb, motorisch (3-Punkt)* vorgenommen. Diese Betriebsart dient der Ansteuerung von motorischen Stellantrieben. Die nachfolgend beschriebenen Parameter werden eingeblendet, wenn im Parameterfenster *Ausgänge* die Betriebsart *Stellantrieb, motorisch (3-Punkt)* ausgewählt wurde.

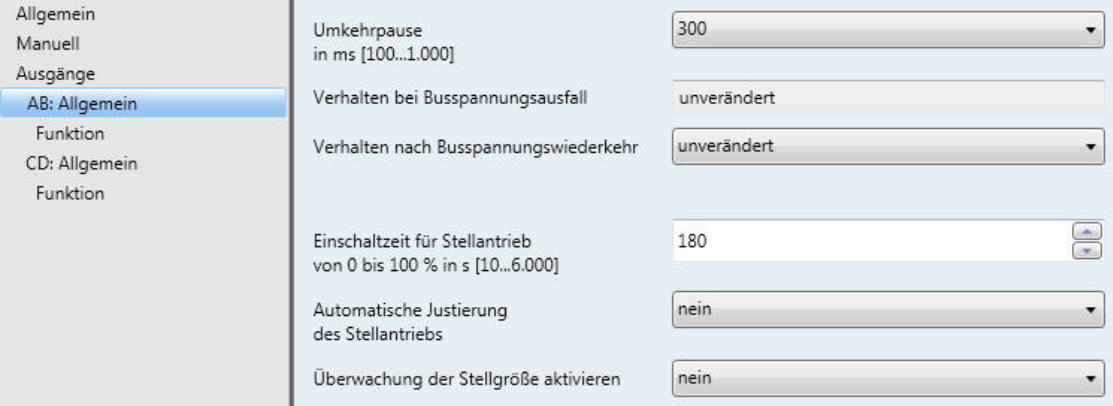

# **Umkehrpause**

**in ms [100…1.000]**

Optionen: 100, 300, 500, 700, 1.000

Dieser Parameter legt die Umkehrpause des Stellantriebs fest.

### **Hinweis**

Die technischen Daten des Antriebs sind zu beachten!

## **Verhalten bei Busspannungsausfall**

unverändert

Das Ventil bleibt bei Busspannungsausfall unverändert in seiner Position stehen.

#### **Verhalten nach Busspannungswiederkehr**

Optionen: unverändert auswählen

Dieser Parameter legt das Verhalten des Ausgangs nach Busspannungswiederkehr fest. Nach Busspannungswiederkehr wird immer eine Justierfahrt des Stellantriebs ausgeführt. Danach wird die aktuelle Stellgröße angesteuert.

- *unverändert:* Die zuletzt empfangene Stellgröße vor Busspannungsausfall wird eingestellt. Dies gilt auch, wenn vor Busspannungsausfall eine höher priorisierte Funktion, z.B. *Sperren* aktiv war.
- *auswählen:* Folgender Parameter erscheint:

**Ansteuerung in % [0…100]**

Optionen:  $0...100$ 

Dieser Parameter legt die Ansteuerung des Ausgangs nach Busspannungswiederkehr in Prozent fest.

# **Einschaltzeit für Stellantrieb**

**von 0 bis 100 % in s [10…6.000]**

Optionen: 10…180…6.000

Dieser Parameter legt die Zeitdauer fest, die der Ausgang benötigt, um den Stellantrieb bzw. das Ventil von 0 % (geschlossen) auf Stellung 100 % (komplett geöffnet) zu fahren.

Die Zeitdauer ist den technischen Daten des Ventils zu entnehmen.

# **Automatische Justierung des Stellantriebs**

Optionen: nein ja

Wird im laufenden Betrieb nur selten die Stellgröße 0 % erreicht, kann dies zu Ungenauigkeiten bei der Positionssteuerung führen. Dieser Parameter aktiviert die automatische Justierung, um den Stellantrieb definiert in die Position 0 % zu fahren Diese dient als Basis für die Positionssteuerung.

*ia:* Folgender Parameter erscheint:

# **Anzahl der Ansteuerungen**

**bis zum Justieren [1…65.535]** 

Optionen: 30…500…65.535

Dieser Parameter legt die Anzahl von Ansteuerungen fest, nach der die automatische Justierung ausgelöst werden soll.

### **Hinweis**

# **Automatische Justierung**

Der Justierzähler wird nach Ende einer Ansteuerung um 1 erhöht.

Wird im Justierzähler die parametrierte Anzahl von Ansteuerungen überschritten, startet die Justierfahrt. Die Schließstellung wird dann (unabhängig von der Kennlinie) um 5 % der parametrierten Einschaltzeit für den Stellantrieb überfahren (mind. 1 s, max. 60 s). Diese Funktion kann nicht unterbrochen werden! Danach wird die aktuell berechnete Stellgröße angesteuert und der Justierzähler auf Null gesetzt.

Folgende Ereignisse lösen eine Justierfahrt aus:

- Busspannungswiederkehr
- ETS-Reset
- Download
- Rücksetzen einer behobenen Störung (über Taste @ oder über Kommunikationsobjekt Stö*rung rücksetzen*)
- Langer Tastendruck (>2s) auf eine der Tasten @ des Ausgangspaares

### **Verhalten bei Stellgröße 0 %**

Bei jeder Ansteuerung mit der Stellgröße 0 % wird der Stellantrieb (unabhängig von der Kennlinie) vollständig geschlossen.

Die Schließstellung wird dann (unabhängig von der Kennlinie) um 5 % der parametrierten Einschaltzeit für den Stellantrieb überfahren, maximal jedoch eine Minute.

#### **Überwachung der Stellgröße aktivieren**

Optionen: nein

ja

Dieser Parameter aktiviert die Überwachung der zyklisch gesendeten Stellgröße z.B. des Raumtemperaturreglers (RTR). Mit der Überwachung der Stellgröße wird die Reaktion auf eine ausbleibende Stellgröße vorgegeben. Dies stellt einen Notbetrieb sicher.

• *ja:* Das Kommunikationsobjekt *Störung [Stellgröße,](#page-79-0)* S. [78,](#page-79-0) wird freigegeben. Folgende Parameter erscheinen:

### **Überwachungszeit in s [30…65.535]**

Optionen: 30…120…65.535

Dieser Parameter legt die Zeitdauer fest, mit der die Telegramme auf den Eingangsstellgrößen überwacht werden: Kommunikationsobjekte *Stellgröße, Schalten 1 Bit* bzw. *Stellgröße stetig (PWM) 1 Byte*.

Wird in der parametrierten Zeit keine Stellgröße empfangen, liegt eine Störung oder ein Defekt des Raumtemperaturreglers vor.

Die Reaktion des Ausgangs auf eine ausbleibende Stellgröße wird mit folgenden Parametern festgelegt.

#### **Objektwert senden (Objekt "Stellgröße Störung" 1 Bit)**

Optionen: nein, nur aktualisieren bei Änderung bei Anforderung bei Änderung oder Anforderung

- *nein, nur aktualisieren:* Der Status wird aktualisiert aber nicht gesendet.
- *bei Änderung:* Der Status wird bei Änderung gesendet.
- *bei Anforderung:* Der Status wird bei Anforderung gesendet.
- *bei Änderung oder Anforderung:* Der Status wird bei Änderung oder Anforderung gesendet.

#### **Stellgröße bei Reglerausfall**

Optionen: unverändert auswählen

Dieser Parameter legt die Stellgröße bei einem Reglerausfall fest.

- *unverändert:* Die letzte empfangene Stellgröße bleibt eingestellt.
- *auswählen:* Folgender Parameter erscheint:

**Stellgröße in % [0…100]** Optionen: 0…30…100

Dieser Parameter legt die Stellgröße in Prozent fest, mit der der Ausgang bei einem Reglerausfall angesteuert wird.

## <span id="page-43-0"></span>**3.2.5.1 Parameterfenster** *Funktion*

In diesem Parameterfenster können verschiedene Funktionen für jeden Ausgang aktiviert werden. Die Funktionen sind für die Betriebsarten *Stellantrieb, thermoelektrisch (PWM)* und *Stellantrieb, motorisch (3- Punkt)* identisch.

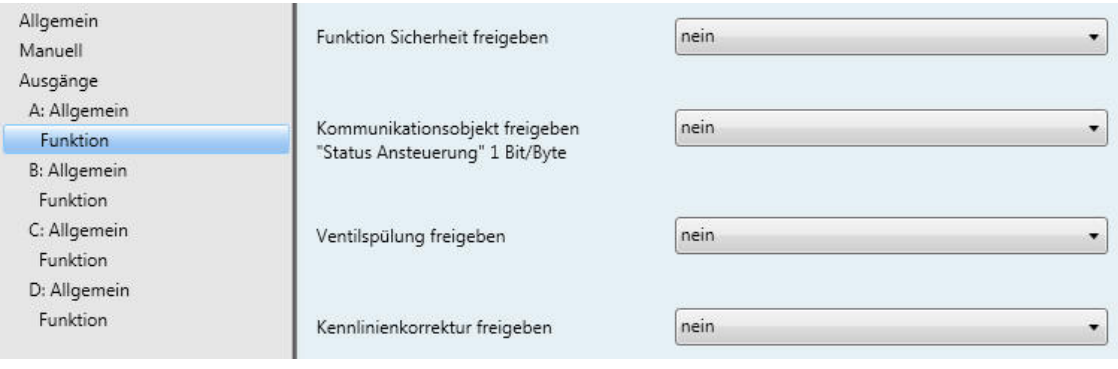

# **Funktion Sicherheit freigeben**

Optionen: nein

ja

• *ja:* Das [Parameterfenster Sicherheit](#page-47-0)*,* S. [46,](#page-47-0) wird freigegeben.

## **Kommunikationsobjekt freigeben**

**"Status Ansteuerung" 1 Bit/Byte**

Optionen: nein

ja

Dieser Parameter gibt das Kommunikationsobjekt *Status Ansteuerung* frei. Über dieses Kommunikationsobjekt wird der Status der Ansteuerung des Ausgangs gesendet.

• *ja:* Das Kommunikationsobjekt [Status Ansteuerung](#page-78-0)*,* S. [77,](#page-78-0) wird freigegeben. Folgende Parameter erscheinen:

#### **Objektwert senden**

Optionen: nein, nur aktualisieren bei Änderung bei Anforderung bei Änderung oder Anforderung

- *nein, nur aktualisieren:* Der Status wird aktualisiert, aber nicht gesendet.
- *bei Änderung:* Der Status wird bei Änderung gesendet.
- *bei Anforderung:* Der Status wird bei Anforderung gesendet.
- *bei Änderung oder Anforderung:* Der Status wird bei Änderung oder Anforderung gesendet.

## **Datentyp**

Optionen: 1 Bit

1 Byte

Dieser Parameter legt den Datentyp des Kommunikationsobjekts *Status Ansteuerung* fest.

• *1 Bit:* Folgender Parameter erscheint:

#### **Objektwert bei Ansteuerung > 0**

Optionen: 1  $\overline{0}$ 

Ist der Objektwert bei Ansteuerung größer 0, wird ein Telegramm mit dem hier festgelegten Wert gesendet.

• *1 Byte:* Der Status der Ansteuerung wird über ein 1-Byte-Telegramm gesendet.

#### **Ventilspülung freigeben**

Optionen: nein ja

• *ja:* Das 1-Bit-Kommunikationsobjekt *[Ventilspülung aktivieren](#page-79-1)*, S[. 78,](#page-79-1) wird freigegeben.

#### **Hinweis**

Wird die Spülung durch eine höhere Priorität z.B. Zwangsführung, unterbrochen, wird diese höhere Priorität ausgeführt. Ist die Unterbrechungszeit länger als die Dauer der Ventilspülung, wird die Ventilspülung nach Rücknahme der höheren Priorität nicht mehr ausgeführt.

Die Ansteuerung für die Ventilspülung hat immer die Stellgröße 100 %.Eine entsprechend angepasste Kennlinienkorrektur wird berücksichtigt.

Mit der Option *ja* erscheinen folgende Parameter:

## **Kommunikationsobjekt freigeben "Status Ventilspülung" 1 Bit** Optionen: nein ja

Über dieses Kommunikationsobjekt wird der Status der Ventilspülung angezeigt.

• *ja:* Das 1-Bit-Kommunikationsobjekt *[Status Ventilspülung](#page-80-0)*, S. [79,](#page-80-0) wird freigegeben. Folgender Parameter erscheint:

### **Objektwert senden**

Optionen: nein, nur aktualisieren bei Änderung bei Anforderung bei Änderung oder Anforderung

- *nein, nur aktualisieren:* Der Status wird aktualisiert, aber nicht gesendet.
- *bei Änderung:* Der Status wird bei Änderung gesendet.
- *bei Anforderung:* Der Status wird bei Anforderung gesendet.
- *bei Änderung oder Anforderung:* Der Status wird bei Änderung oder Anforderung gesendet.

#### **Dauer der Ventilspülung in min.**

**[1…255]**

Optionen: 1…10…255

Dieser Parameter legt die Zeitdauer der Ventilspülung fest. In dieser Zeit wird das Ventil komplett geöffnet. Ist die Zeit abgelaufen wird der Zustand vor der Spülung wieder hergestellt.

#### **Hinweis**

Bei der Eingabe der Spülzeit muss die Öffnungszeit des Stellantriebs mit berücksichtigt werden.

## **Automatische Spülung**

Optionen: nein ja

*ja:* Folgende Parameter erscheinen:

#### **Spülzyklus in Wochen**

**[1…12]** Optionen: 1…6…12

Der interne Zeitzähler der automatischen Spülung startet direkt nach dem Download. Bei jedem erneuten Download wird die Zeit erneut zurückgesetzt.

Wenn eine Spülung durchgeführt ist, wird die Zeit zurückgesetzt. Dies kann entweder durch die automatische Spülung oder über das Kommunikationsobjekt *Ventilspülung aktivieren* stattfinden.

#### **Hinweis**

Über das Kommunikationsobjekt *Ventilspülung aktivieren* kann eine Spülung auch über den Bus ausgelöst werden.

Nach Busspannungswiederkehr und Download wird der automatische Spülzyklus neu gestartet. Dabei wird die Zeit vor Busspannungsausfall nicht berücksichtigt.

Ist nach Download der Parameter *Spülzyklus in Wochen [1…12]* verändert worden, wird der automatische Spülzyklus erneut gestartet.

### **Spülzyklus zurücksetzen ab Stellgröße größer als in % [1…99]**

Optionen: 1…99

Hiermit wird der Spülzyklus bei Überschreiten der eingestellten Stellgröße zurückgesetzt.

#### **Hinweis**

Nach Aufstarten des Gerätes wird die Spülzykluszeit neu gestartet, sofern die automatische Ventilspülung aktiviert ist.

Die Spülzykluszeit wird am Ende der eigentlichen Spüldauer neu gestartet. Hierbei ist die parametrierte Dauer der Ventilspülung mit eingerechnet.

Bei Eingabe der Dauer der Ventilspülung muss die Öffnungszeit des Stellantriebs mit berücksichtigt werden.

Der Spülzyklus bei einer aktiven automatischen Ventilspülung wird zurückgesetzt und startet neu, wenn:

- eine manuelle Ventilspülung über das Kommunikationsobjekt *Ventilspülung aktivieren* ausgelöst wird.
- der im Parameter *Spülzyklus zurücksetzen ab…* eingestellte Wert überschritten wird. Der Spülzyklus wird erst wieder neu gestartet, sobald der parametrierte Wert wieder erreicht oder unterschritten wird.

### **Kennlinienkorrektur freigeben**

Optionen: nein ja

• *ja:* Das [Parameterfenster Kennlinienkorrektur,](#page-49-0) S. [48,](#page-49-0) wird freigegeben.

### <span id="page-47-0"></span>**3.2.5.1.1 Parameterfenster** *Sicherheit*

Die Funktion *Sicherheit* ist für die Betriebsarten *Stellantrieb, thermoelektrisch (PWM)* und *Stellantrieb, motorisch (3-Punkt)* identisch. Das Parameterfenster ist freigegeben, wenn im [Parameterfenster Funktion,](#page-43-0) S. [42,](#page-43-0) der Parameter *Funktion Sicherheit freigeben* mit der Option *ja* ausgewählt wurde.

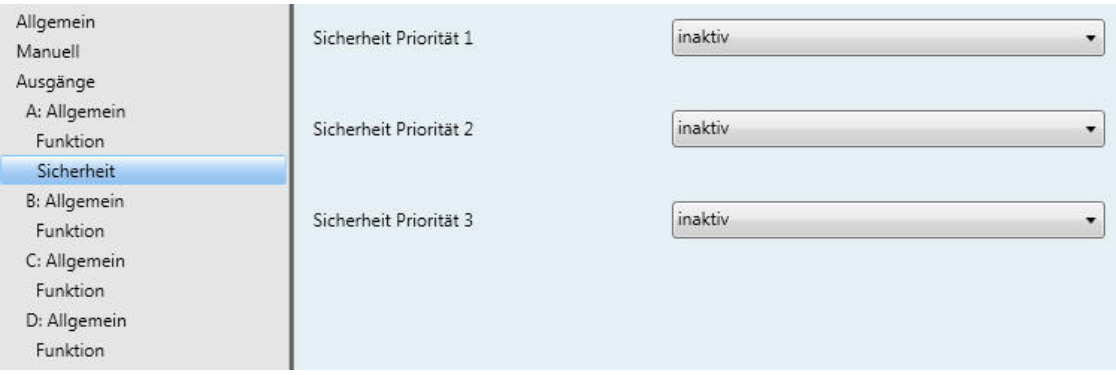

### **Sicherheit Priorität 1**

# **Sicherheit Priorität 2**

#### **Sicherheit Priorität 3**

Optionen: inaktiv Zwangsführung Sperren

Für jeder der drei Prioritätsstufen (1 = höchste; 3 = niedrigste Priorität) kann der Ausgang bei aktivierter Funktion *Sicherheit* zwangsgeführt oder gesperrt werden.

- *Zwangsführung:* Das Kommunikationsobjekt **[P1, Zwangsführung,](#page-84-0) S. [83,](#page-84-0) wird freigegeben.** Über die Zwangsführung wird die Bedienung des Ausgangs gesperrt und der Ausgang nimmt einen definierten Zustand an. Eine Bedienung ist bis nach Rücknahme der Zwangsführung nicht möglich. Folgende Parameter erscheinen.
- *Sperren:* Das Kommunikationsobjekt [P1, Zwangsführung,](#page-84-0) S. [83,](#page-84-0) wird freigegeben. Beim Sperren bleibt der Ausgang in seinem momentanen Zustand und wird gesperrt. Eine höhere Priorität unterbricht die Sperre. Bei Rücknahme der höheren Priorität bleibt der Wert der höheren Priorität am Ausgang erhalten. Eine Bedienung ist bis nach Rücknahme der Sperre nicht möglich. Folgende Parameter erscheinen:

### **Ansteuerung bei Zwangsführung**

**in % [0…100]**

Optionen: 0…50…1000

Bei aktivierter Zwangsführung wird der Ausgang mit dem hier festgelegten Wert angesteuert und die Bedienung gesperrt.

#### **Hinweis**

Dieser Parameter ist nur bei der Zwangsführung freigegeben. Alle folgenden Parameter sind sowohl für die Funktion *Zwangsführung* als auch *Sperren* freigegeben und identisch.

#### **Auslösen bei Objektwert**

 $\overline{0}$ 

Optionen: 1

• *1/0:* Die Zwangsführung bzw. Sperren wird bei Empfang eines Telegramms mit dem hier eingestellten Wert ausgelöst.

#### **Überwachungszeit in s**

**[1…65.535, 0 = inaktiv]**

Optionen: 0…65.535

Dieser Parameter legt die zyklische Überwachungszeit der Funktion *Sicherheit* fest. Dabei wird der Empfang von Telegrammen eines zyklisch sendenden Gerätes überwacht. Bleibt ein Telegramm innerhalb der parametrierten Überwachungszeit aus, wird der Ausgang − je nach zuvor eingestellter Funktion *Sicherheit* - zwangsgeführt oder gesperrt. Empfängt das Kommunikationsobjekt *Priorität x, Zwangsführung* bzw. *Priorität x, Sperren* ein Telegramm, das nicht dem unter Parameter *Auslösen bei Objektwert* eingestellten Wert entspricht, wird die Überwachungszeit zurückgesetzt und startet neu.

0: Die zyklische Überwachung ist deaktiviert.

#### **Hinweis**

Die Überwachungszeit sollte mindestens zweimal so groß sein, wie die zyklische Sendezeit des Sensors. So wird nicht sofort beim Ausbleiben eines einzigen Signals, z.B. durch hohe Buslast, die Funktion *Sicherheit* (Alarm) auslöst.

#### **Objektwert "Priorität x, Zwangsführung" nach Download**

#### **Objektwert "Priorität x, Sperren" nach Download**

Optionen: unverändert  $\Omega$ 

1

- *unverändert:* Nach einem Download hat das Kommunikationsobjekt denselben Wert wie vor einem Download.
- *1/0:* Nach einem Download wird die parametrierte Funktion (*Zwangsführung* oder *Sperren*) aktiviert (Wert = 1) oder deaktiviert (Wert = 0).

### <span id="page-49-0"></span>**3.2.5.1.2 Parameterfenster** *Kennlinienkorrektur*

Die Kennlinienkorrektur ist für die Betriebsarten *Stellantrieb, thermoelektrisch (PWM)* und *Stellantrieb, motorisch (3-Punkt)* identisch. Das Parameterfenster ist freigegeben, wenn im [Parameterfenster Funktion,](#page-43-0) S. [42,](#page-43-0) der Parameter *Kennlinienkorrektur freigeben* mit der Option *ja* ausgewählt wurde.

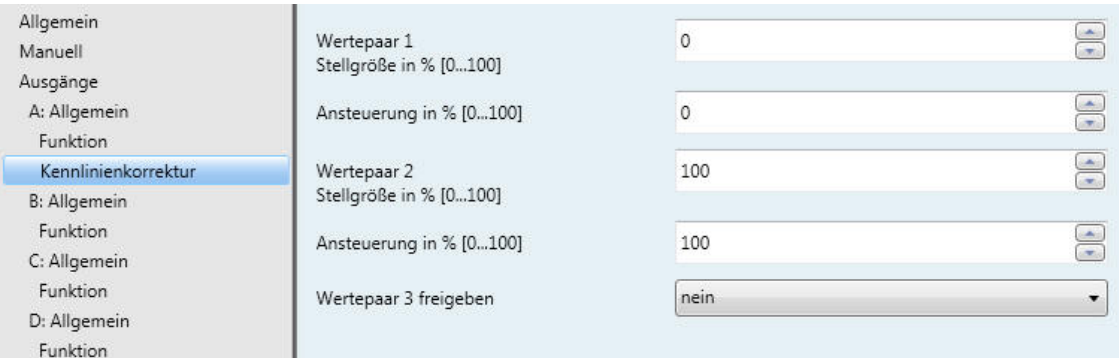

In diesem Parameterfenster kann über die Kennlinienkorrektur eine Adaption des Stellantriebs an das verwendete Ventil vorgenommen werden. Eine Kennlinienkorrektur optimiert bei Bedarf das Regelverhalten des Systems.

#### **Wichtig**

Eine Kennlinienkorrektur sollte nur in Ausnahmefällen vorgenommen werden und setzt fundiertes Wissen in der Heizungs-, Klima- und Lüftungstechnik voraus.

Folgendes ist bei der Kennlinienkorrektur zu berücksichtigen:

- Die Wertepaare können in beliebiger Reihenfolge eingegeben werden. Sie werden im Gerät nach Stellgröße aufsteigend sortiert und Zwischenwerte werden interpoliert.
- Ist für die Stellgröße 0 % kein Wertepaar eingetragen, gilt für alle Stellgrößen von 0 bis zum ersten Wertepaar die Ansteuerung des ersten Wertepaares.
- Ist für die Stellgröße 100 % kein Wertepaar eingetragen, gilt für alle Stellgrößen vom letzten Wertepaar bis 100 % die Ansteuerung des letzten Wertepaares.
- Der Parameter [Zykluszeit der PWM,](#page-36-0) S. [35,](#page-36-0) dient als Basis zur Berechnung der Ansteuerung des Ausgangs für die Kennlinienkorrektur, auch wenn die Stellgröße über 1-Bit-Wert verarbeitet wird. Dieser Parameter steht nur in der Betriebsart *Stellantrieb, thermoelektrisch (PWM)* zur Verfügung.

#### **Hinweis**

Wertepaare mit gleicher Stellgröße führen zu einer nicht definierten Kennlinie. Dies ist bei der Parametrierung zu beachten.

Beispiel:

# **Wertepaar 1 (WP1) Wertepaar 2 (Wertepaar 2 (Wertepaar 2 (Wertepaar 2 (Werter)**

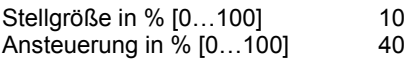

Ausgeführte Kennlinienkorrektur:

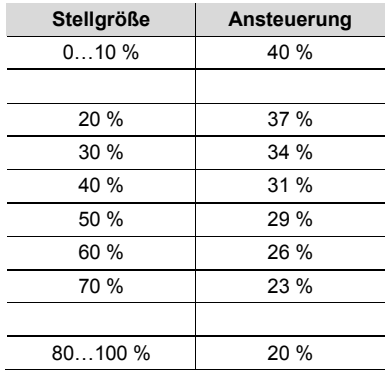

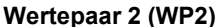

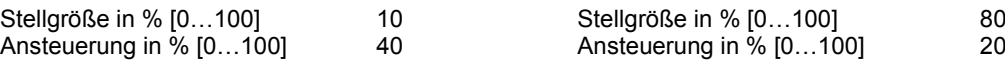

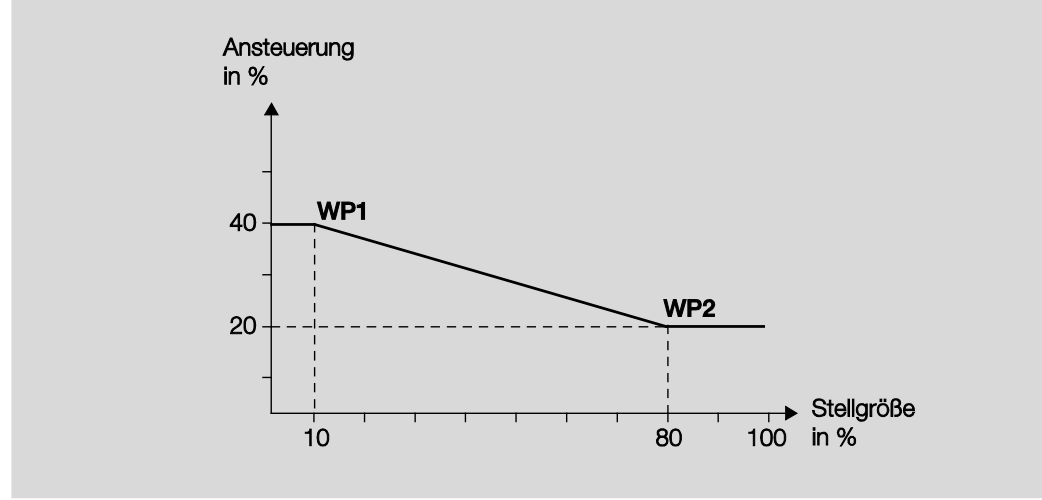

# **Wertepaar 1 Stellgröße in % [0…100]**

Optionen: 0...100

**Ansteuerung in % [0…100]** Optionen: 0...100

# **Wertepaar 2**

**Stellgröße in % [0…100]** Optionen: 0…100

**Ansteuerung in % [0…100]**

Optionen: 0…100

Durch die Möglichkeit, weitere Wertepaare zu aktivieren, sind unterschiedliche Kennlinienverläufe realisierbar.

Insgesamt sind vier Wertepaare einstellbar.

## **Wertepaar 3 freigeben**

Optionen: nein ja

• *ja:* Das Wertepaar 3 wird freigegeben:

**Wertepaar 3 Stellgröße in % [0…100]** Optionen: 0…50…100

```
Ansteuerung in % [0…100]
Optionen: 0…50…100
```
# **Wertepaar 4 freigeben**

Optionen: nein ja

• *ja:* Das Wertepaar 4 wird eingeblendet:

**Wertepaar 4 Stellgröße in % [0…100]** Optionen: 0…50…100

**Ansteuerung in % [0…100]** Optionen: 0…50…100

#### <span id="page-52-0"></span>**3.2.6 Parameterfenster** *X: Allgemein,* **Betriebsart** *Schaltaktor*

Die Betriebsart *Schaltaktor* dient dem normalen Schalten, z.B. einer Beleuchtung. Der Ausgang wird über verschiedene Funktionen *Logik*, *Zeit* und *Sicherheit* gesteuert. Über das Kommunikationsobjekt *Schalten* wird das Eingangssignal für die Funktion empfangen. Der ES/S führt die Funktion selbständig aus und steuert entsprechend den Ausgang an. Die zur Verfügung stehenden umfangreichen Zusatzfunktionen sind in diesem Kapitel beschrieben.

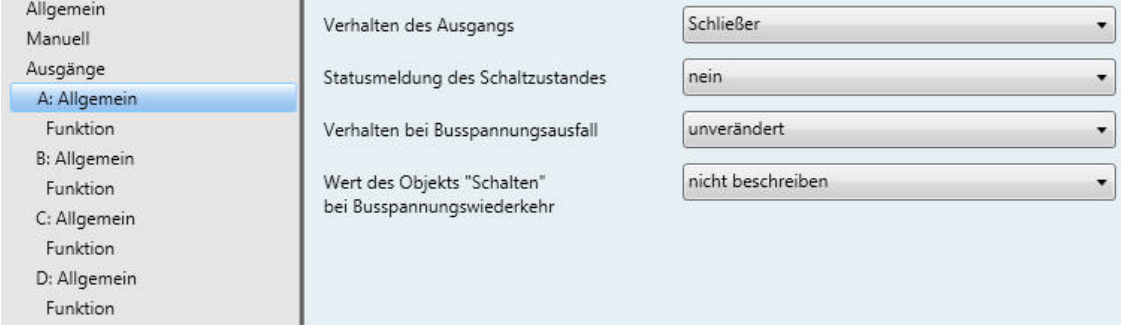

### **Verhalten des Ausgangs**

Optionen: Öffner **Schließer** 

Dieser Parameter legt fest, ob der Ausgang als *Öffner* oder *Schließer* arbeitet.

- *Schließer:* Ein EIN-Telegramm (1) schließt den Kontakt und ein AUS-Telegramm (0) öffnet den Kontakt.
- *Öffner:* Ein EIN-Telegramm (1) öffnet den Kontakt und ein AUS-Telegramm (0) schließt den Kontakt.

#### **Statusmeldung des Schaltzustandes**

Optionen: nein

- ja: über Objekt "Status Schalten"
- *ja: über Objekt "Status Schalten":* Das Kommunikationsobjekt *Status Schalten* zum Rückmelden des Schaltzustands wird freigegeben. Folgender Parameter erscheint:

#### **Objektwert senden**

Optionen: nein, nur aktualisieren bei Änderung bei Anforderung bei Änderung oder Anforderung

- *nein, nur aktualisieren:* Der Status wird aktualisiert, aber nicht gesendet.
- *bei Änderung:* Der Status wird bei Änderung gesendet.
- *bei Anforderung:* Der Status wird bei Anforderung gesendet.
- *bei Änderung oder Anforderung:* Der Status wird bei Änderung oder Anforderung gesendet.

## **Invertieren**

Optionen: nein: 0 = geöffnet, 1 = geschlossen ja: 0 = geschlossen, 1 = geöffnet

- *nein: 0 = geöffnet, 1 = geschlossen:* Der Wert 1 wird bei EIN und der Wert 0 bei AUS in das Kommunikationsobjekt *Status schalten* geschrieben.
- *ja: 0 = geschlossen, 1 = geöffnet:* Der Wert 0 wird bei EIN und der Wert 1 bei AUS in das Kommunikationsobjekt *Status schalten* geschrieben.

### **Verhalten bei Busspannungsausfall**

Optionen: Kontakt geöffnet Kontakt geschlossen Kontakt unverändert

Dieser Parameter legt das Verhalten des Ausgangs bei einem Busspannungsausfall fest.

- *Kontakt geöffnet:* Der Ausgang ist AUS.
- *Kontakt geschlossen:* Der Ausgang ist EIN.
- *Kontakt unverändert:* Der Ausgang behält den letzten Zustand vor Busspannungsausfall.

#### **Wert des Objekts "Schalten" bei Busspannungswiederkehr**

Optionen: nicht beschreiben mit 0 beschreiben mit 1 beschreiben

Dieser Parameter legt das Verhalten des Kommunikationsobjekts *Schalten* nach Busspannungswiederkehr fest. Standardmäßig erhält das Kommunikationsobjekt *Schalten* den Wert 0.

• *nicht beschreiben:* Nach Busspannungswiederkehr bleibt der Wert 0 im Kommunikationsobjekt *Schalten* erhalten. Der Schaltzustand wird nicht neu bestimmt.

#### **Hinweis**

Vor dem allerersten Download (Gerät ab Werk) ist der Wert vor dem Busspannungsausfall nicht definiert. Daher wird das Kommunikationsobjekt *Schalten* mit 0 beschrieben und der Kontakt geöffnet.

- *mit 0 beschreiben:* Das Kommunikationsobjekt *Schalten* wird bei Busspannungswiederkehr mit einer 0 beschrieben. In Abhängigkeit der eingestellten Geräteparametrierung wird die Kontaktposition neu bestimmt und eingestellt.
- *mit 1 beschreiben:* Das Kommunikationsobjekt *Schalten* wird bei Busspannungswiederkehr mit einer 1 beschrieben. In Abhängigkeit der eingestellten Geräteparametrierung wird die Kontaktposition neu bestimmt und eingestellt.

### <span id="page-54-0"></span>**3.2.6.1 Parameterfenster** *Funktion*

In diesem Parameterfenster wird das Verhalten des Ausgangs festgelegt. Es können verschiedene Funktionen freigeben werden, wodurch weitere Parameterfenster zum Einstellen der Funktionen erscheinen.

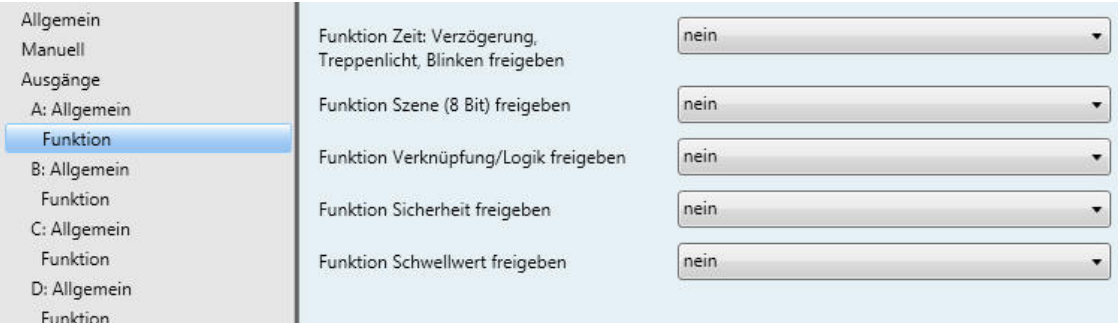

# **Funktion Zeit: Verzögerung, Treppenlicht, Blinken freigeben**

Optionen: nein ja

- *nein:* Das Parameterfenster *Zeit* für den Ausgang wird nicht freigegeben.
- *ja:* Das Parameterfenster *Zeit* sowie das Kommunikationsobjekt *Funktion Zeit sperren* wird freigegeben. Über dieses Kommunikationsobjekt kann die Funktion *Zeit* über den Bus freigegeben (Telegramm mit dem Wert 0) oder gesperrt (Telegramm mit dem Wert 1) werden. Solange die Funktion *Zeit* gesperrt ist, lässt sich der Ausgang über das Kommunikationsobjekt *Schalten* nur unverzögert einund ausschalten. Folgender Parameter erscheint.

### **"Funktion Zeit sperren" nach Download**

Optionen: unverändert

1 = Funktion Zeit sperren 0 = Funktion Zeit freigegeben

- *unverändert:* Nach einem Download hat das Kommunikationsobjekt denselben Wert wie vor einem Download.
- *1 = Funktion Zeit sperren:* Die Funktion *Zeit* wird durch ein Telegramm mit dem Wert 1 gesperrt.
- *0 = Funktion Zeit sperren:* Die Funktion *Zeit* wird durch ein Telegramm mit dem Wert 0 freigegeben.

**Funktion Szene (8 Bit) freigeben**

**Funktion Verknüpfung/Logik freigeben**

**Funktion Sicherheit freigeben**

#### **Funktion Schwellwert freigeben**

Optionen: nein ja

- *nein:* Das Parameterfenster für die ausgewählte Funktion wird nicht freigegeben.
- *ja:* Das Parameterfenster und ggf. Kommunikationsobjekte der ausgewählten Funktion werden freigeaeben.

## **3.2.6.1.1 Parameterfenster** *Zeit*

In diesem Parameterfenster werden alle Einstellungen zur Funktion *Zeit* vorgenommen: *Ein- und Ausschaltverzögerung, Treppenlicht* und *Blinken*. Das Parameterfenster ist freigegeben, wenn i[m Parameter](#page-54-0)[fenster Funktion,](#page-54-0) S. [53,](#page-54-0) der Parameter *Funktion Zeit freigeben* mit der Option *ja* ausgewählt wurde.

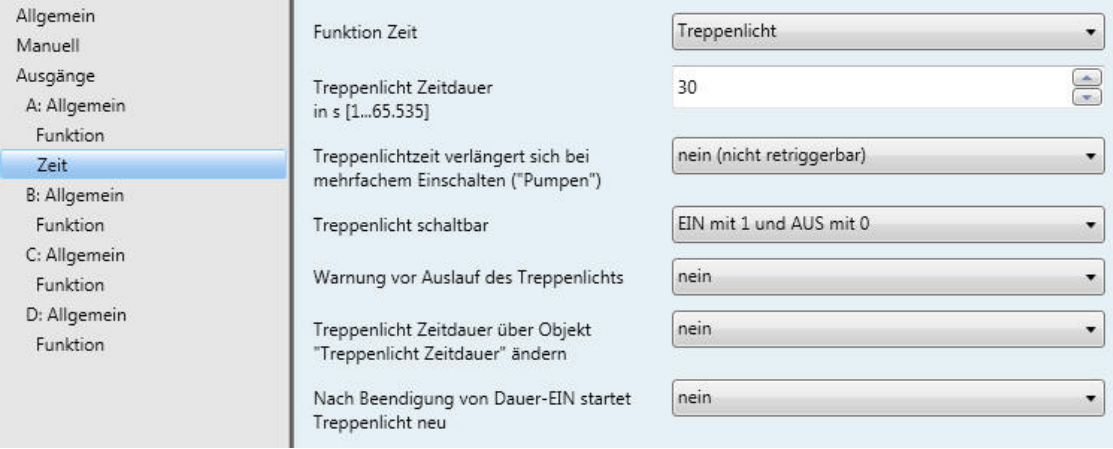

## **Funktion Zeit**

Optionen: Treppenlicht Ein- und Ausschaltverzögerung Blinken

Dieser Parameter legt den Typ der Funktion *Zeit* pro Ausgang fest.

• *Treppenlicht:* Der Wert, mit dem das Treppenlicht ein- und ausgeschaltet werden kann, ist parametrierbar. Beim Einschalten startet die Treppenlichtzeit. Bei Ablauf der Treppenlichtzeit wird sofort ausgeschaltet.

## **Hinweis**

Mit dem Kommunikationsobjekt *Funktion Zeit sperren* kann die Funktion *Zeit* gesperrt werden.

- *Ein- und Ausschaltverzögerung:* Über diese Funktion kann der Ausgang verzögert ein- bzw. ausgeschaltet werden.
- *Blinken:* Der Ausgang fängt an zu blinken, sobald der parametrierte Wert auf dem Kommunikationsobjekt *Schalten* empfangen wird. Die Blinkperiode ist über die parametrierte Zeitdauer für EIN bzw. AUS einstellbar. Am Anfang der Blinkperiode ist der Ausgang eingeschaltet. Beim Empfang eines neuen Wertes auf dem Kommunikationsobjekt *Schalten* startet die Blinkperiode von vorn. Der Zustand des Ausgangs nach dem Blinken ist parametrierbar. Das Kommunikationsobjekt *Status schalten* zeigt den aktuellen Schaltzustand während des Blinkens an.

Bei Auswahl *Treppenlicht* erscheinen folgende Parameter:

## **Treppenlicht Zeitdauer in s [1…65.535]**

Optionen: 1…300…65.535

Die Treppenlichtzeit legt fest, wie lange der Kontakt geschlossen, also das Licht nach einem EIN-Telegramm eingeschaltet ist. Die Eingabe erfolgt in Sekunden. Je nach eingestelltem Wert im Parameter *Warnung vor Auslauf des Treppenlichts* verlängert sich die Treppenlichtzeit.

## **Treppenlichtzeit verlängert sich bei** mehrfachem Einschalten ("Pumpen")

Optionen: nein (nicht retriggerbar) ja (retriggerbar) bis max. 2 x Treppenlichtzeit bis max. 3 x Treppenlichtzeit bis max. 4 x Treppenlichtzeit bis max. 5 x Treppenlichtzeit

Wird während des Ablaufs der Treppenlichtzeit ein weiteres EIN-Telegramm empfangen, kann sich die verbleibende Treppenlichtzeit um eine weitere Treppenlicht Zeitdauer verlängern. Dies ist durch wiederholte Betätigung des Tasters ("Pumpen") so oft möglich, bis die parametrierte Maximalzeit erreicht wird. Die Maximalzeit kann die 1-, 2-, 3-, 4- oder 5fache Zeit der Treppenlichtzeit sein.

Die Treppenlichtzeit wurde durch "Pumpen" auf die Maximalzeit erweitert. Ist ein Teil der Zeit abgelaufen, kann die Treppenlichtzeit durch "Pumpen" erneut bis zur Maximalzeit verlängert werden. Die parametrierte Maximalzeit wird jedoch nicht überschritten.

- *nein:* Der Empfang eines weiteren EIN-Telegramms wird ignoriert. Die Treppenlichtzeit läuft unverändert zu Ende.
- *ja (retriggerbar):* Die Treppenlichtzeit wird bei einem erneuten EIN-Telegramm zurückgesetzt und beginnt von Anfang an zu laufen. Dieser Vorgang ist bei dieser Auswahl beliebig oft wiederholbar.
- *bis max. 2/3/4/5 x Treppenlichtzeit:* Die Treppenlichtzeit wird bei erneuten EIN-Telegrammen um die 2/3/4/5fache Treppenlichtzeit verlängert.

## **Treppenlicht schaltbar**

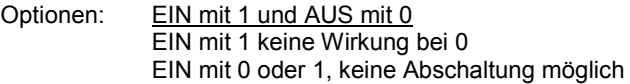

Dieser Parameter legt fest, mit welchem Telegrammwert das Treppenlicht ein- und vorzeitig ausgeschaltet werden kann.

- *EIN mit 1 und AUS mit 0: Die Funktion Treppenlicht wird bei Empfang eines Telegramms mit dem Wert 1 eingeschaltet und bei 0 ausgeschaltet.*
- *EIN mit 0 oder 1, keine Abschaltung möglich:* Die Funktion *Treppenlicht* wird unabhängig vom Wert des eingehenden Telegramms eingeschaltet. Ein vorzeitiges Ausschalten ist nicht möglich.
- *EIN mit 1 keine Wirkung bei 0:* Die Funktion *Treppenlicht* startet bei Empfang eines Telegramms mit dem Wert 1. Wird der Wert 0 empfangen, erfolgt keine Reaktion.

#### **Warnung vor Auslauf des Treppenlichts**

Optionen: nein

durch Kommunikationsobjekt durch kurzes AUS - EIN schalten durch Objekt und kurzes AUS - EIN schalten

Der Benutzer kann vor Ablauf der Treppenlichtzeit durch eine Warnung auf das baldige Ausschalten des Lichts hingewiesen werden. Wenn die Warnzeit nicht gleich 0 ist, wird die Treppenlichtzeit um die Warnzeit verlängert. Die Warnzeit wird durch das "Pumpen" nicht verändert.

• *nein:* Es wird keine Warnung durchgeführt. Das Treppenlicht schaltet nach Ablauf der Treppenlichtzeit sofort aus.

### **Es gibt zwei Arten der Warnung:**

- 1. Das Kommunikationsobjekt *Treppenlicht Warnung* wird zu Beginn der Warnzeit auf den Wert 1 gesetzt und bleibt so lange bestehen bis die Warnzeit abgelaufen ist. Das Kommunikationsobjekt kann z.B. verwendet werden, um eine Warnleuchte zu schalten.
- 2. Schalten des Ausgangs (einmal kurz AUS und wieder EIN).

Beide Möglichkeiten können zusammen oder getrennt voneinander verwendet werden. Die Zeitdauer zwischen dem AUS- und EIN-Vorgang beträgt etwa 1 Sekunde. Ist die Warnzeit ungleich dem Wert 0, wird die Treppenlichtzeit um die Warnzeit verlängert. Wird das Treppenlicht vorzeitig beendet, z.B. durch ein Schalt-Telegramm, erfolgt keine Warnung.

## **Warnzeit in s [0…65.535] verlängert Treppenlicht Zeitdauer** Optionen: 0…45…65.535

Dieser Parameter ist sichtbar, wenn eine Warnung vor Ablauf der Treppenlichtzeit parametriert ist. Die Warnzeit ist in Sekunden einzugeben. Die Treppenlichtzeit wird um die Warnzeit verlängert. Die Warnung wird zu Beginn der Warnzeit ausgelöst.

Die Warnzeit verändert sich nicht durch das "Pumpen".

### **Treppenlicht Zeitdauer über Objekt "Treppenlicht Zeitdauer" ändern**

Optionen: nein

ja

- *nein:* Es ist keine Änderung der Treppenlicht Zeitdauer über den Bus möglich.
- *ja:* Ein 2-Byte-Kommunikationsobjekt *Treppenlicht Zeitdauer* wird freigegeben. Mit diesem kann die Treppenlichtzeit über den Bus verändert werden. Der Wert gibt die Treppenlicht Zeitdauer in Sekunden an. Die begonnene Funktion *Treppenlicht* wird zunächst zu Ende geführt. Eine Änderung der Treppenlichtzeit wird erst beim nächsten Aufruf verwendet. Folgender Parameter erscheint:

#### **Objektwert "Treppenlicht Zeitdauer" nach Download**

Optionen: unverändert parametrierte Treppenlichtzeit

Dieser Parameter ist sichtbar, wenn die Zeitdauer für das Treppenlichtlicht über das Kommunikationsobjekt geändert werden soll.

- *unverändert:* Nach dem Download bleibt der eingestellte Kommunikationsobjektwert erhalten.
- *parametrierte Treppenlichtzeit:* Nach dem Download wird die im Parameter *Treppenlicht Zeitdauer* eingestellte Zeit als Kommunikationsobjektwert übernommen.

#### **Wie verhält sich das Treppenlicht bei Busspannungsausfall?**

Das Verhalten bei Busspannungsausfall wird durch den Parameter *Verhalten bei Busspannungsausfall* i[m Parameterfenster X: Allgemein, Betriebsart Schaltaktor,](#page-52-0) S. [51,](#page-52-0) bestimmt.

#### **Wie verhält sich das Treppenlicht bei Busspannungswiederkehr?**

Das Verhalten bei Busspannungswiederkehr wird durch zwei Bedingungen bestimmt:

- 1. Durch das Kommunikationsobjekt *Funktion Zeit sperren*: Wird das Treppenlicht nach Busspannungswiederkehr gesperrt, lässt sich das Treppenlicht über das Kommunikationsobjekt *Schalten* nur ein- oder ausschalten.
- 2. Durch die Parametrierung des Kommunikationsobjekts *Schalten*: Ob das Treppenlicht bei Busspannungswiederkehr ein- oder ausgeschaltet wird, ist abhängig von der Parametrierung des Kommunikationsobjekts *Schalten*.

#### **Nach Beendigung von Dauer-EIN startet Treppenlicht neu**

Optionen: nein

ja

- *nein:* Die Beleuchtung schaltet aus, wenn *Dauer-EIN* beendet ist.
- *ja:* Die Beleuchtung bleibt eingeschaltet und die Treppenlichtzeit startet neu.

Die Funktionsweise von Dauer-EIN wird über den Kommunikationsobjektwert *Dauer-EIN* gesteuert. Empfängt dieses Kommunikationsobjekt ein Telegramm mit dem Wert 1, wird der Ausgang unabhängig vom Wert des Kommunikationsobjekts *Schalten* eingeschaltet und bleibt eingeschaltet bis das Kommunikationsobjekt *Dauer-EIN* den Wert 0 erhält.

#### **Hinweis**

Dauer-EIN schaltet nur EIN und "überdeckt" die anderen Funktionen. Dies bedeutet, dass die anderen Funktionen, z.B. *Treppenlichtzeit* oder "Pumpen", im Hintergrund weiter laufen, aber keine Wirkung auslösen. Nach dem Ende von Dauer-EIN stellt sich der Schaltzustand ein, der sich ohne Dauer-EIN ergeben hätte.

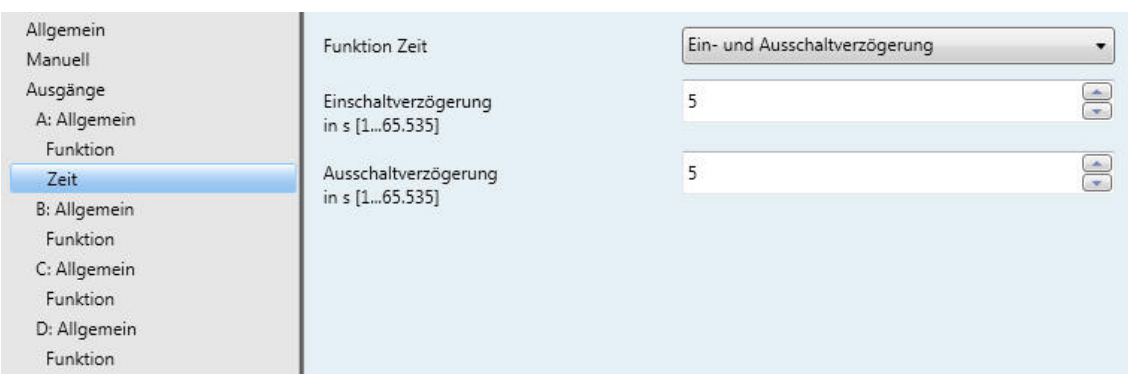

#### Bei Auswahl *Ein- und Ausschaltverzögerung* erscheinen folgende Parameter:

Über diese Funktion kann der Ausgang verzögert ein- bzw. ausgeschaltet werden. Erläuterungen zur Einund Ausschaltverzögerung finden Sie im Kapitel Ein- [und Ausschaltverzögerung,](#page-91-0) S. [90.](#page-91-0) Ebenfalls finden Sie dort ein Zeitdiagramm sowie Erläuterungen zu der Wirkung verschiedener EIN- und AUS-Telegramme in Kombination mit der Ein- und Ausschaltverzögerung.

# **Einschaltverzögerung in s [1…65.535]**

Optionen: 1…5…65.535

Hier wird eingestellt, um welche Zeit das Einschalten nach einem EIN-Telegramm verzögert wird.

## **Ausschaltverzögerung in s [1…65.535]** Optionen: 1…5…65.535

Hier wird eingestellt, um welche Zeit das Ausschalten nach einem AUS-Telegramm verzögert wird.

### Bei Auswahl *Blinken* erscheinen folgende Parameter:

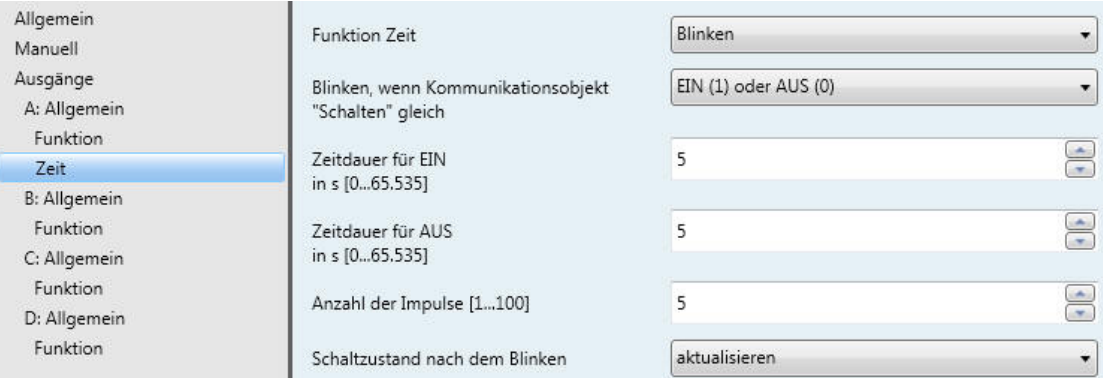

Der Ausgang fängt an zu blinken, sobald der parametrierte Wert auf dem Kommunikationsobjekt *Schalten* empfangen wird. Die Blinkperiode ist über die parametrierte Zeitdauer für EIN bzw. AUS einstellbar. Am Anfang der Blinkperiode ist der Ausgang eingeschaltet. Der Zustand des Ausgangs nach dem Blinken ist parametrierbar. Das Kommunikationsobjekt *Status schalten* zeigt den aktuellen Schaltzustand während des Blinkens an.

#### **Hinweis**

Durch ein Telegramm auf das Kommunikationsobjekt *Funktion Zeit sperren* kann die Funktion *Blinken* gesperrt werden. Die Parametrierung hierfür erfolgt im [Parameterfenster Funktion,](#page-54-0) S. [53,](#page-54-0) mit dem Parameter *"Funktion Zeit sperren" nach Download.*

#### **Blinken, wenn Kommunikationsobjekt "Schalten" gleich**

Optionen: EIN (1)

 $AUS(0)$ EIN (1) oder AUS (0)

Hier wird eingestellt, bei welchem Wert des Kommunikationsobjekts *Schalten* der Ausgang blinkt. Das Blinken ist nicht retriggerbar.

- *EIN (1):* Das Blinken wird gestartet, wenn ein Telegramm mit dem Wert 1 auf dem Kommunikationsobjekt *Schalten* empfangen wird. Ein Telegramm mit dem Wert 0 beendet das Blinken.
- *AUS (0):* Das Blinken wird gestartet, wenn ein Telegramm mit dem Wert 0 auf dem Kommunikationsobjekt *Schalten* empfangen wird. Ein Telegramm mit dem Wert 1 beendet das Blinken.
- *EIN (1) oder AUS (0):* Ein Telegramm mit dem Wert 1 oder 0 löst das Blinken aus. Ein Beenden des Blinkens ist in diesem Fall nicht möglich.

### **Zeitdauer für EIN in s [0…65.535]**

Optionen: 0….5…65.535

Die Zeitdauer EIN legt fest, wie lange während einer Blinkperiode der Ausgang eingeschaltet ist. Der kleinste Wert beträgt 1 Sekunde.

# **Zeitdauer für AUS**

**in s [0…65.535]** Optionen: 0….5…65.535

Die Zeitdauer AUS legt fest, wie lange während einer Blinkperiode der Ausgang eingeschaltet ist. Der kleinste Wert beträgt 1 Sekunde.

# **Anzahl der Impulse: [1…100]**

Optionen: 1…5…100

Dieser Parameter legt die maximale Anzahl der Blinkimpulse fest.

# **Schaltzustand nach dem Blinken**

Optionen: EIN AUS aktualisieren

Dieser Parameter legt fest, welchen Zustand der Ausgang nach dem Blinken annehmen soll.

- *EIN:* Der Ausgang ist nach dem Blinken eingeschaltet.
- *AUS:* Der Ausgang ist nach dem Blinken ausgeschaltet.
- *aktualisieren:* Der Ausgang nimmt den Schaltzustand an, den er vor dem Aktivieren des Blinkens hatte.

## **3.2.6.1.2 Parameterfenster** *Szene*

In diesem Parameterfenster werden alle Einstellungen für die *Szenen 1…8* vorgenommen. Das Parameterfenster ist freigegeben, wenn im [Parameterfenster Funktion,](#page-54-0) S. [53,](#page-54-0) der Parameter *Funktion Szene (8 Bit) freigeben* mit der Option *ja* ausgewählt wurde.

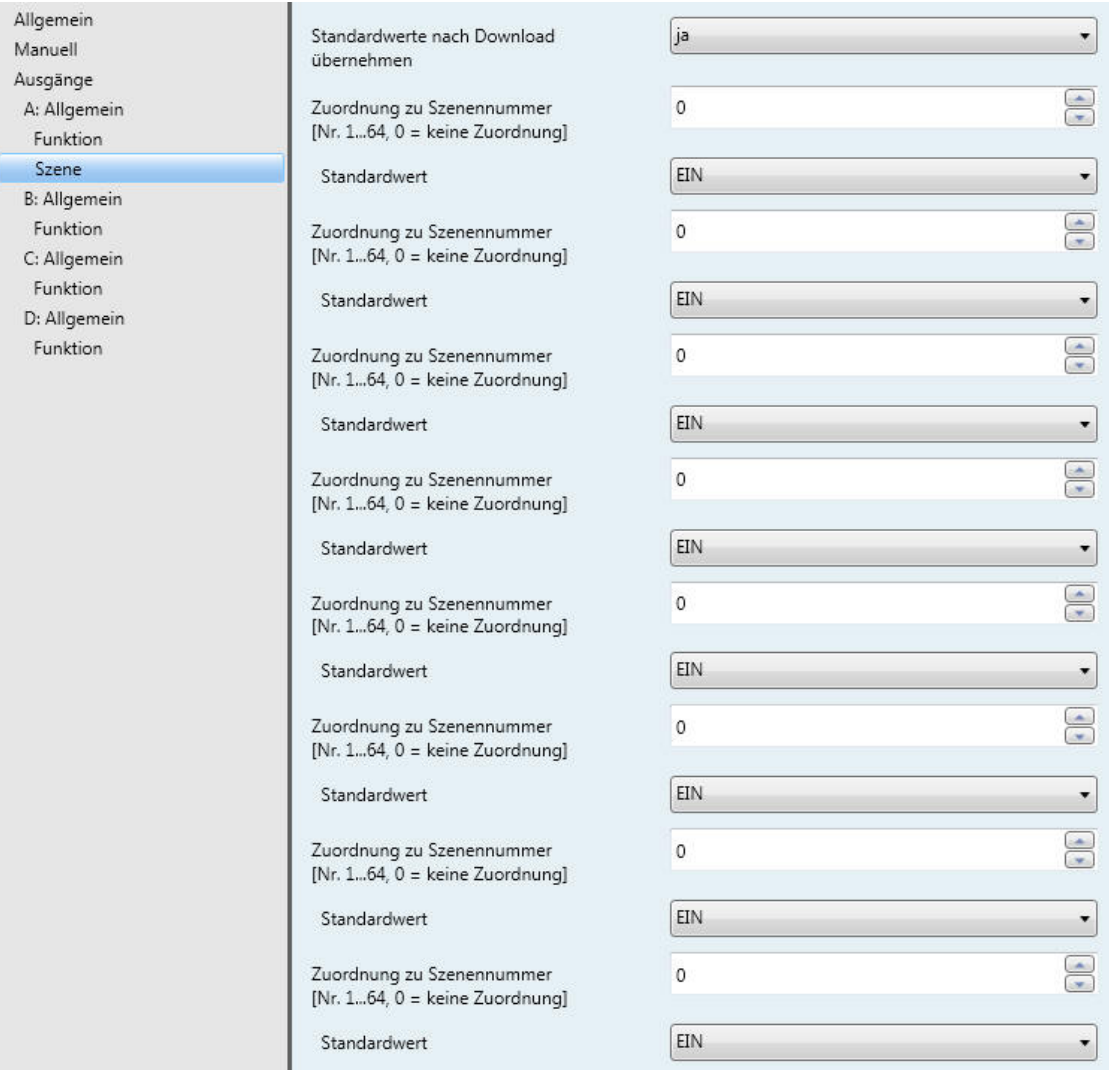

### **Standardwerte nach Download übernehmen**

Optionen: nein ja

Mit diesem Parameter besteht die Möglichkeit, die über den Bus eingestellten Szenen-Werte bei einem Download nicht zu überschreiben und somit zu schützen.

- *nein:* Nach einem Download werden die eingestellten Standardwerte nicht übernommen.
- *ja:* Nach einem Download werden die eingestellten Standardwerte übernommen.

#### **Zuordnung zu Szenennummer [Nr. 1…64, 0 = keine Zuordnung]**

Optionen: 0…64

Mit der Funktion *Szene* werden bis zu 64 Szenen über eine einzige Gruppenadresse verwaltet. Mit dieser Gruppenadresse werden alle Teilnehmer, die in Szenen eingebunden sind, über ein 1-Byte-Kommunikationsobjekt verknüpft. In einem Telegramm sind die folgenden Informationen enthalten:

- Nummer der Szene (1…64) sowie
- Telegramm: Szene aufrufen oder Szene speichern.

Der Ausgang kann in bis zu 8 Szenen eingebunden werden. So kann z.B. über eine Szene der Ausgang morgens ein- und abends ausgeschaltet oder der Ausgang in Lichtszenen integriert werden.

### **Standardwert**

Optionen: EIN AUS

Durch das Speichern einer Szene hat der Benutzer die Möglichkeit, den in der ETS parametrierten Wert zu verändern. Nach einem Busspannungsausfall bleiben die über den KNX gespeicherten Werte erhalten.

- *EIN:* Der Ausgang wird bei Szenenaufruf eingeschaltet.
- *AUS:* Der Ausgang wird bei Szenenaufruf ausgeschaltet.

# **Hinweis**

Bei Aufruf einer Szene werden:

- die Funktion *Zeit* neu gestartet und
- die *logischen Verknüpfungen* neu ausgewertet.

**Für weitere Informationen siehe: [Kommunikationsobjekte Betriebsart Schaltaktor,](#page-81-0) S[. 80,](#page-81-0) und [Schlüsseltabelle](#page-104-0)  [Szene \(8 Bit\), DPT 18.001,](#page-104-0)** S[. 103](#page-104-0)

### **3.2.6.1.3 Parameterfenster** *Logik*

In diesem Parameterfenster werden alle Einstellungen zur Funktion *Verknüpfung/Logik* vorgenommen. Das Parameterfenster ist freigegeben, wenn im [Parameterfenster Funktion,](#page-54-0) S. [53,](#page-54-0) der Parameter *Funktion Verknüpfung/Logik freigeben* mit der Option *ja* ausgewählt wurde.

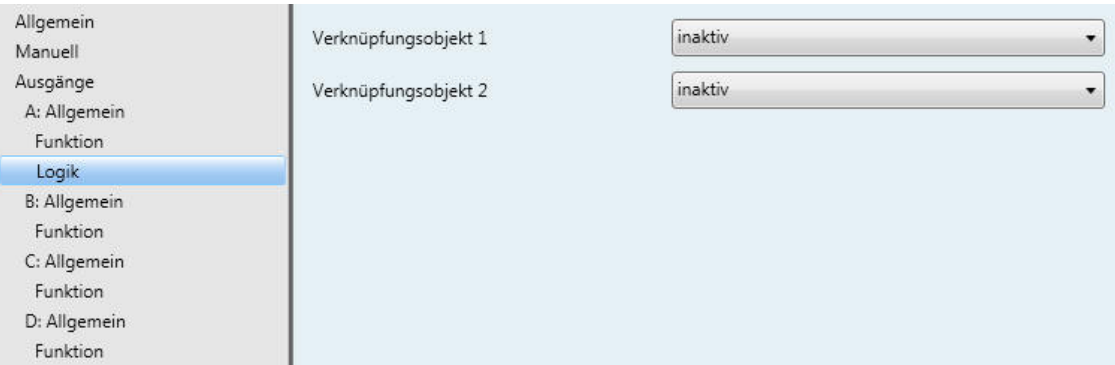

Die Funktion *Verknüpfung/Logik* stellt für jeden Ausgang bis zu zwei Verknüpfungsobjekte zur Verfügung, die mit dem Kommunikationsobjekt *Schalten* logisch verknüpft werden können.

Die Verknüpfungslogik wird stets bei Empfang eines Kommunikationsobjektwertes neu berechnet. Dabei wird zuerst das Kommunikationsobjekt *Log. Verknüpfung 1* mit dem Kommunikationsobjekt *Schalten* ausgewertet. Das Ergebnis wird wiederum mit dem Kommunikationsobjekt *Log. Verknüpfung 2* verknüpft.

**Für weitere Informationen siehe: [Funktion Verknüpfung/Logik,](#page-93-0) S[. 92](#page-93-0)**

#### **Verknüpfungsobjekt 1**

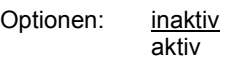

Mit diesen Parametern wird das Kommunikationsobjekt *Log. Verknüpfung 1* freigegeben.

• *aktiv:* Folgende Parameter erscheinen:

#### **Funktion von Verknüpfungsobjekt 1**

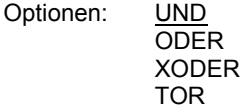

Hier wird die logische Funktion des Kommunikationsobjekts *Log. Verknüpfung 1* mit dem Schalt-Telegramm festgelegt. Es sind alle drei Standardoperationen (AND, OR, XOR) möglich. Weiterhin gibt es die Operation TOR, mit der Schalt-Telegramme gesperrt werden können.

Wurde beim Parameter *Funktion von Verknüpfungsobjekt 1* TOR ausgewählt, erscheint folgender Parameter:

### **TOR sperrt, wenn Objektwert "Log. Verknüpfung 1" gleich** Optionen: 1  $\overline{0}$

Dieser Parameter legt fest, bei welchem Wert das Kommunikationsobjekt *Log. Verknüpfung 1* das TOR sperrt.

Eine Sperrung hat zur Folge, dass auf dem Kommunikationsobjekt *Schalten* empfangene Telegramme ignoriert werden. Solange TOR aktiviert ist, bleibt am Ausgang des Gatters der Wert bestehen, der als letzter zum Eingang des Tores gesendet wurde. Nach dem Sperren des Tores bleibt am Ausgang des Tores der Wert bestehen, den der Ausgang vor dem Sperren hatte.

Nach der Freigabe des Tores bleibt dieser Wert solange erhalten, bis ein neuer Wert empfangen wird.

### **Ergebnis invertieren**

Optionen: nein ja

- *nein:* Es erfolgt keine Invertierung.
- ja: Das Ergebnis der Verknüpfung wird invertiert.

# **Objektwert "Log. Verknüpfung 1" nach ETS-Reset**

Optionen: 1 0

Dieser Parameter legt fest, welcher Wert dem Kommunikationsobjekt *Log. Verknüpfung 1* nach einem ETS-Reset zugewiesen wird.

#### **Objektwert "Log. Verknüpfung 1" nach Download**

Optionen: unverändert

wie nach ETS-Reset

- *unverändert:* Der Kommunikationsobjektwert bleibt unverändert wie vor einem Download.
- *wie nach ETS-Reset:* Es wird der eingestellte Kommunikationsobjektwert wie im Parameter *Objektwert "Log. Verknüpfung 1" nach ETS-Reset* angenommen

#### **Verknüpfungsobjekt 2**

Es bestehen dieselben Parametriermöglichkeiten wie bei Parameter *Verknüpfungsobjekt 1*.

## **3.2.6.1.4 Parameterfenster** *Sicherheit*

Dieses Parameterfenster ist freigegeben, wenn im [Parameterfenster Funktion,](#page-43-0) S. [42,](#page-43-0) der Parameter *Funktion Sicherheit freigeben* mit der Option *ja* ausgewählt wurde.

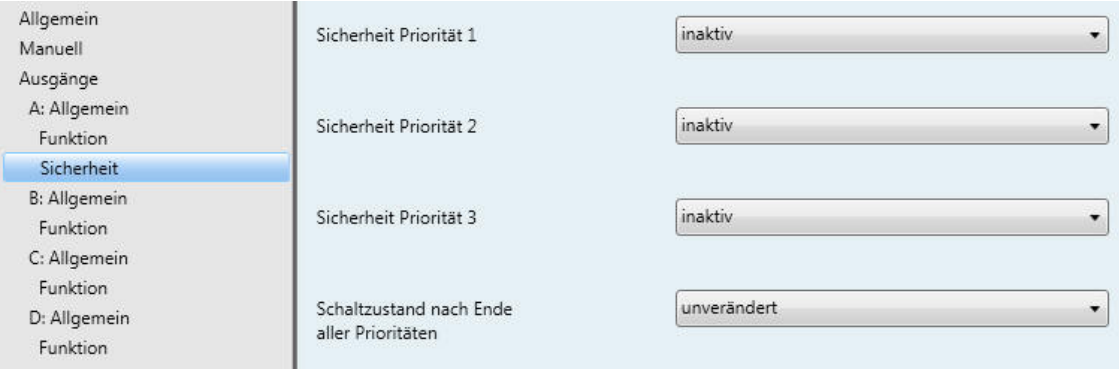

**Sicherheit Priorität 1**

**Sicherheit Priorität 2**

#### **Sicherheit Priorität 3**

Optionen: inaktiv Zwangsführung (1 Bit) Zwangsführung (2 Bit) Sperren

Für jeder der drei Prioritätsstufen (1 = höchste; 3 = niedrigste Priorität) kann der Ausgang bei aktivierter Funktion *Sicherheit* zwangsgeführt oder gesperrt werden.

• *Zwangsführung (1 Bit):* Das 1-Bit-Kommunikationsobjekt Priorität x, [Zwangsführung,](#page-84-0) S. [83,](#page-84-0) wird freigegeben. Über die Zwangsführung wird die Bedienung des Ausgangs gesperrt. Der Ausgang nimmt einen definierten Zustand an. Eine Bedienung ist bis nach Rücknahme der Zwangsführung nicht möglich. Folgende Parameter erscheinen:

#### **Schaltzustand bei Zwangsführung**

Optionen: EIN AUS

Bei aktivierter Zwangsführung wird der Ausgang EIN oder AUS geschaltet und die Bedienung gesperrt.

#### **Auslösen bei Objektwert**

 $\overline{0}$ 

Optionen: 1

• *1/0:* Die Zwangsführung wird bei Empfang eines Telegramms mit dem hier eingestellten Wert ausgelöst.

# **Überwachungszeit in s [1…65.535, 0 = inaktiv]**

Optionen: 0…65.535

Dieser Parameter legt die zyklische Überwachungszeit der Funktion *Sicherheit* fest. Dabei wird der Empfang von Telegrammen eines zyklisch sendenden Gerätes überwacht. Bleibt ein Telegramm innerhalb der parametrierten Überwachungszeit aus, wird der Ausgang − je nach zuvor eingestellter Sicherheitsfunktion − zwangsgeführt oder gesperrt. Empfängt das Kommunikationsobjekt *Priorität x, Zwangsführung* bzw. *Priorität x, Sperren* ein Telegramm, das nicht dem unter Parameter *Auslösen bei Objektwert* eingestellten Wert entspricht, wird die Überwachungszeit zurückgesetzt und startet neu.

0: Die zyklische Überwachung ist deaktiviert.

### **Hinweis**

Die Überwachungszeit sollte mindestens zweimal so groß sein, wie die zyklische Sendezeit des Sensors. So wird nicht sofort beim Ausbleiben eines einzigen Signals, z.B. durch hohe Buslast, die Funktion *Sicherheit* (Alarm) auslöst.

## **Objektwert "Priorität x, Zwangsführung" nach Download**

Optionen: unverändert  $\overline{0}$ 1

- *unverändert:* Nach einem Download hat das Kommunikationsobjekt denselben Wert wie vor einem Download.
- *1/0:* Nach einem Download wird die parametrierte Funktion (*Zwangsführung* oder *Sperren*) aktiviert (Wert = 1) oder deaktiviert (Wert = 0).
- *Zwangsführung (2 Bit):* Das 2-Bit-Kommunikationsobjekt Priorität x, [Zwangsführung,](#page-84-1) S. [83,](#page-84-1) wird freigegeben. Über die Zwangsführung wird die Bedienung des Ausgangs gesperrt. Der Ausgang nimmt einen definierten Zustand an. Eine Bedienung ist bis nach Rücknahme der Zwangsführung nicht möglich. Der Wert des Telegramms, der über das 2-Bit-Kommunikationsobjekt gesendet wird, bestimmt die Schaltstellung (siehe Tabelle). Folgende Parameter erscheinen.

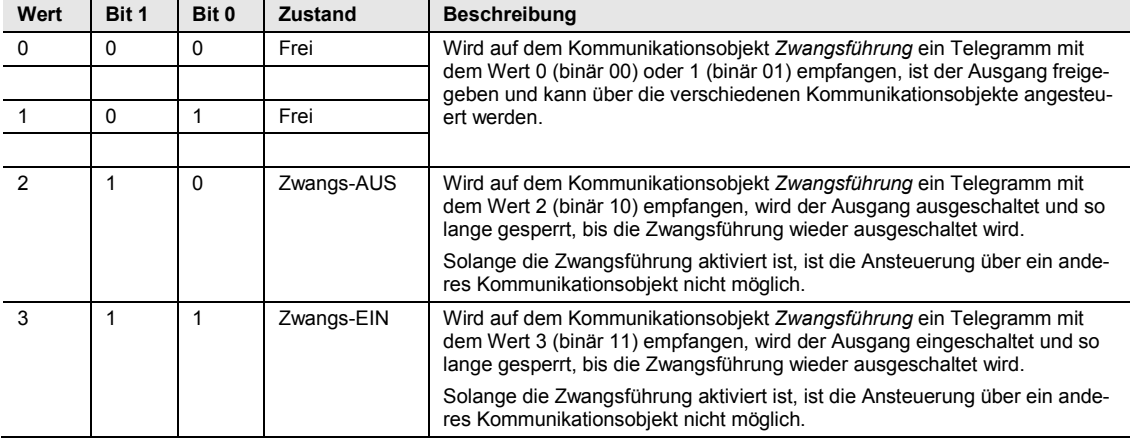

### **Überwachungszeit in s [1…65.535, 0 = inaktiv]**

Optionen: 0…65.535

Dieser Parameter legt die zyklische Überwachungszeit der Funktion *Sicherheit* fest. Dabei wird der Empfang von Telegrammen eines zyklisch sendenden Gerätes überwacht. Bleibt ein Telegramm innerhalb der parametrierten Überwachungszeit aus, wird der Ausgang − je nach zuvor eingestellter Sicherheitsfunktion − zwangsgeführt oder gesperrt. Empfängt das Kommunikationsobjekt *Priorität x, Zwangsführung* bzw. *Priorität x, Sperren* ein Telegramm, das nicht dem unter Parameter *Auslösen bei Objektwert* eingestellten Wert entspricht, wird die Überwachungszeit zurückgesetzt und startet neu.

0: Die zyklische Überwachung ist deaktiviert.

#### **Hinweis**

Die Überwachungszeit sollte mindestens zweimal so groß sein, wie die zyklische Sendezeit des Sensors. So wird nicht sofort beim Ausbleiben eines einzigen Signals, z.B. durch hohe Buslast, die Funktion *Sicherheit* (Alarm) auslöst.

## **Objektwert "Priorität x, Zwangsführung" nach Download**

Optionen: unverändert  $0 =$ inaktiv  $2 = AUS$  $3 = EIN$ 

- *unverändert:* Nach einem Download hat das Kommunikationsobjekt denselben Wert wie vor einem Download.
- *0 = inaktiv:* Die Zwangsführung wird ausgeschaltet und der Ausgang verhält sich wie mit dem Parameter *Verhalten bei Ende der Sicherheit* parametriert.
- *2 = AUS:* Das Kommunikationsobjekt *Zwangsführung* wird mit dem Wert 2 beschrieben und der Ausgang ausgeschaltet.
- *3 = EIN:* Das Kommunikationsobjekt *Zwangsführung* wird mit dem Wert 3 beschrieben und der Ausgang wird eingeschaltet.
- *Sperren:* Das Kommunikationsobjekt Priorität x, [Sperren, S.](#page-84-2) [83,](#page-84-2) wird freigegeben. Beim Sperren bleibt der Ausgang in seinem momentanen Zustand und wird gesperrt. Eine Bedienung ist bis nach Rücknahme der Sperre nicht möglich. Folgende Parameter erscheinen:

#### **Auslösen bei Objektwert**

Optionen:  $\overline{0}$ 

• *1/0:* Die Zwangsführung wird bei Empfang eines Telegramms mit dem hier eingestellten Wert ausgelöst.

# **Überwachungszeit in s [1…65.535, 0 = inaktiv]**

Optionen: 0…65.535

Dieser Parameter legt die zyklische Überwachungszeit der Funktion *Sicherheit* fest. Dabei wird der Empfang von Telegrammen eines zyklisch sendenden Gerätes überwacht. Bleibt ein Telegramm innerhalb der parametrierten Überwachungszeit aus, wird der Ausgang − je nach zuvor eingestellter Sicherheitsfunktion − zwangsgeführt oder gesperrt. Empfängt das Kommunikationsobjekt *Priorität x, Zwangsführung* bzw. *Priorität x, Sperren* ein Telegramm, das nicht dem unter Parameter *Auslösen bei Objektwert* eingestellten Wert entspricht, wird die Überwachungszeit zurückgesetzt und startet neu.

0: Die zyklische Überwachung ist deaktiviert.

### **Hinweis**

Die Überwachungszeit sollte mindestens zweimal so groß sein, wie die zyklische Sendezeit des Sensors. So wird nicht sofort beim Ausbleiben eines einzigen Signals, z.B. durch hohe Buslast, die Funktion *Sicherheit* (Alarm) auslöst.

## **Objektwert "Priorität x, Sperren" nach Download**

Optionen: unverändert  $\overline{0}$ 1

- *unverändert:* Nach einem Download hat das Kommunikationsobjekt denselben Wert wie vor einem Download.
- *1/0:* Nach einem Download wird die parametrierte Funktion (*Zwangsführung* oder *Sperren*) aktiviert (Wert = 1) oder deaktiviert (Wert = 0).

#### **Schaltzustand nach Ende aller Prioritäten**

Optionen: unverändert aktualisieren auswählen

- *unverändert:* Die Kontaktstellung wird beibehalten, die während der Zwangsführung bzw. Sicherheitspriorität eingestellt war. Die Kontaktstellung ändert sich erst, wenn ein neues Telegramm empfangen wird.
- *aktualisieren:* Das Gerät empfängt während einer aktiven Sicherheit weiterhin Telegramme. Nach Rücknahme einer Sicherheit wird das zuletzt empfangene Telegramm ausgeführt.
- *auswählen:* Folgender Parameter erscheint:

# **Wert**

Optionen:

EIN<br>AUS

- *EIN:* Ist der Ausgang als Schließer parametriert, schließt der Kontakt und der Ausgang schaltet EIN. Ist der Ausgang als Öffner parametriert (invertiert), öffnet der Kontakt und der Ausgang schaltet AUS.
- *AUS:* Ist der Ausgang als Schließer parametriert, öffnet der Kontakt und der Ausgang schaltet AUS. Ist der Ausgang als Öffner parametriert (invertiert), schließt der Kontakt und der Ausgang schaltet EIN.

### **3.2.6.1.5 Parameterfenster** *Schwellwert*

In diesem Parameterfenster werden alle Einstellungen zur Funktion *Schwellwert* vorgenommen. Das Parameterfenster ist freigegeben, wenn im [Parameterfenster Funktion,](#page-54-0) S. [53,](#page-54-0) der Parameter *Funktion Schwellwert freigeben* mit der Option *ja* ausgewählt wurde.

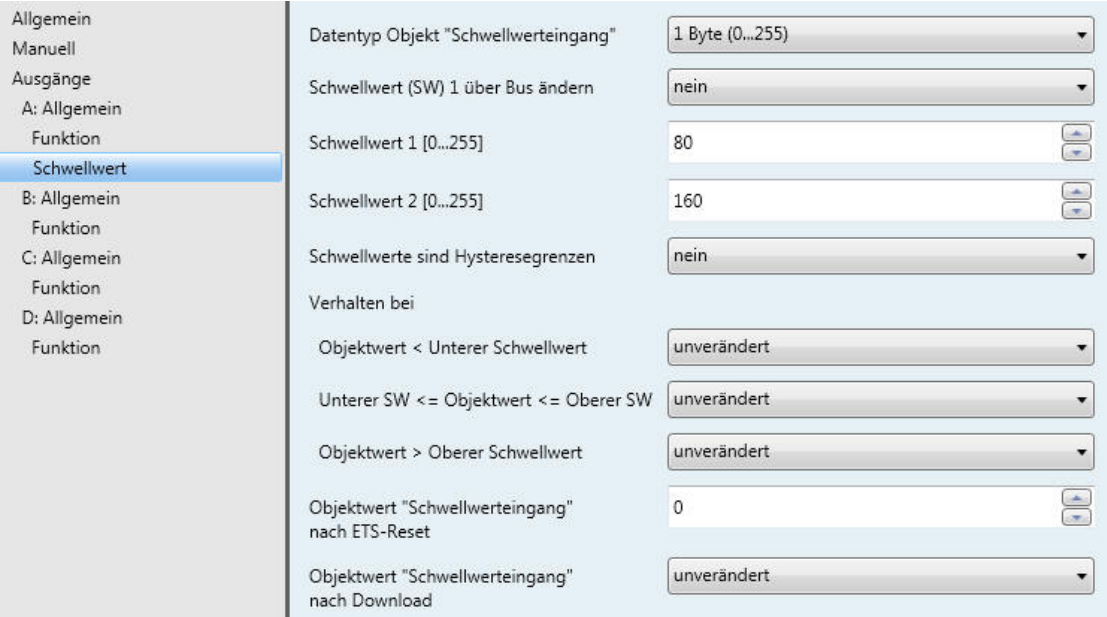

Die Funktion *Schwellwert* erlaubt die Auswertung eines 1-Byte- oder 2-Byte-Kommunikationsobjektes *Schwellwerteingang*. Sobald der Wert des Kommunikationsobjekts einen Schwellwert über- oder unterschreitet, kann eine Schalthandlung ausgelöst werden. Es sind zwei unabhängige Schwellwerte verfügbar. Der Schwellwert 1 ist über den Bus veränderbar.

**Für weitere Informationen siehe[: Funktion Schwellwerte,](#page-95-0) S. [94](#page-95-0)**

Bei aktivierter Funktion *Schwellwert*, empfängt der Schaltaktor weiterhin Schalt-Telegramme. Dadurch kann die von der Funktion *Schwellwert* vorgegebene Kontaktstellung verändert werden.

Die Funktion *Schwellwert* erzeugt ein Schalt-Telegramm, sobald ein neues Schwellwert-Telegramm eintrifft und gleichzeitig eine neue Schaltbedingung durch Über- bzw. Unterschreitung des Schaltkriteriums vorliegt.

#### **Datentyp Objekt "Schwellwerteingang"**

Optionen: 1 Byte (0...255) 2 Byte (0…65.635)

Dieser Parameter legt den Datentyp des Schwellwerteingangs fest, der über das Kommunikationsobjekt *Schwellwerteingang* empfangen wird. Es kann zwischen einem 1-Byte-Ganzzahlwert und einem 2-Byte-Zählwert gewählt werden.
#### **Schwellwert (SW) 1 über Bus ändern**

Optionen: nein ja

Dieser Parameter legt fest, ob der Schwellwert 1 über den Bus veränderbar ist oder nicht.

• *ja:* Das Kommunikationsobjekt *Schwellwert 1setzen* ist über den Bus änderbar. Dies kann je nach Parametrierung des Schwellwerteingangs ein 1-Byte- oder 2-Byte-Kommunikationsobjekt sein. Folgender Parameter erscheint:

#### **Objektwert nach Download überschreiben**

Optionen: nein ja

Mit diesem Parameter besteht die Möglichkeit, die über den Bus eingestellten Schwellwerte bei einem Download nicht zu überschreiben und somit zu schützen.

- *nein:* Das Kommunikationsobjekt *Schwellwert 1 setzen* bei Download nicht überschreiben.
- *ja:* Das Kommunikationsobjekt *Schwellwert 1 setzen* bei Download überschreiben.

Bei Auswahl *Datentyp "Schwellwerteingang" 1 Byte*:

**Schwellwert 1 [0…255]**

Optionen: 0…80…255

**Schwellwert 2 [0…255]**

Optionen: 0…160…255

Bei Auswahl Datentyp "Schwellwerteingang" 2 Byte:

**Schwellwert 1 [0…65.535]**

Optionen: 0…20.000…65.535

**Schwellwert 2 [0…65.535]**

Optionen: 0…40.000…65.535

### **Schwellwerte sind Hysteresegrenzen**

Optionen: nein ja

Dieser Parameter legt fest, ob der Schwellwert 1 und 2 als Hysteresegrenzen interpretiert werden sollen. Die Hysterese kann ständige Schwellwertmeldungen reduzieren, wenn der Eingangswert um einen der Schwellwerte herumpendelt.

**Für weitere Informationen siehe[: Funktion Schwellwerte,](#page-95-0) S. [94](#page-95-0)**

• *ja:* Folgende Parameter erscheinen:

#### **Verhalten bei**

**Unterschreiten des unteren SW**

#### **Überschreiten des oberen SW**

Optionen: unverändert EIN AUS

Diese Parameter legen den Schaltzustand des Ausgangs in Abhängigkeit des Wertes des Kommunikationsobjekts fest, wenn der Wert des Kommunikationsobjekts *Schwellwerteingang* den oberen bzw. unteren Schwellwert über- bzw. unterschreitet.

Eine Reaktion tritt nur dann ein, wenn der Wert des Kommunikationsobjekts zuvor kleiner bzw. größer als der Schwellwert 1 bzw. Schwellwert 2 war.

**Für weitere Informationen siehe[: Funktion Schwellwerte,](#page-95-0) S[. 94](#page-95-0)**

• *nein:* Folgende Parameter erscheinen:

### **Verhalten bei**

**Objektwert < Unterer Schwellwert**

#### **Unterer SW <= Objektwert <= Oberer SW**

#### **Objektwert > Oberer Schwellwert**

Optionen: unverändert **EIN** AUS

Diese Parameter legen den Schaltzustand des Ausgangs (EIN, AUS, unverändert) in Abhängigkeit des Schwellwertes (des Wertes des Kommunikationsobjekts) fest.

#### **Objektwert "Schwellwerteingang" nach ETS-Reset**

Der Wertebereich ist abhängig von der Auswahl im Parameter *Datentyp Objekt "Schwellwerteingang".*

1 Byte (0…255): Optionen: 0…255

2 Byte (0…65.535): Optionen: 0…65.535

Dieser Parameter legt den Wert des Kommunikationsobjekts *Schwellwerteingang* nach einem ETS-Reset fest. Die Schwellwertauswertung wird nach ETS-Reset mit dem hier parametrierten Schwellwert durchgeführt.

### **Objektwert "Schwellwerteingang" nach Download**

Optionen: unverändert wie nach ETS-Reset

- *unverändert:* Der Objektwert bleibt unverändert wie vor einem Download.
- *wie nach ETS-Reset:* Es wird der eingestellte Objektwert wie im Parameter *Objektwert "Schwellwerteingang" nach ETS-Reset* angenommen.

### **3.3 Kommunikationsobjekte**

### **3.3.1 Kurzübersicht Kommunikationsobjekte**

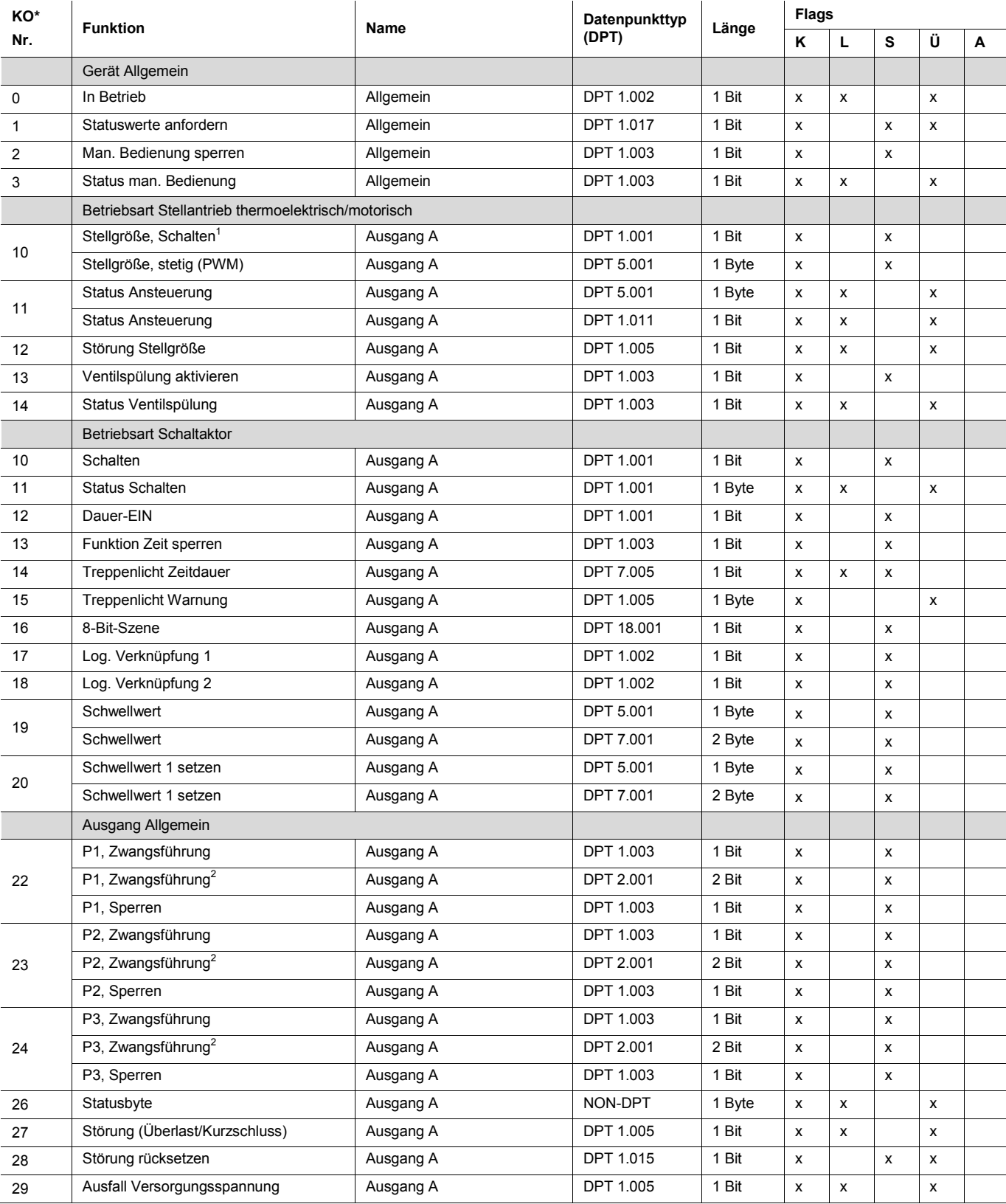

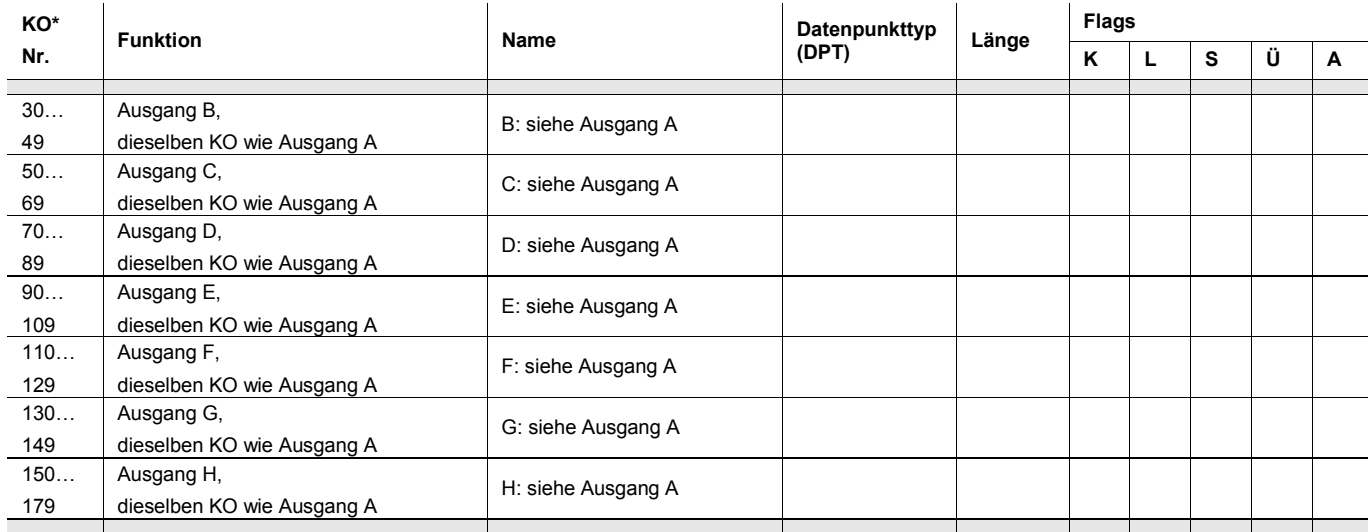

\* KO = Kommunikationsobjekt

 $1$  nur in Betriebsart Stellantrieb, thermoelektrisch (PWM) verfügbar

2 nur in Betriebsart *Schaltaktor* verfügbar

### **3.3.2 Kommunikationsobjekte** *Allgemein*

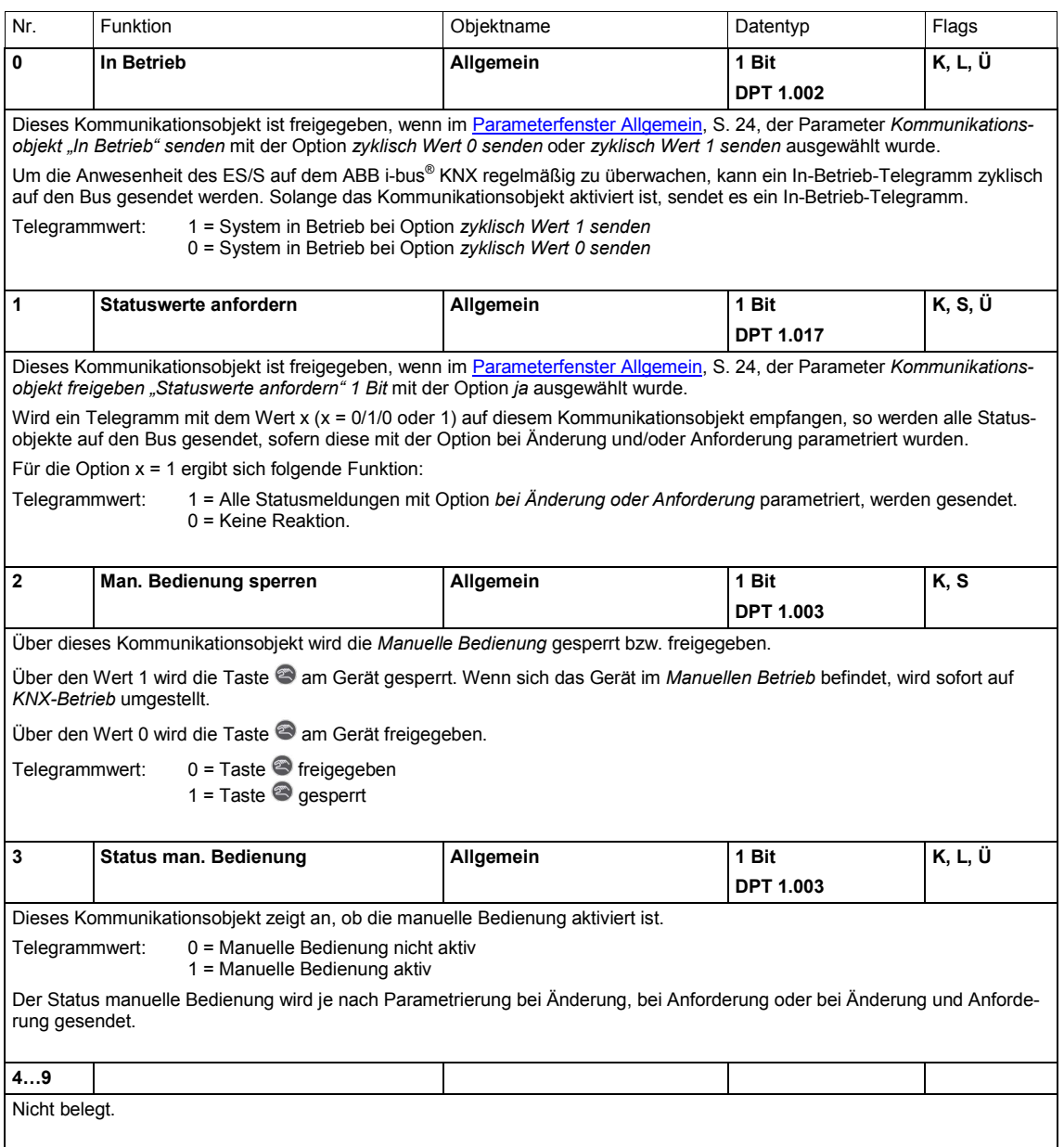

### **3.3.2.1 Kommunikationsobjekte Betriebsart** *Stellantrieb, thermoelektrisch (PWM)* **und** *motorisch (3-Punkt)*

#### **Hinweis**

Da die Funktionen für alle Ausgänge gleich sind, werden diese anhand des Ausgangs A erläutert.

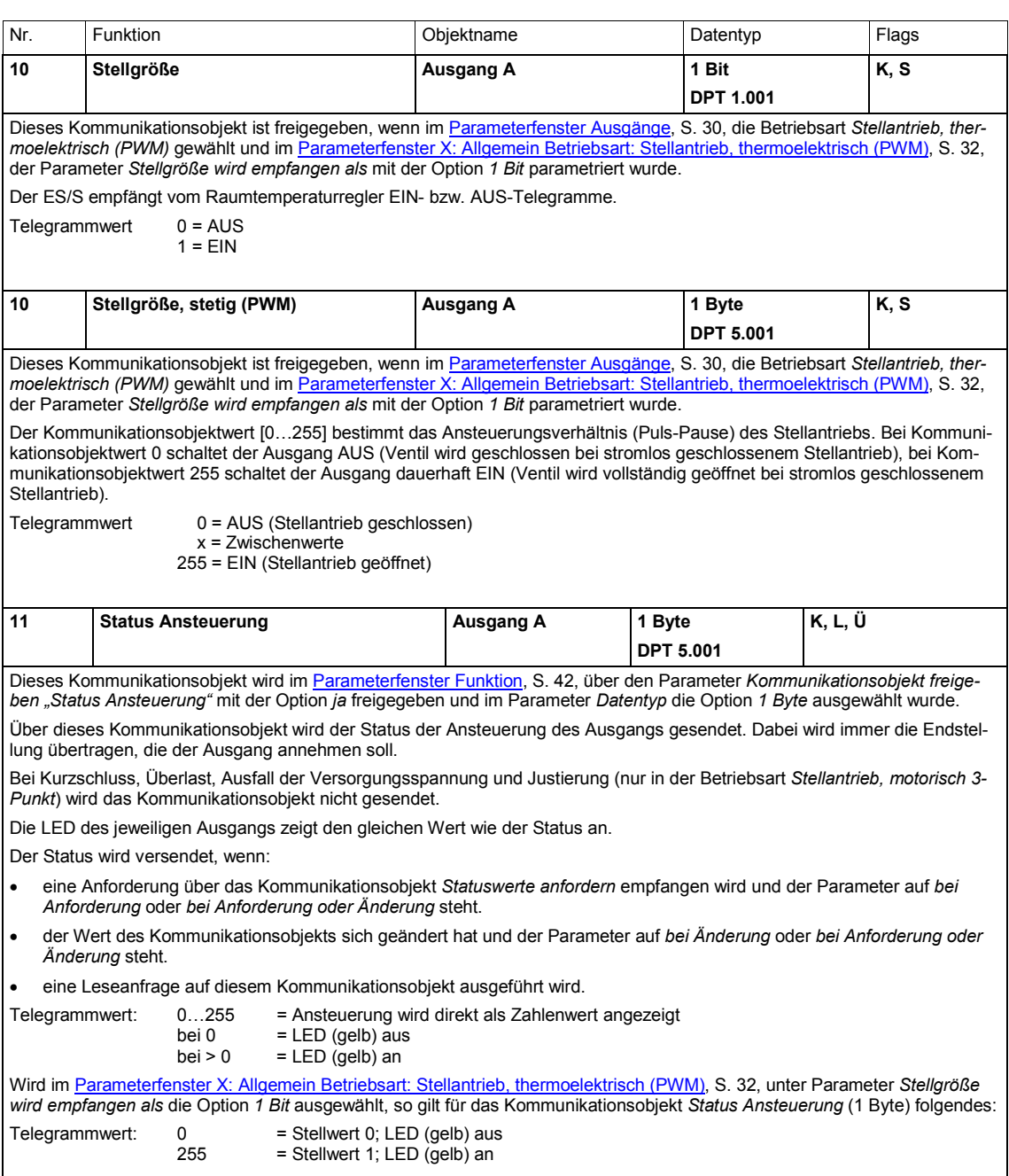

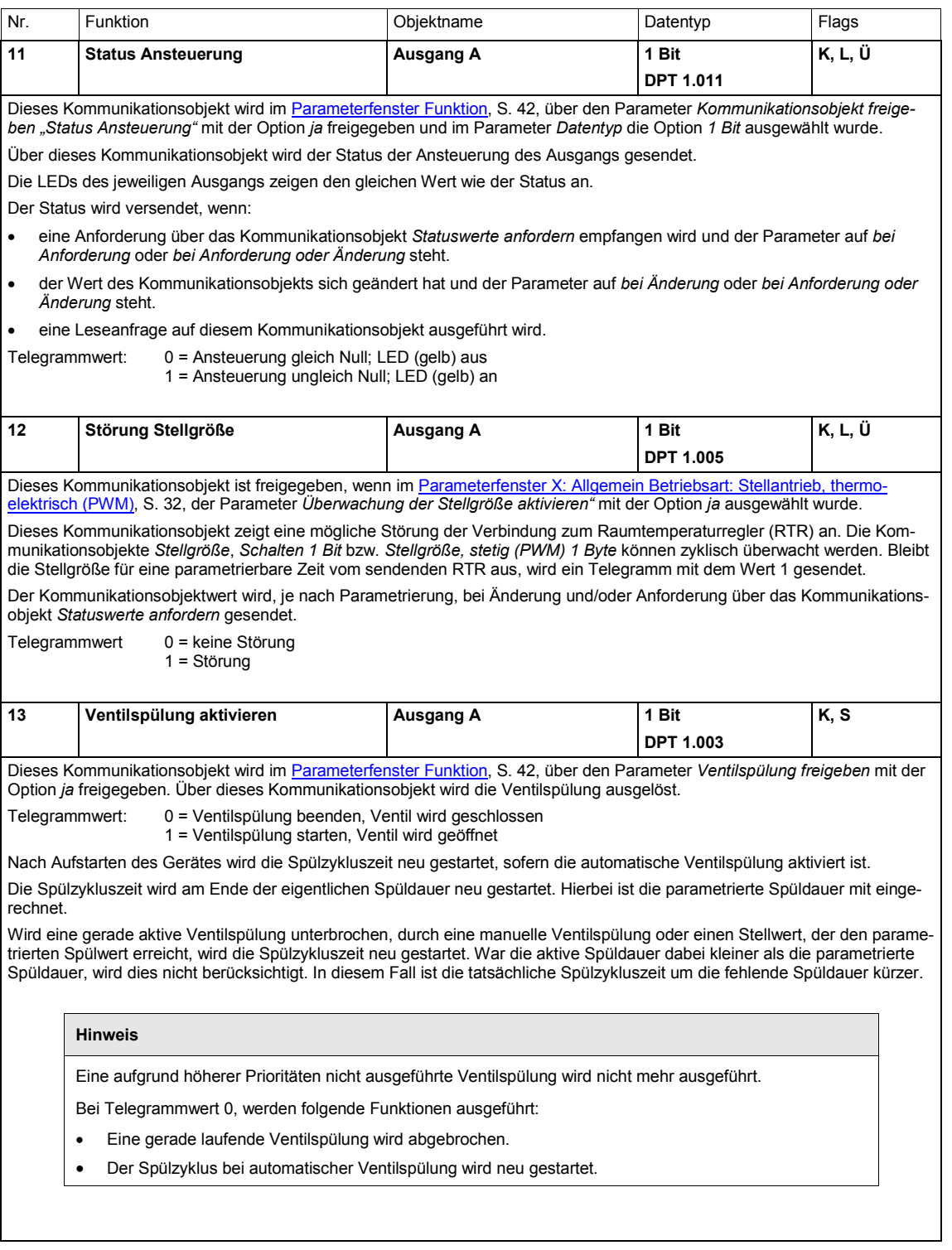

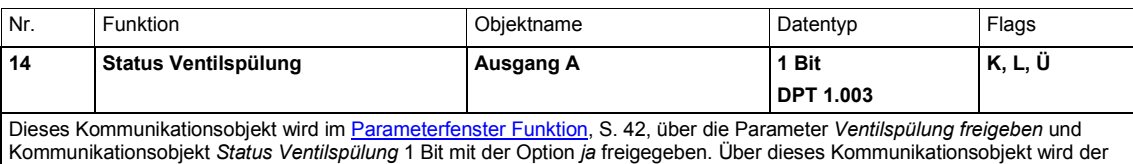

Status der Ventilspülung angezeigt. Der Status wird versendet, wenn:

- eine Anforderung über das Kommunikationsobjekt *Statuswerte anfordern* empfangen wird und der Parameter auf *bei Anforderung* oder *bei Anforderung oder Änderung* steht.
- der Wert des Kommunikationsobjekts sich geändert hat und der Parameter auf *bei Änderung* oder *bei Anforderung oder Änderung* steht.

• eine Leseanfrage auf diesem Kommunikationsobjekt ausgeführt wird.

Telegrammwert: 0 = Ventilspülung inaktiv

1 = Ventilspülung aktiv

#### **Hinweis**

Sobald eine Ventilspülung aktiviert wird, wird diese im Status angezeigt. Selbst wenn die Ventilspülung, z.B. durch eine Priorität, unterbrochen wird, bleibt der Status aktiv.

### **3.3.2.2 Kommunikationsobjekte Betriebsart** *Schaltaktor*

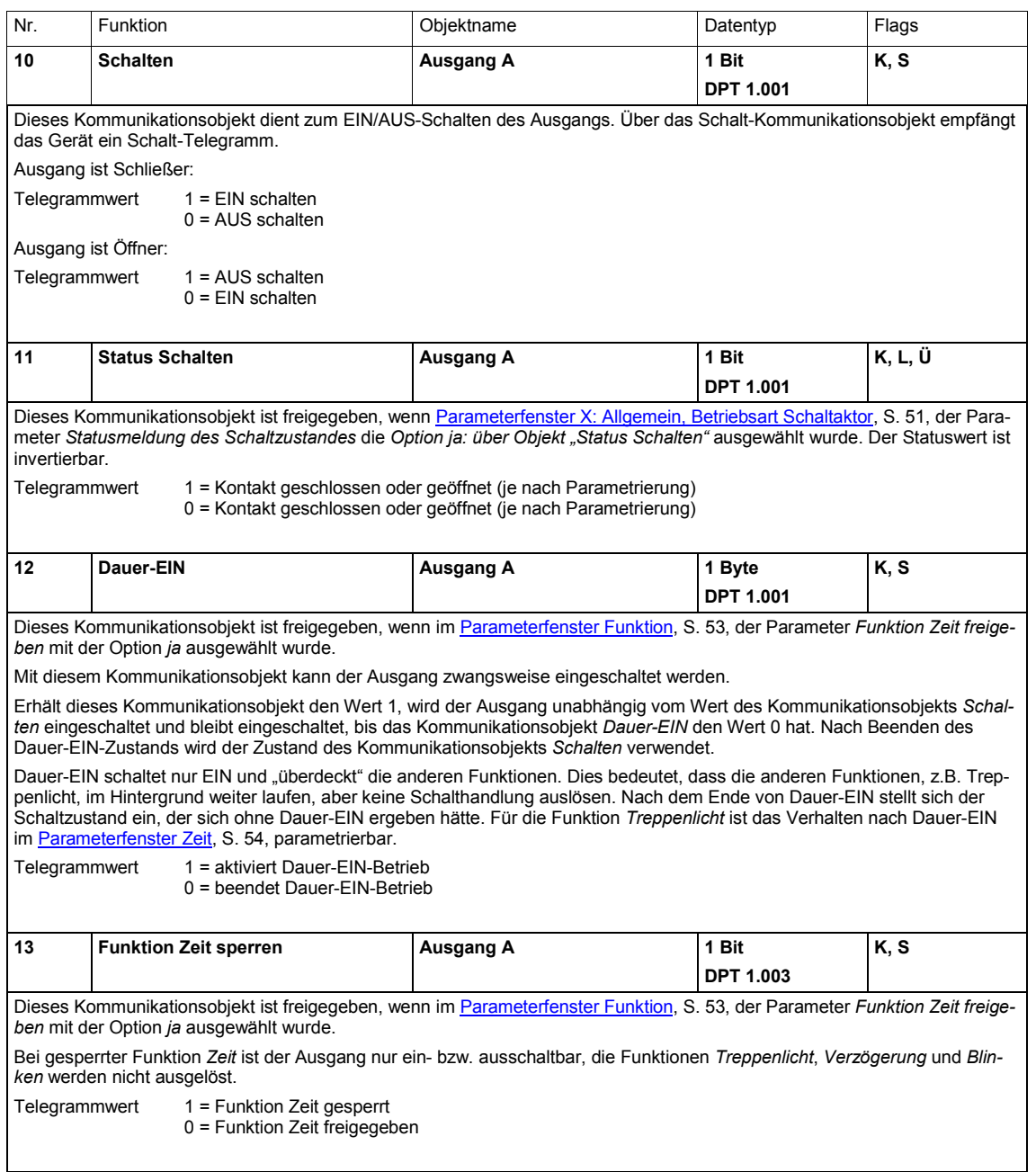

<span id="page-82-0"></span>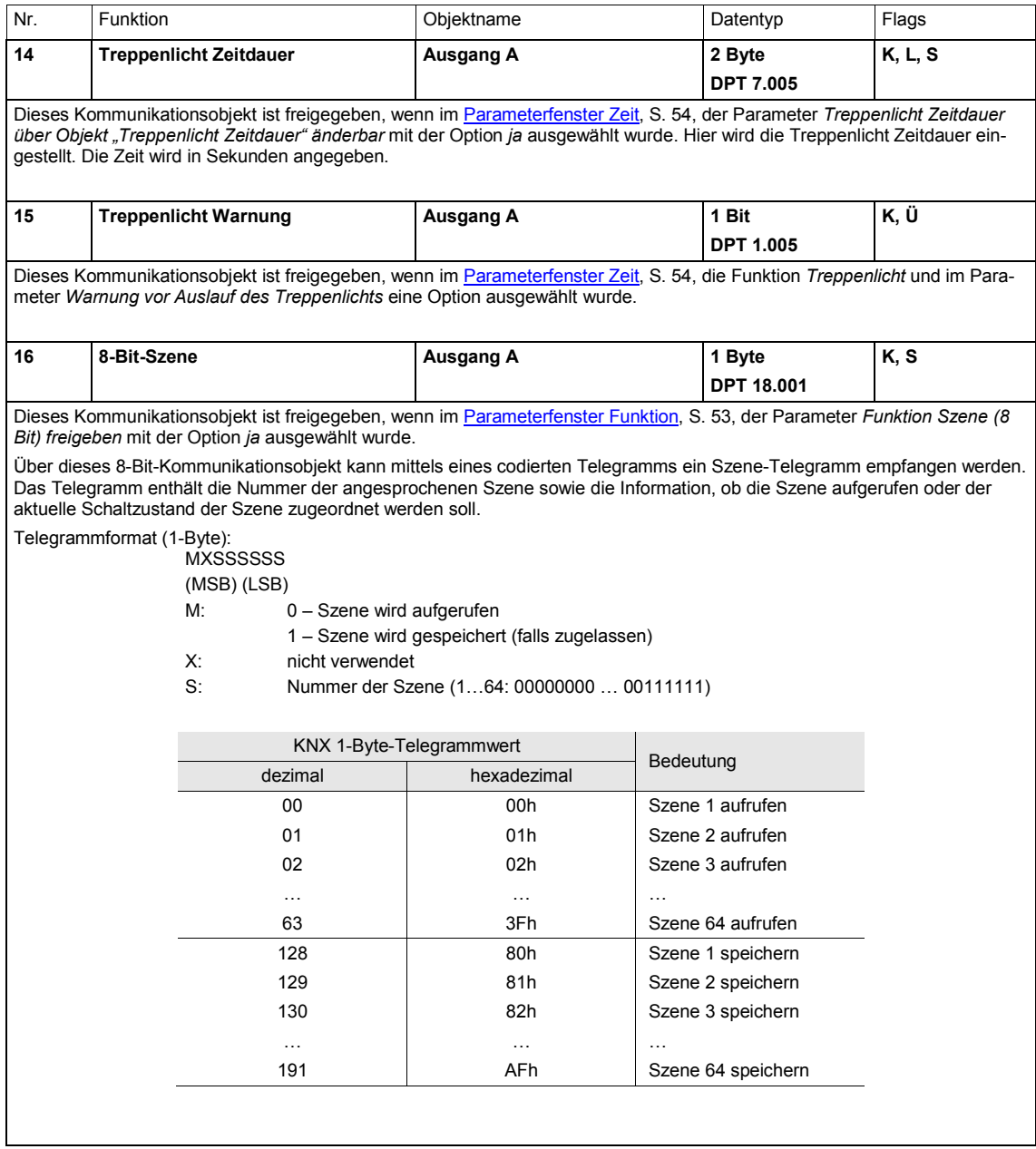

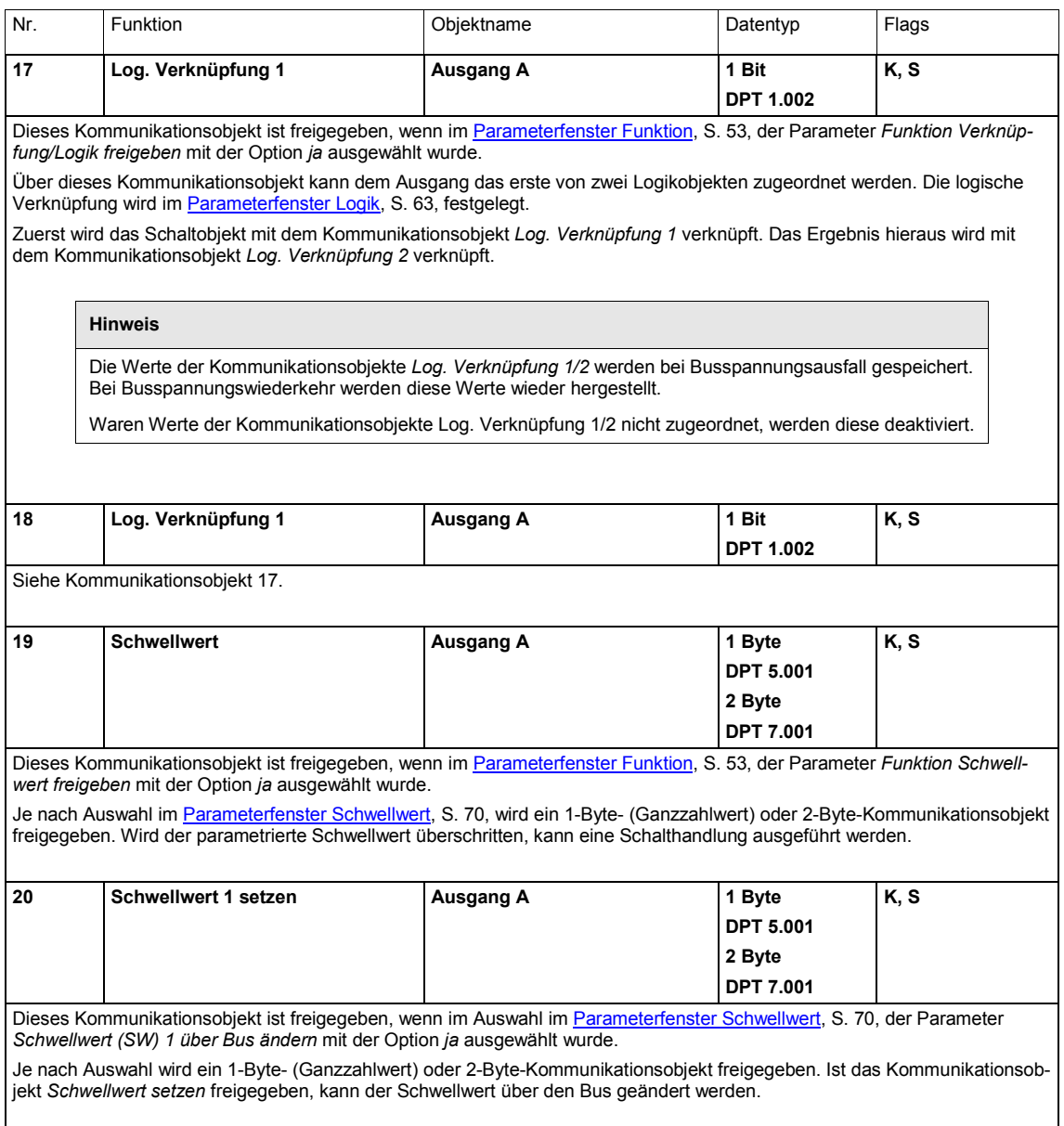

### **3.3.2.3 Kommunikationsobjekte** *Ausgang X: Allgemein*

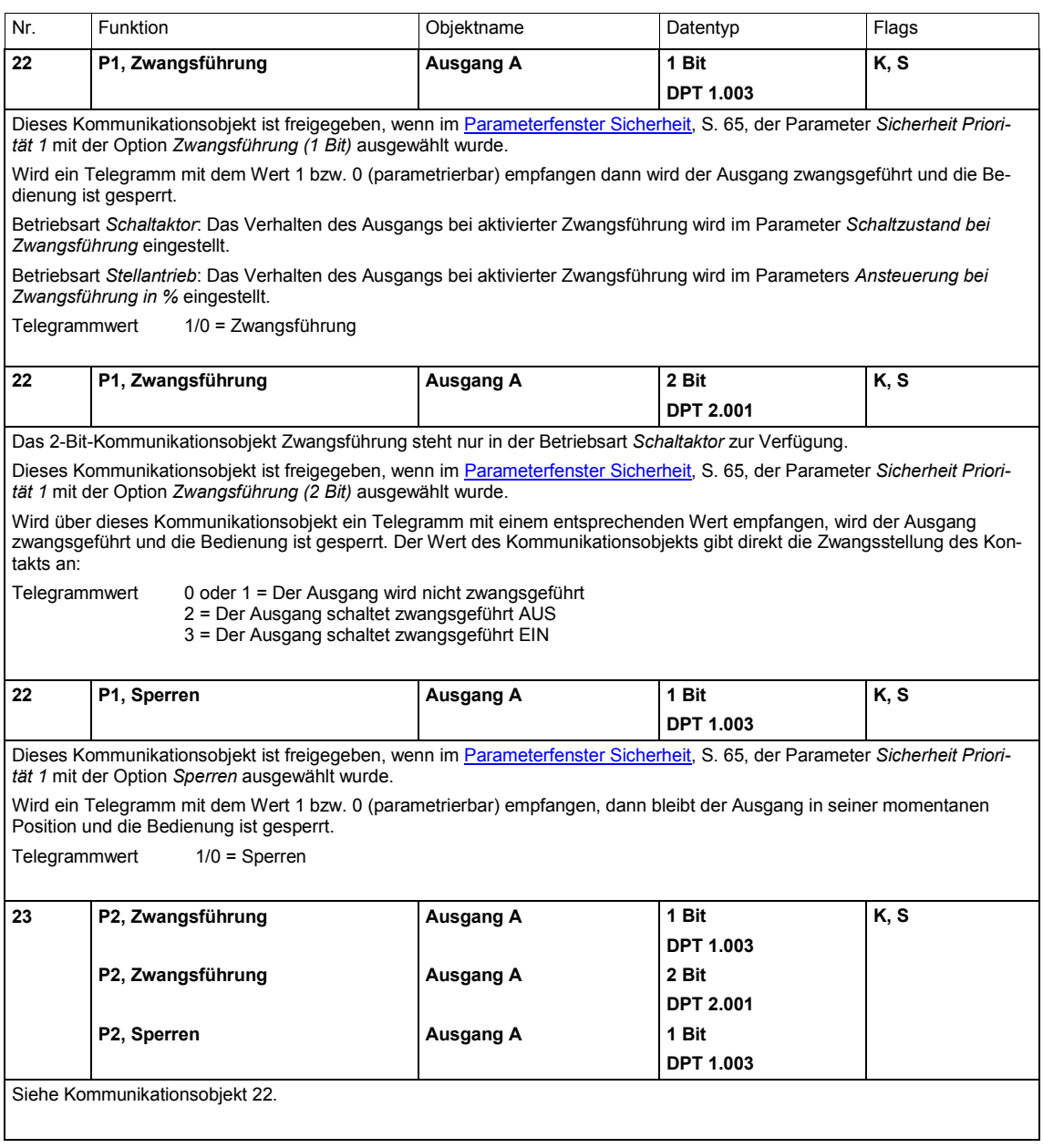

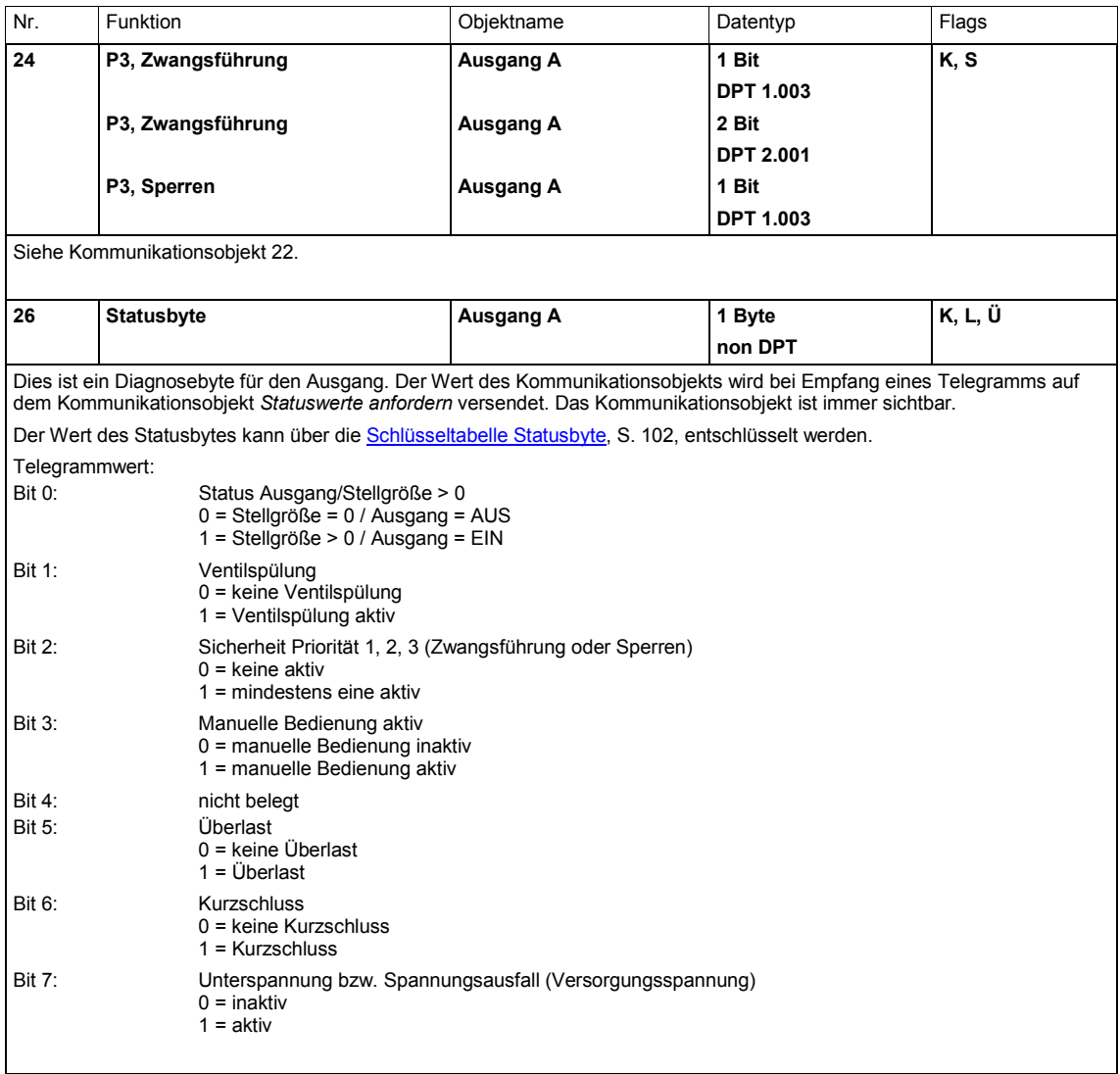

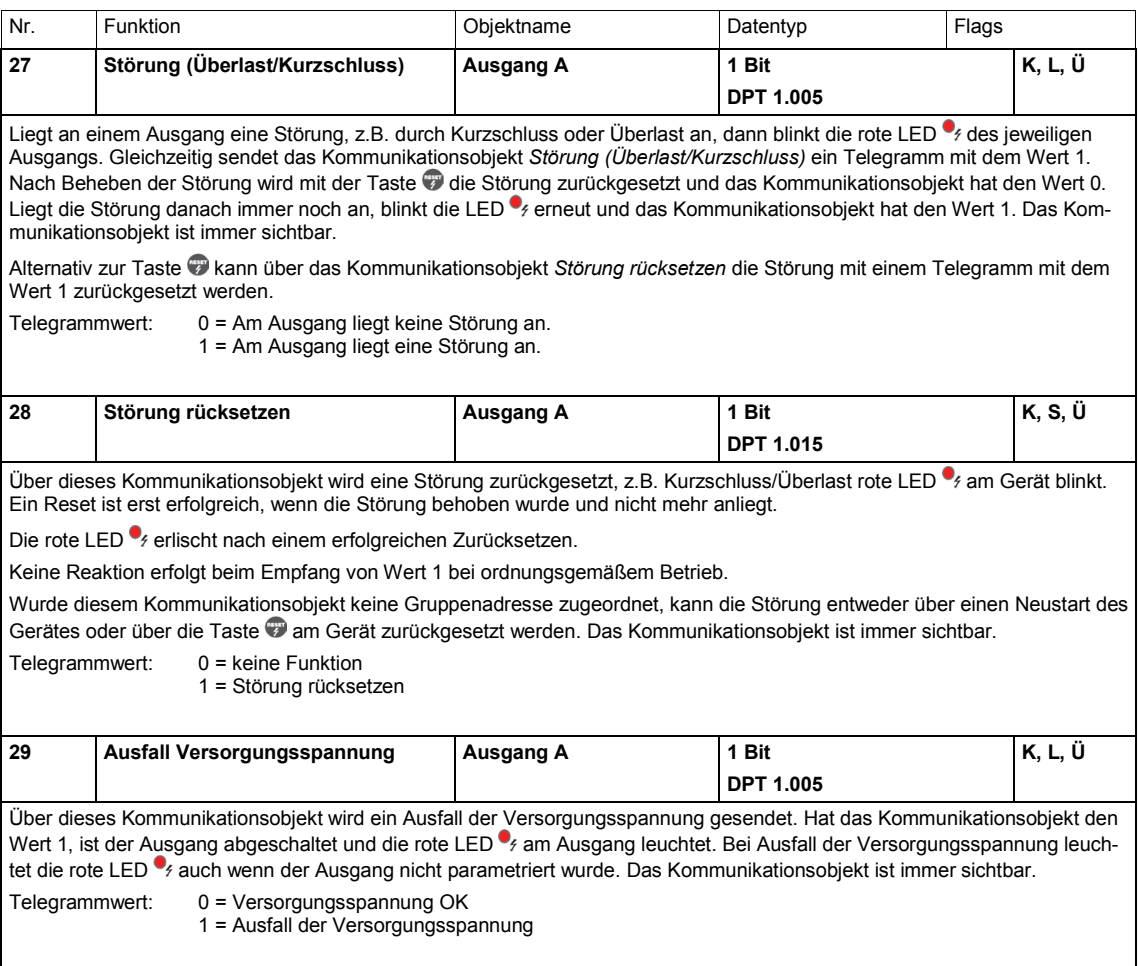

### **4 Planung und Anwendung**

### **4.1 Betriebsart** *Stellantrieb*

Anwendungsbeispiele und Praxistipps zum Thema Temperaturregelung, Stellantriebe, Kennlinienkorrektur usw. finden sie im *Applikationshandbuch Heizung/Lüftung/Klima* unter [www.abb.de/knx.](http://www.knx-gebaeudesysteme.de/sto_g/Deutsch/Deutschland/ABB_ibus_KNX/APPLIKATIONEN/2CDC500067M0101_ApplikationsHB_HLK.pdf)

### **4.2 Betriebsart** *Schaltaktor*

### **4.2.1 Funktion** *Zeit*

Die Funktion *Zeit* kann über den Bus (1-Bit-Kommunikationsobjekt *Funktion Zeit sperren*) freigegeben (Wert 0) und gesperrt (Wert 1) werden. Solange die Funktion Zeit gesperrt ist, arbeitet der Ausgang unverzögert. Mit der Funktion *Zeit* lassen sich verschiedene Funktionen realisieren:

- **Treppenlicht**
- Ein- und Ausschaltverzögerung
- Blinken

#### **4.2.1.1 Treppenlicht**

Nach Ablauf der Treppenlichtzeit T<sub>EIN</sub> schaltet der Ausgang automatisch wieder aus. Bei jedem Telegramm mit dem Wert 1 startet die Treppenlichtzeit neu (Retriggerfunktion), außer wenn der Parameter *Treppenlicht verlängert sich bei mehrfachen Einschalten (Pumpen)* im [Parameterfenster Zeit,](#page-55-0) S. [54,](#page-55-0) auf *nein, nicht retriggerbar* eingestellt ist.

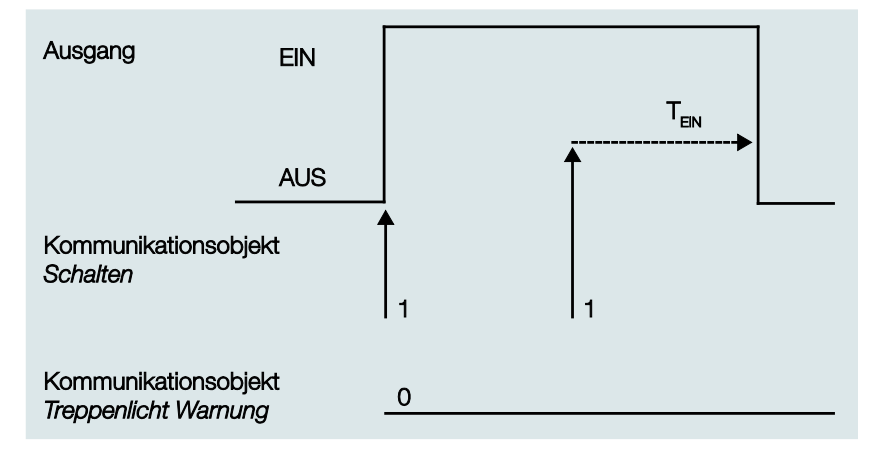

Dies entspricht dem Grundverhalten der Funktion *Treppenlicht*, solange keine Warnung parametriert ist.

### **Warnung**

Die Zusatzfunktion Warnung ermöglicht die rechtzeitige Warnung des Benutzers vor dem Ablauf der Treppenlichtzeit. Sie kann durch ein kurzes Aus-/Einschalten des Ausgangs und/oder das Versenden eines Kommunikationsobjekts erfolgen.

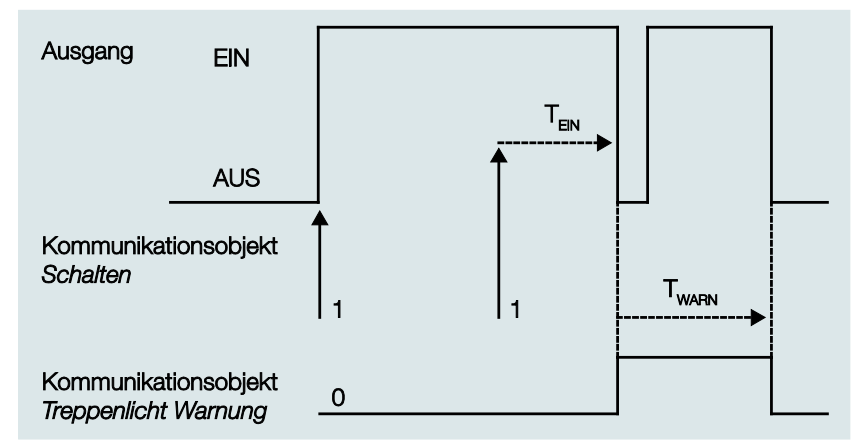

Die Vorwarnzeit T<sub>WARN</sub> verlängert die EIN-Phase. Zu Beginn der Vorwarnzeit kann, je nach Parametrierung, nur der Ausgang kurz aus- und wieder eingeschaltet werden und/oder das Kommunikationsobjekt *Treppenlicht Warnung* mit dem Wert 1 beschrieben werden. Für die Zeit TWARN nach Ablauf der Treppenlichtzeit T<sub>EIN</sub> wird der Ausgang kurz ausgeschaltet und ein Telegramm über das Kommunikationsobjekt *Treppenlicht Warnung* versendet. Dadurch kann z.B. die Hälfte der Beleuchtung ausgeschaltet oder eine LED zur Warnung eingeschaltet werden.

Die gesamte Treppenlichtzeit, in der das Treppenlicht eingeschaltet bleibt, entspricht der Zeitspanne T<sub>EIN</sub> plus T<sub>WARN</sub>.

#### **Retriggerung**

Über das "Pumpen", mehrmalige Betätigung des Tasters, kann der Benutzer die Treppenlichtzeit den aktuellen Bedürfnissen anpassen. Die Maximaldauer des Treppenlichts ist in den Parametern einstellbar.

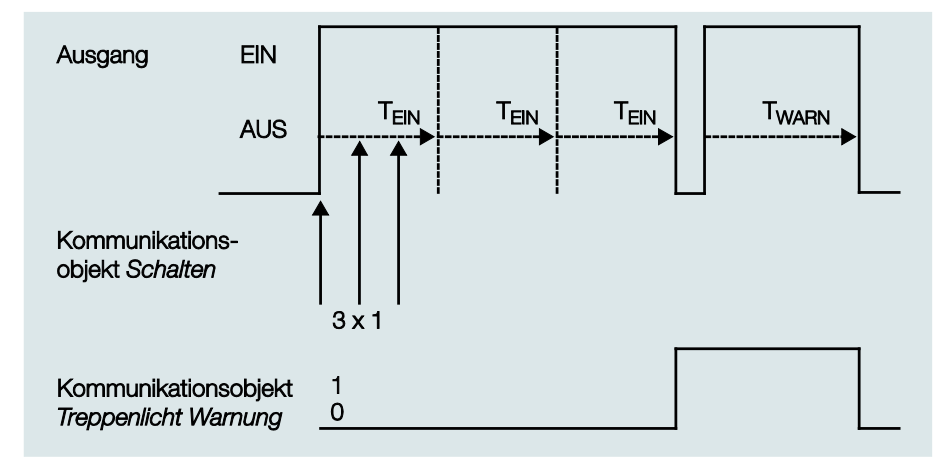

Empfängt das Gerät bei eingeschaltetem Treppenlicht ein weiteres EIN-Telegramm, wird die Treppenlichtzeit zur verbleibenden Zeit hinzuaddiert.

Die Warnzeit wird durch das "Pumpen" nicht verändert und wird an die verlängerte EIN-Zeit (x mal T<sub>EIN</sub>) angefügt.

Anwendungsbeispiele:

- Lichtsteuerung in Treppenhäusern
- Überwachung von Telegrammen

### **4.2.1.2 Ein- und Ausschaltverzögerung**

Die Ein- und Ausschaltverzögerung verzögert das Einschalten oder das Ausschalten des Ausgangs.

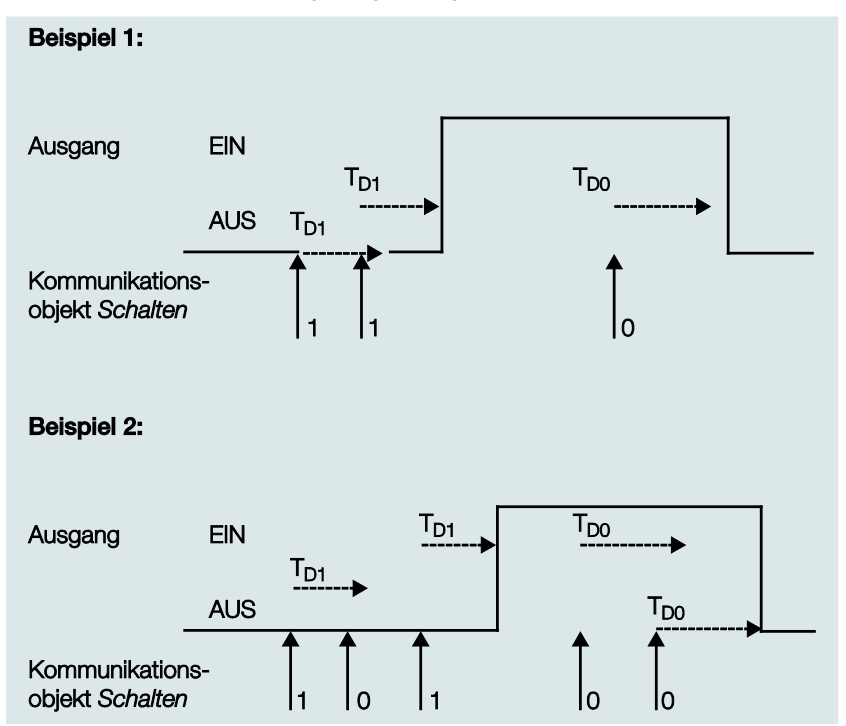

Nach einem Schalt-Telegramm startet die Verzögerungszeit T<sub>D1</sub> bzw. T<sub>D0</sub>, nach deren Ablauf der Ausgang das Schalt-Telegramm ausführt.

Wenn während der Einschaltverzögerung ein erneutes EIN-Telegramm mit dem Wert 1 empfangen wird, startet die Zeit der Einschaltverzögerung erneut. Gleiches gilt beim Ausschalten für die Ausschaltverzögerung. Wird während der Ausschaltverzögerung ein erneutes AUS-Telegramm mit dem Wert 0 empfangen, wird die Zeit der Ausschaltverzögerung erneut gestartet.

#### **Hinweis**

Empfängt das Gerät während der Einschaltverzögerungszeit T<sub>D1</sub> ein AUS-Telegramm, wird das EIN-Telegramm verworfen.

#### **4.2.1.3 Blinken**

Der Ausgang kann blinken, indem der Ausgang periodisch ein- und ausschaltet.

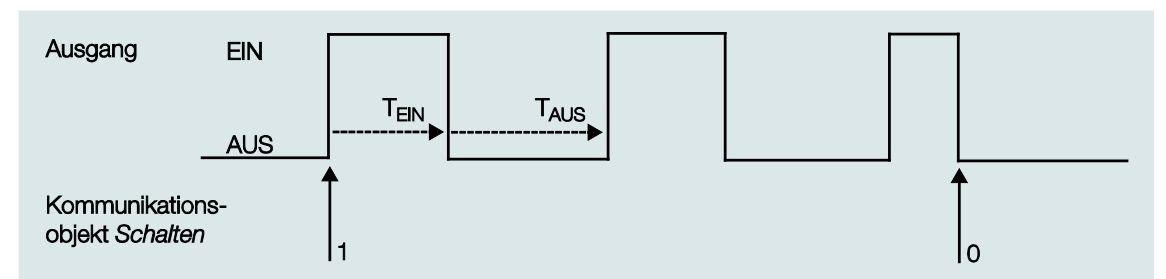

Die Einschaltzeit (T<sub>EIN</sub>) und Ausschaltzeit (T<sub>AUS</sub>) während des Blinkens ist parametrierbar.

#### **Hinweis**

Die Kontaktlebensdauer der Kontakte ist zu berücksichtigen und den technischen Daten zu entnehmen. Hilfreich kann die Begrenzung der Schaltspiele durch den Parameter *Anzahl der Impulse* sein.

Weiterhin kann es bedingt durch die begrenzte Schalt-Energie bei sehr häufigem Schalten zu einer Verzögerung der Schaltfolge kommen. Die möglichen Schaltspiele sind zu berücksichtigen.

### *4.2.2* **Funktion** *Szene*

Bei der Szene über 8 Bit gibt der Taster dem ES/S die Anweisung, eine Szene aufzurufen. Die Szene wird nicht im Taster, sondern im ES/S gespeichert. Alle Geräte werden über dieselbe Gruppenadresse angesprochen. Daher genügt ein einziges Telegramm zum Aufrufen der Szene.

**Für weitere Informationen siehe[: Parameterfenster Szene,](#page-62-0) S[. 61,](#page-62-0) und Kommunikationsobjekt [8-Bit-Szene](#page-82-0) (Nr. 16), S. [81,](#page-82-0)  un[d Schlüsseltabelle Szene \(8 Bit\), DPT 18.001,](#page-104-0) S. [103](#page-104-0)**

#### **Vorteil**

Die Funktion *Szene* bei ABB i-bus® -Geräten bietet folgenden entscheidenden Vorteil:

Alle auszuführenden Einstellungen der Teilnehmer einer Szene werden im Gerät gespeichert. Daher müssen diese nicht bei einem Szenenaufruf über den KNX versendet werden, sondern lediglich ein Zahlenwert, der dieser Szene zugeordnet wurde. Dies entlastet den Bus erheblich und verhindert unnötigen Telegrammverkehr auf dem KNX.

### **4.2.3 Funktion** *Verknüpfung/Logik*

Durch die Funktion *Verknüpfung/Logik* ist es möglich, das Schalten des Ausgangs mit bestimmten Bedingungen zu verknüpfen. Es sind zwei Verknüpfungsobjekte verfügbar:

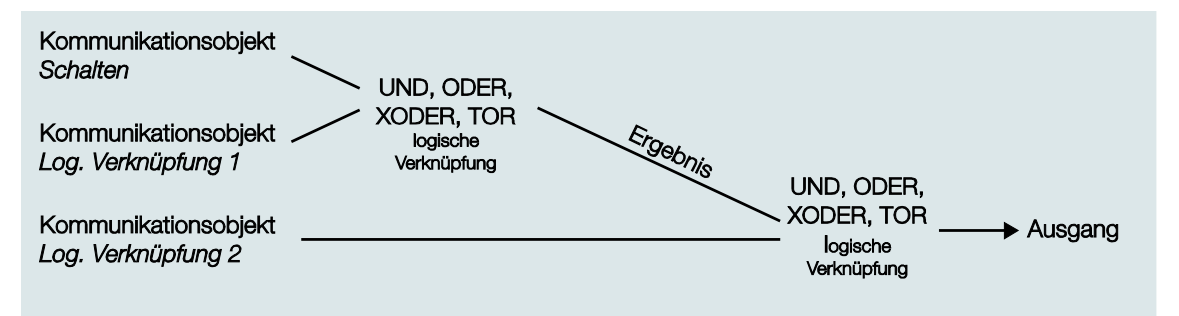

Zuerst wird das Kommunikationsobjekt *Schalten* mit dem Kommunikationsobjekt *Log. Verknüpfung 1* ausgewertet. Das Ergebnis hieraus wird mit Kommunikationsobjekt *Log. Verknüpfung 2* verknüpft.

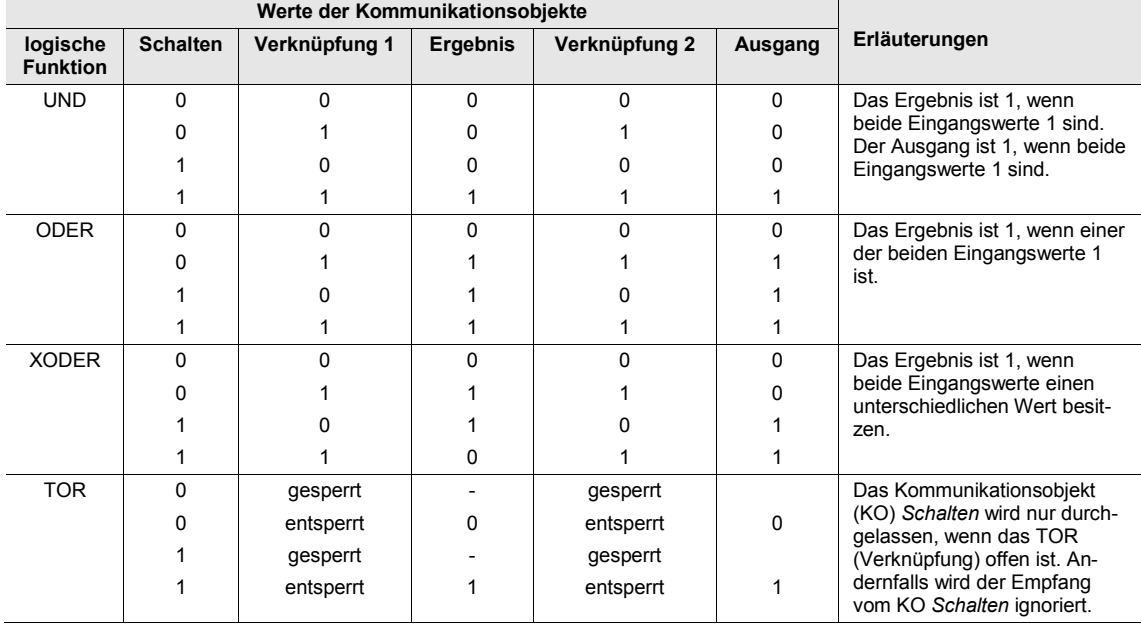

Die folgenden Funktionen *Verknüpfung/Logik* sind möglich:

Die Funktion *Verknüpfung/Logik* wird bei jedem Empfang eines Kommunikationsobjektwertes neu berechnet.

#### **Beispiel TOR**

Die Verknüpfung TOR ist so parametriert, dass eine Sperrung erfolgt, wenn auf dem Kommunikationsobjekt *Log. Verknüpfung x* eine 0 empfangen wird.

Der Ausgang der logischen Verknüpfung ist 0.

Das Kommunikationsobjekt *Log. Verknüpfung 1* empfängt eine 0, d.h., das TOR sperrt.

Das Kommunikationsobjekt *Schalten* empfängt 0, 1, 0, 1. Der Ausgang der logischen Verknüpfung bleibt immer 0.

Das Kommunikationsobjekt *Log. Verknüpfung x* empfängt eine 1, d.h., das TOR ist freigegeben, wenn in den Parametern eingestellt.

Der Ausgang der logischen Verknüpfung wird neu berechnet.

#### **4.2.4 Funktion** *Sicherheit*

Für diese Funktion stehen drei separate Kommunikationsobjekte mit den Prioritäten 1 = hoch bis 3 = niedrig zur Verfügung. Für jede der Prioritätsstufen kann der Ausgang wahlweise zwangsgeführt oder gesperrt werden. Der Ausgang wird dabei in parametrierbaren Zustand versetzt und die Bedienung ist gesperrt. Nach Rücknahme der Funktion Sicherheit kann das Verhalten des Ausgangs parametriert werden.

### <span id="page-95-0"></span>**4.2.5 Funktion** *Schwellwerte*

Die Funktion *Schellwert* beobachtet einen 1-Byte- oder 2-Byte-Wert. Sobald dieser einen Schwellwert über- oder unterschreitet, kann der Ausgang geschaltet werden. Die Schwellwerte können als Hysteresewerte aufgefasst werden:

Schwellwerte sind Hysteresewerte:

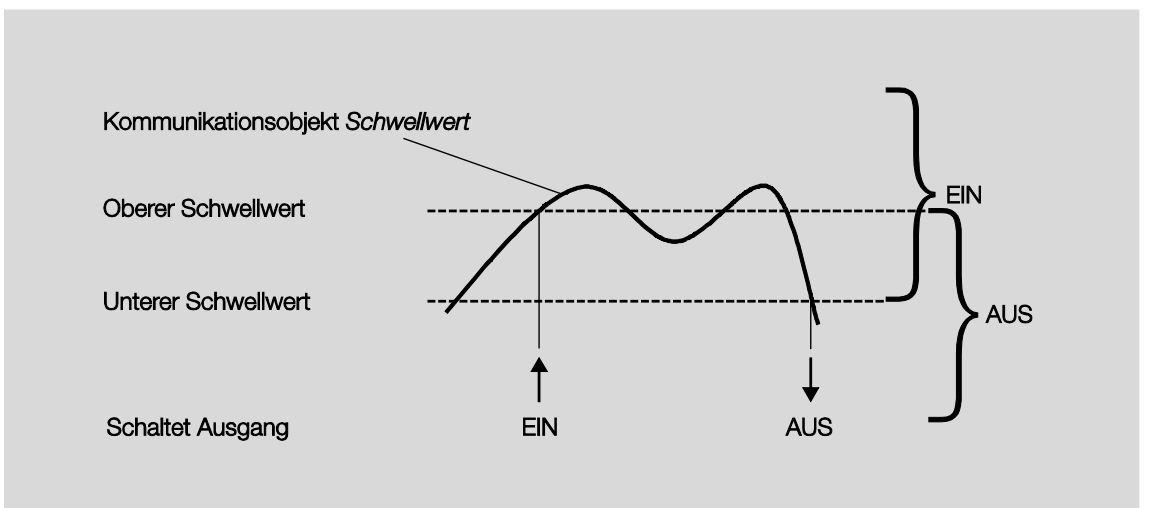

Bei Überschreitung des oberen Schwellwerts und bei Unterschreitung des unteren Schwellwerts wird der Ausgang geschaltet.

#### **Hinweis**

Empfängt das Kommunikationsobjekt *Schwellwert* einen Wert, der gegenüber dem alten Wert keinen der Schwellwerte über- oder unterschreitet, wird keine Schalthandlung ausgelöst.

Während der Funktion *Schwellwert* kann der ES/S weiterhin Telegramme empfangen, die eine Schalthandlung auslösen können.

Das Kommunikationsobjekt *Schalten* sowie die Funktionen *Szene* und *Schwellwert* sind gleichrangig und werden je nach Telegramm-Eingang ausgeführt.

Schwellwerte sind keine Hysteresewerte:

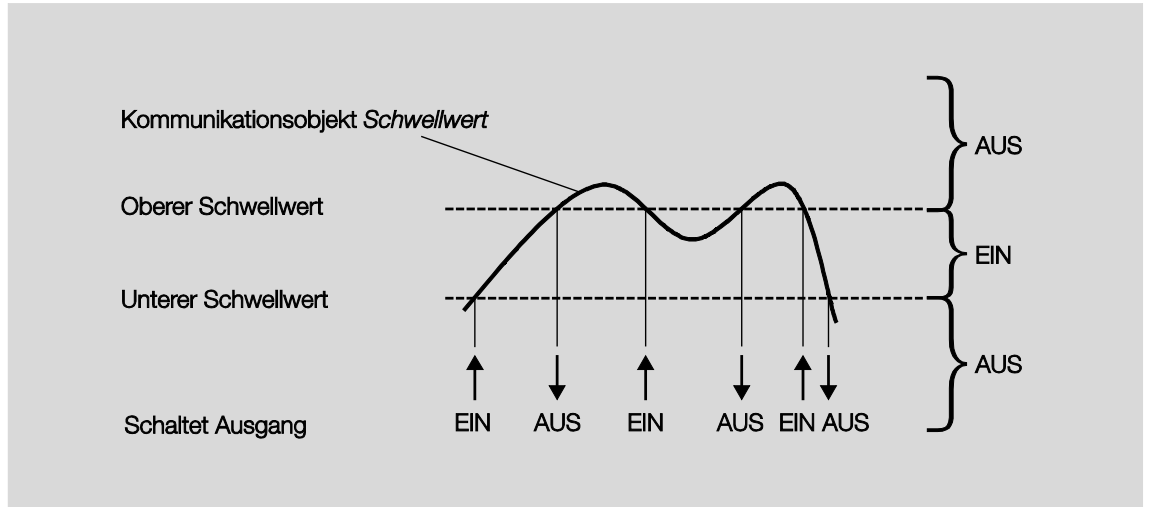

Bei Über- oder Unterschreitung eines beliebigen Schwellwerts wird der Ausgang geschaltet.

#### **Hinweis**

Empfängt das Kommunikationsobjekt *Schwellwert* einen Wert, der gegenüber dem alten Wert keinen der Schwellwerte über- oder unterschreitet, wird keine Schalthandlung ausgelöst.

### **4.3 Verhalten bei Busspannungsausfall, -wiederkehr, Download und ETS-Reset**

Nachfolgend wird das Verhalten des Gerätes bei Busspannungsausfall bzw. -wiederkehr, Download und ETS-Reset beschrieben.

#### **Wichtig**

Das Gerät schaltet systembedingt nach Busspannungswiederkehr, Download oder ETS-Reset die Ausgänge für ca. 1 Sekunde AUS. Gleiches Verhalten gilt nach Überlast, Kurzschluss und Versorgungsspannungswiederkehr.

Das Ausschalten wird in den Status-Objekten nicht berücksichtigt.

Nach dem Ausschalten nehmen die Ausgänge den aktuellen Zustand an.

#### **4.3.1 Busspannungsausfall (BSA)**

#### **Hinweis**

Das Verhalten der Ausgänge bei Busspannungsausfall ist abhängig von der eingestellten Betriebsart parametrierbar.

Dieses Verhalten gilt auch während eines Downloads.

In der Betriebsart *Stellantrieb, thermoelektrisch (PWM)* und in der Betriebsart *Schaltaktor* kann das Verhalten bei BSA eingestellt werden.

In der Betriebsart Stellantrieb, motorisch (3-Punkt) verharrt der Ausgang in seiner momentanen Position.

Während des BSA ist keine manuelle Bedienung möglich.

#### **4.3.2 Busspannungswiederkehr (BSW)**

- Bei BSW kann in der Betriebsart *Stellantrieb* ein Wert für die Ansteuerung in % vorgegeben werden. In der Betriebsart *Schaltaktor* kann das Kommunikationsobjekt *Schalten* mit 0, 1 oder nicht beschrieben werden.
- Status-Kommunikationsobjekte werden gesendet, sofern die Option *bei Änderung* oder *bei Änderung oder Anforderung* eingestellt wurde.
- Die Sendeverzögerung ist nur bei BSW aktiv!
- Die Sicherheitsfunktionen werden wieder hergestellt und vorrangig ausgeführt. Alle anderen Prioritäten z.B. Ventilspülung und Störung der Stellgröße werden zurückgesetzt.

#### **Steuerung von Stellantrieben**

- Der Spülzyklus startet neu (falls aktiviert).
- Der bei BSW parametrierte Wert wird mit der Priorität der Stellgröße eingestellt und bei Empfang einer neuen Stellgröße durch diese ersetzt.

### **4.3.3 ETS-Reset**

### **Was ist ein ETS-Reset?**

Allgemein wird ein ETS-Reset als Zurücksetzen eines Gerätes über die ETS bezeichnet. Der ETS-Reset wird in der ETS unter dem Menüpunkt *Inbetriebnahme* mit der Funktion *Gerät zurücksetzen* ausgelöst. Dabei wird das Applikationsprogramm angehalten und neu gestartet.

#### **4.3.4 Download (DL)**

Während des Downloads verhält sich der Ausgang wie bei Busspannungsausfall.

#### **Hinweis**

Nach einem DL mit Änderung der Parameter entspricht das Verhalten dem Zurücksetzen des Geräts in der ETS (Reset).

Wird nach dem Entladen der Applikation erneut ein Download durchgeführt (Full Download), so entspricht das Verhalten dem bei ETS-Reset.

Nach dem Entladen der Applikation oder einem abgebrochenen Download, ist die manuelle Bedienung nicht mehr in Funktion.

### **4.3.5 Tabellarische Übersicht Busspannungswiederkehr, Download und ETS-Reset**

#### **Allgemein Gerät**

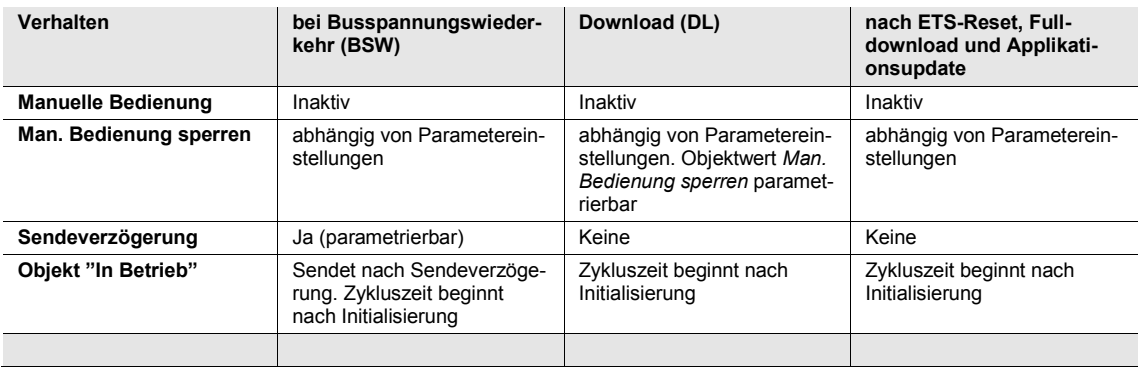

# $ABB$  i-bus $^{\circledR}$  KNX Planung und Anwendung

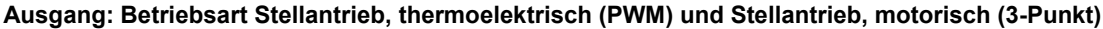

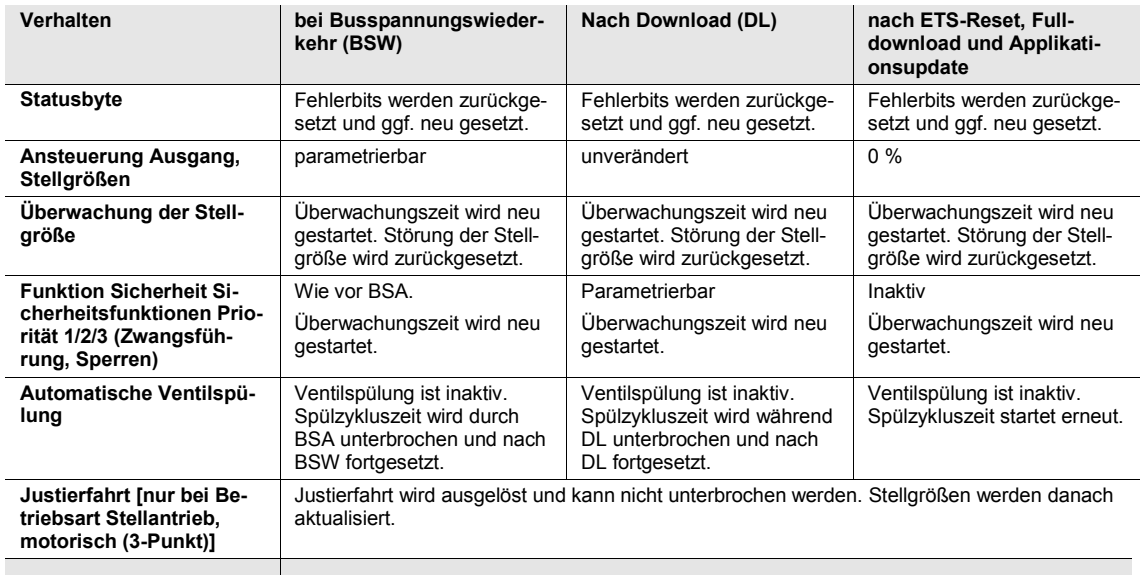

# $ABB$  i-bus $^{\circledR}$  KNX Planung und Anwendung

### **Betriebsart Schaltaktor**

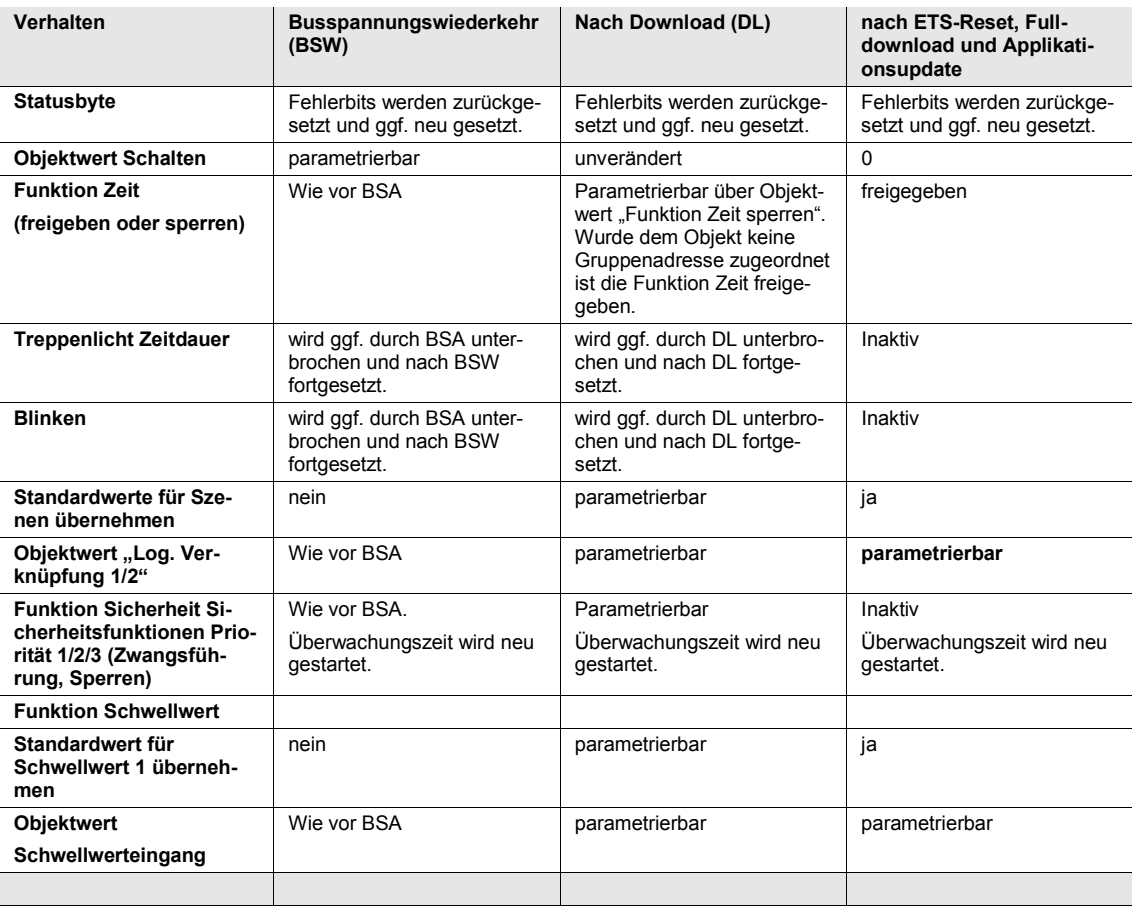

### **4.4 Prioritäten**

#### **Betriebsarten Stellantrieb, motorisch (3-Punkt) und thermoelektrisch (PWM)**

Die Prioritäten der Telegrammverarbeitung sind wie folgt festgelegt:

- 1. Busspannungsausfall
- 2. Justierfahrt Stellantrieb (nur in der Betriebsart *Stellantrieb, motorisch (3-Punkt)*)
- 3. Manuelle Bedienung
- 4. Sicherheitsfunktionen (Zwangsführung/Sperren)
- 5. Ventilspülung
- 6. Reglerausfall
- 7. Stellgrößen (1 Bit/1 Byte)
- 8. Busspannungswiederkehr

### **Betriebsart Schaltaktor**

Die Prioritäten der Telegrammverarbeitung sind wie folgt festgelegt:

- 1. Busspannungsausfall
- 2. Manuelle Bedienung
- 3. Sicherheitsfunktionen (Zwangsführung/Sperren)
- 4. Dauer-EIN
- 5. Funktion *Zeit* (*Treppenlicht, Ein- und Ausschaltverzögerung, Blinken*)
- *6.* Funktion *Logik*
- 7. Schalttelegramme (Schalten, Szene, Schwellwert)
- 8. Busspannungswiederkehr

### **Hinweis**

1 entspricht der höchsten Priorität.

# ABB i-bus<sup>®</sup> KNX Anhang

### **A Anhang**

### **A.1 Lieferumfang**

Der Elektronische Schaltaktor wird mit folgenden Komponenten geliefert. Bitte überprüfen Sie den Lieferumfang gemäß folgender Liste.

- 1 Stück ES/S x.1.2.1, Elektronischer Schaltaktor, xfach, 1A, REG
- 1 Stück Montage- und Betriebsanleitung
- 1 Stück Busanschlussklemme (rot/schwarz)
- 1 Stück Schilderträger

### $ABB$  i-bus<sup>®</sup> KNX Anhang

<span id="page-103-0"></span>**A.2 Schlüsseltabelle** *Statusbyte*

#### **Bit-Nr. <sup>7</sup> <sup>6</sup> <sup>5</sup> <sup>4</sup> <sup>3</sup> <sup>2</sup> <sup>1</sup> <sup>0</sup> Bit-Nr. <sup>7</sup> <sup>6</sup> <sup>5</sup> <sup>4</sup> <sup>3</sup> <sup>2</sup> <sup>1</sup> <sup>0</sup> Bit-Nr. <sup>7</sup> <sup>6</sup> <sup>5</sup> <sup>4</sup> <sup>3</sup> <sup>2</sup> <sup>1</sup> <sup>0</sup> Manuelle Bedienung<br>aktiv**<br>Sicherheit Priorität 1, 2<br>oder 3 aktiv Sicherheit Priorität 1, 2<br>oder 3 aktiv **Sicherheit Priorität 1, 2 Sicherheit Priorität 1, 2**  Sicherheit Priorität 1, 2<br>oder 3 aktiv **Sicherheit Priorität 1, 2 Manuelle Bedienung**<br>aktiv **Manuelle Bedienung Manuelle Bedienung Manuelle Bedienung**<br>aktiv **Manuelle Bedienung**  aktiv **Ventilspülung aktiv** Ventilspülung aktiv **Ventilspülung aktiv** Ventilspülung aktiv **Ventilspülung aktiv** Unterspannung/<br>Spannungsausfall Unterspannung/<br>Spannungsausfall Unterspannung/<br>Spannungsausfall **Spannungsausfall Spannungsausfall Spannungsausfall** Status Ausgang/<br>Stellgröße > 0 Status Ausgang/<br>Stellgröße > 0 Status Ausgang/<br>Stellgröße > 0 **Status Ausgang/ Status Ausgang/ Status Ausgang/ Unterspannung/ Unterspannung/ Unterspannung/** Ventilspülung **Stellgröße > 0 Stellgröße > 0 Stellgröße > 0** Hexadezimal Hexadezimal **Hexadezimal Kurzschluss** Hexadezimal **Hexadezimal Kurzschluss Hexadezimal Kurzschluss Kurzschluss Nicht belegt Kurzschluss Nicht belegt Kurzschluss Nicht belegt** Nicht belegt **oder 3 aktiv** Nicht belegt **oder 3 aktiv** Nicht belegt **oder 3 aktiv** 8-Bit-Wert 8-Bit-Wert 8-Bit-Wert **8-Bit-Wert 8-Bit-Wert 8-Bit-Wert Überlast Überlast Überlast** 0 00 86 56 172 AC 1 01 87 57 173 AD 2 02 88 58 174 AE 3 03 89 59 175 AF 4 04 90 5A 176 B0 5 05 91 5B 177 B1 6 | 06 | | | | | ■ | | | | 92 | 5C | | ■ | | | ■ | ■ | | | 178 | B2 | ■ | | ■ | ■ | | | ■ 7 07 93 5D 179 B3 8 08 94 5E 180 B4 9 09 95 5F 181 B5 10 0A 96 60 182 B6 11 0B 97 61 183 B7 12 0C 98 62 184 B8 13 0D 99 63 185 B9 14 | 0E | | | | ■ | ■ | ■ | | | 100 | 64 | | ■ | ■ | | | ■ | | | | | | 136 | BA | ■ | | | ■ | ■ | ■ | | ■ 15 0F 101 65 187 BB 16 10 102 66 188 BC 17 11 103 67 189 BD 18 12 104 68 190 BE 19 13 105 69 191 BF 20 | 14 | | | ■ | | ■ | | | | | | | | | 106 | 6A | | ■ | ■ | | ■ | | | ■ | | | | | 192 | C0 | ■ | ■ 24 18 110 6E 196 C4 21 | 15 | | | ■ | | ■ | | | 107 | 6B | | ■ | ■ | | ■ | ■ | ■ | | 193 | C1 | ■ | ■ | | | | | | | 22 16 108 6C 194 C2 23 17 109 6D 195 C3 25 19 111 6F 197 C5 26 1A 112 70 198 C6 27 1B 113 71 199 C7 28 1C 114 72 200 C8 29 1D 115 73 201 C9 30 1E 116 74 202 CA 31 1F 117 75 203 CB 32 20 118 76 204 CC 36 24 122 7A 208 D0 33 21 119 77 205 CD 34 22 120 78 206 CE 35 23 121 79 207 CF 37 25 123 7B 209 D1 39 27 125 7D 211 D3 38 | 26 | | ■ | | ■ | ■ | | | 124 | 7C | | ■ | ■ | ■ | ■ | | | | 210 | D2 | ■ | ■ | | ■ | | | | ■ 40 28 126 7E 212 D4 41 29 127 7F 213 D5 42 2A 128 80 214 D6 43 2B 129 81 215 D7 44 | 2C │ │ │ ■ │ │ ■ │ ■ │ │ │ │ │ 130 | 82 │ ■ │ │ │ │ │ │ │ │ │ ■ │ │ │ │216 | D8 │ ■ │ ■ │ │ ■ │ ■ │ 45 2D 131 83 217 D9 46 2E 132 84 218 DA 47 2F 133 85 219 DB 48 30 134 86 220 DC 52 34 138 8A 224 E0 49 31 135 87 221 DD 50 32 136 88 222 DE 51 33 137 89 223 DF 53 35 139 8B 225 E1 54 36 140 8C 226 E2 55 37 141 8D 227 E3 56 38 142 8E 228 E4 57 39 143 8F 229 E5 58 3A 144 90 230 E6 61 3D 147 93 233 E9 59 3B 145 91 231 E7 60 3C 146 92 232 E8 62 3E 148 94 234 EA 63 3F 149 95 235 EB 64 40 150 96 236 EC 65 41 151 97 237 ED 66 42 152 98 238 EE 67 43 153 99 239 EF 68 44 154 9A 240 F0 69 45 155 9B 241 F1 70 46 156 9C 242 F2 71 47 157 9D 243 F3 72 48 158 9E 244 F4 73 49 159 9F 245 F5 74 4A 160 A0 246 F6 75 4B 161 A1 247 F7 76 4C 162 A2 248 F8 77 | 4D | | ■ | | ■ | | ■ | | 163 | A3 | ■ | | ■ | | | | ■ | ■ | ■ | 249 | F9 | ■ | ■ | ■ | ■ | ■ | ■ | ■ | | 78 4E 164 A4 250 FA 79 4F 165 A5 251 FB 80 50 166 A6 252 FC 81 51 167 A7 253 FD 82 52 168 A8 254 FE 83 53 169 A9 255 FF 85 55 171 AB 84 | 54 | **| |** | | | | | | | | | | | | 170 | AA | **| |** | | | | | | | | | | | | | | |

 $leer = Wert 0$ ,  $\blacksquare = Wert 1$ , zutreffend

102 2CDC 508 090 D0102 | ES/S X.1.2.1

### ABB i-bus<sup>®</sup> KNX Anhang

### <span id="page-104-0"></span>**A.3 Schlüsseltabelle** *Szene (8 Bit),* **DPT 18.001**

Die folgende Tabelle zeigt den Telegramm-Code einer 8-Bit-Szene im Hexadezimal- und Binär-Code der 64 Szenen. Normalerweise ist beim Aufrufen bzw. Speichern einer Szene der 8-Bit-Wert zu senden.

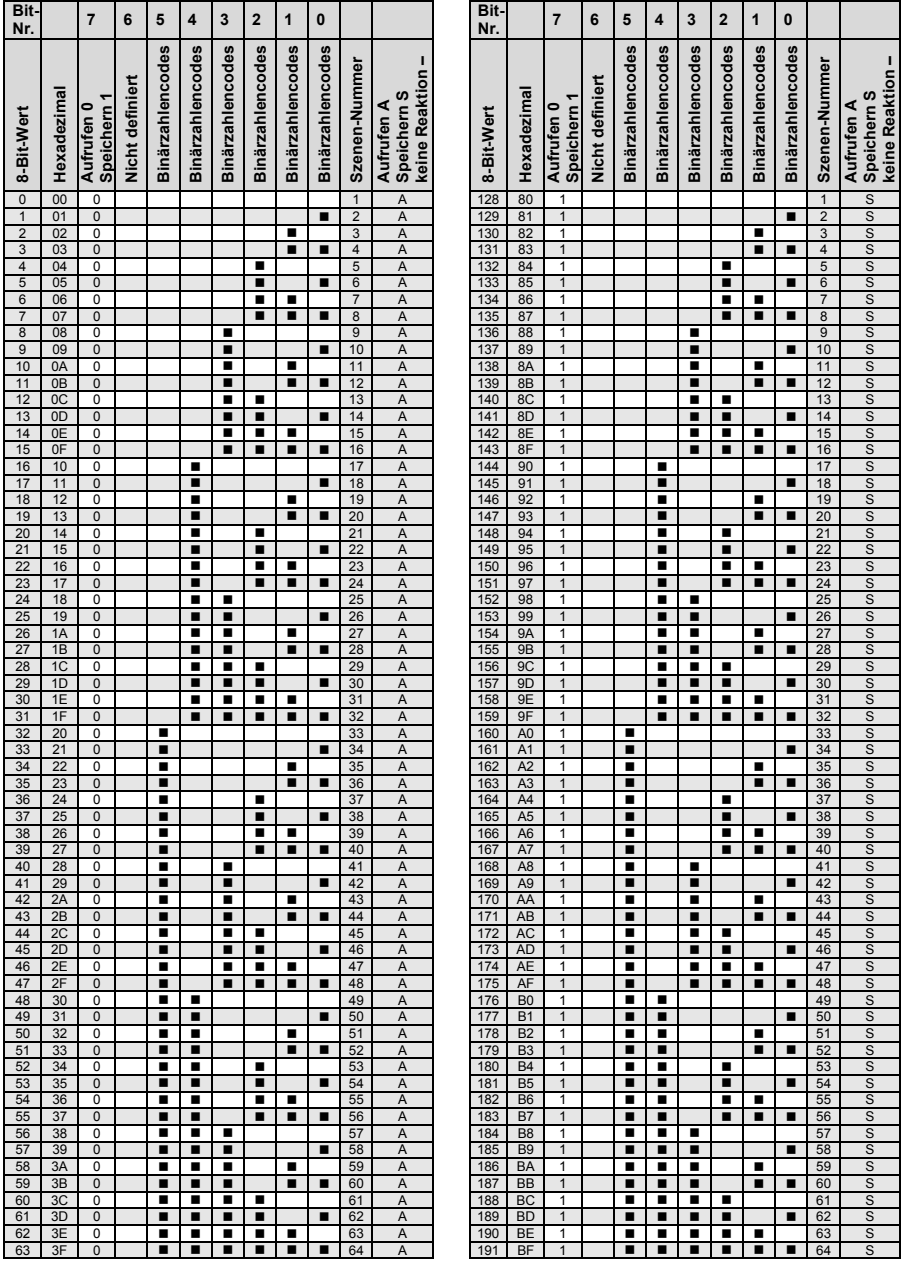

 $leer = Wert 0$ 

 $\blacksquare$  = Wert 1, zutreffend

# $ABB$  i-bus $^{\circledR}$  KNX Anhang

### **A.4 Bestellangaben**

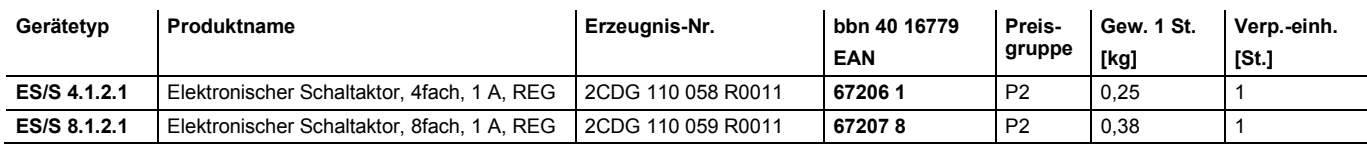

### **A.5 Zubehör**

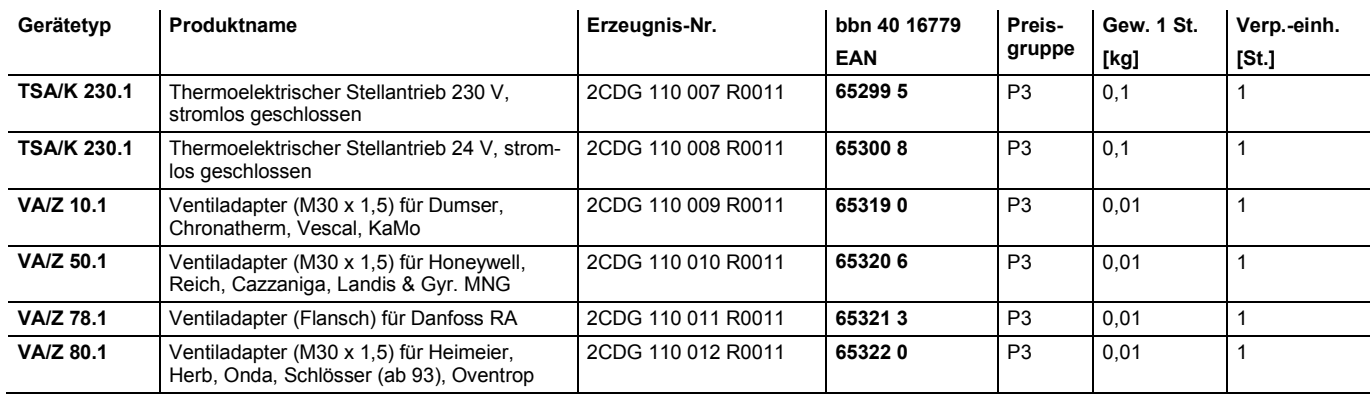

### Kontakt

### **ABB STOTZ-KONTAKT GmbH**

Eppelheimer Straße 82 69123 Heidelberg, Germany Telefon: +49 (0)6221 701 607 (Marketing) +49 (0)6221 701 434 (KNX Helpline) Telefax: +49 (0)6221 701 724 E-Mail: knx.marketing@de.abb.com knx.helpline@de.abb.com

### **Weitere Informationen und Ansprechpartner: www.abb.com/knx**

### $\sqrt{ }$

#### **Hinweis:**

Technische Änderungen der Produkte sowie Änderungen im Inhalt dieses Dokuments behalten wir uns jederzeit ohne Vorankündigung vor. Bei Bestellungen sind die jeweils vereinbarten Beschaffenheiten maßgebend. Die ABB AG übernimmt keinerlei Verantwortung für eventuelle Fehler oder Unvollständigkeiten in diesem Dokument.

Wir behalten uns alle Rechte an diesem Dokument und den darin enthaltenen Gegenständen und Abbildungen vor. Vervielfältigung, Bekanntgabe an Dritte oder Verwertung seines Inhaltes – auch von Teilen – ist ohne vorherige schriftliche Zustimmung durch die ABB AG verboten.

Copyright© 2012 ABB Alle Rechte vorbehalten

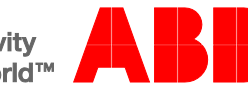